## 1609\_Az\_Әyani\_Yekun imtahan testinin sualları

## Fәnn : 1609 Kompüter qrafikası vә multimediya

- 1 Mürәkkәb redaktә prosesindә ... keçinmәk mümkün olmur.
	- skanerdәn vә rәqәmsal fotokasmeradan istifadә etmәdәn
		- ayırma vә obyektlәrlә iş vasitәlәrindәn istifadә etmәdәn
	- düz cavab yoxdur.
	- parlaqlığı, kontrastlığı vә dolğunluğu dәyişdirәn vasitәlәrdәn istifadә etmәdәn
	- karandaş, fsrça vә pero alәtlәrindәn istifadә etmәdәn
- 2 Kollajlar yaradarkәn ... keçinmәk olmur.
	- parlaqlığı, kontrastlığı vә dolğunluğu dәyişdirәn vasitәlәrdәn istifadә etmәdәn
	- karandaş, fsrça vә pero alәtlәrindәn istifadә etmәdәn
	- Ayırma vә obyektlәrlә iş vasitәlәrindәn istifadә etmәdәn
	- skanerdәn vә rәqәmsal fotokasmeradan istifadә etmәdәn
	- cavabların hamısı düzdür

### 3 Photo-Paint qrafik redaktorunda ayırma alətləri ... imkan verir.

- ixtiyari fraqmenti ayırmağa
- cavabların hamısı düzdür
- ayırmanı dәyişdirmәyә
- mürәkkәb fraqment ayırmağa
- rәnglәri oxşar olan sahәlәri ayırmağa
- 4 Photo-Paint qrafik redaktorunda obyektlər ...
	- asılı rastr vә sәrbәst vektorr tәsvirlәrdәn ibarәt olur.
	- asılı olmayan rastr tәsvirlәrdir.
	- mürәkkәb rast vә vektor tәsvirlәrdәn ibarәt ola bilәr.
	- çox mürәkkәb vektor tәsvirlәrdәn ibarәt olur.
	- asılı vektor vә sәrbәst rastr tәsvirlәrdәn ibarәt olur.

5 . Photo-Paint qrafik redaktorunda obyektlər: 1) ayırmalardan, 2)mübadilə buferindən, 3) redaktorun özü ilә yaradılan fiqurlardan, 4) redaktorla yaradılan mәtnlәrdәn yaradıla bilәr

- $\bigcirc$  1, 3, 4<br> $\bigcirc$  1, 2, 3, 4<br> $\bigcirc$  2, 3, 4 1, 2, 3 1, 2, 4
- 6 ... obyektlәrin redaktә edilmәsinә aiddir.
	- Obyektin bir hissәsinin silinmәsi
	- cavabların hamısı düzdür.
	- Obyektlәrin rәnginin vә formasının dәyişdirilmәsi
	- Xüsusi effektlәrin tәtbiq edilmәsi
	- Kәnarların formasının dәyişdirilmәsi
- 7 Klonlaşdırma texnikasından istifadә ilә ...
- ilkin tәsvirin tәkcә üç variantını yaratmaq olar.
- tәsvirlәrin sonsuz sayda variantlarını yaratmaq olar.
- sadә tәsvirlәrin bir neçә varıantını yaratmaq olar.
- mürәkkәb tәsvirin tәkcә bir variantını yaratmaq olar.
- $\bigcirc$ orijinal tәsvirin üçdәn çox olmayan variantını yaratmaq olar.

8 Photo-Paint qrafik redaktorunda ... әn sadә fiqurlar hesab edilir.

- düz xәtlәr
- cavabların hamısı düzdür.
- düzbucaqlılar
- ellipslәr
- çoxbucaqlılar

9 Photo-Paint qrafik redaktorunda çökük təsvirlər hansı effektlə imitasiya edilir?

- Sphere
- Emboss
- Pinch/Punch<br>● Cylinder
- 
- Page Curl

10 Autodesk kompaniyası ... ildәn AutoCAD avtomatlaşdırılmış layihәlәndirmә sistemlәrinin hazırlanması ilә mәşğuldur?

- 1980-cı
- 1992-ci
- 1978-ci
- 1978-ci<br>1982-ci<br>O 1988-ci
- 

11 AutoCAD proqramında hansı әmr obyekt yaratmır?

- Point
- Line
- Poligon
- Snap
- Arc

12 AutoCAD proqramında aşağıda göstәrilәnlәrdәn hansı xәtti ölçü vahidi formatına aid deyil?

- Dәqiq
- Elmi
- Onluq
- Mühәndis
- Memarlıq

13 AutoCAD proqramında görünüş ekranı yaratmaq üçün hansı әmrdәn istifadә olunur?

- $\bigcirc$  Grid **Viewports** Snap Limits
- 
- Opto

14 AutoCAD proqramında çoxbucaqlı obyektlәr yaratmaq üçün hansı әmrdәn istifadә olunur?

- Grid
- Poligon
- Limits
- Snap
- Restangle

15 Binaların layihәlәndirilmәsi vә şәhәrlәrin planlaşdırılması mәqsәdilә peşәkar arxitektorlar hansı proqramdan istifadә edirlәr?

- Corel DRAW
- Photoshop
- 
- Photoshop<br>● AutoCAD<br>● Photo Painter
- Grapher firmasının Golden Software programından

## 16 AutoCAD proqramının tәyinatına nә daxil deyil?

- Bәrk cisimlәrin ikiölşülü modellәşdirilmәsi
- $\bullet$  Rastr tәsvirlәrin yaradılması vә redaktә edilmәsi
- Obyektlәrin natural ölçülәrlә yaradılması
- Texniki çertyojların yaradılması vә redaktә edilmәsi
- İkiölçülü layihәlәrin yaradılması

17 Photo-Paint qrafik redaktorunda mәtni әyri, yәni yol boyunca yerlәşdirmәk üçün ...

- müvafiq üç bәnddәki cavablar düzdüd.
- Text Fit Text to Path әmrindәn istifadә etmәk olar.
- Object Text Render As Object әmrindәn istifadә etmәk olar.
- Object Text Strainghen әmrindәn istifadә etmәk olar.
- müvafiq iki bәnddәki cavablar düzdüd.

#### 18 Photo-Paint qrafik redaktorunda ...

- $\bigcirc$  effektlәrin әksәriyyәti yüksәk buraxılışa malik çoxrәngli tәsvirlәrdә daha yaxşı görünür.
- cavabların hamısı düzdür.
- tәsvirә original bәdii effekt tәtbiq etmәk olar.
- yüzә qәdәr effektdәn istifadә etmәk olar.
- bәzi effektlәr ilkin tәsviri güclü dәyişdirir.

19 Photo-Paint qrafik redaktorunda ... bәdii effektlәrin tәtbiqindәn lazım olan nәticәni almağa imkan vermir.

- $\bigcirc$  tam rәngli rasrt tәsvirlәr
- aşağı keyfiyyәtli rastr tәsvirlәr
- yüksәk keyfiyyәtli rastr tәsvirlәr
- sadә rasrt tәsvirlәr
- mürәkkәb rasrt tәsvirlәr

20 Photo-Paint qrafik redaktorunda birton relyefli təsvir almaq üçün hansı effektdənistifadə edilir?

- Sphere
- Emboss
- Cylinder

Page Curl

Perspective

21 Photo-Paint qrafik redaktorunda burulmuş və ya bükülmüş kağız effekti almaq üçün hansı effektdәn istifadә edilir?

- Sphere
- Page Curl
- Emboss
- Cylinder
- Perspective

22 PhotoPaint qrafik redaktorunda hansı effekt tәsvirin silindrik sәth üzәrindә yerlәşdirilmәsini imitasiya edir?

- Sphere
- **Cylinder**
- Emboss
- Page Curl
- Perspective

23 Photo-Paint qrafik redaktorunda perspektiv effekti hansı əmrin köməyi ilə yaradılır?

- Sphere
- **Perspective**
- Emboss
- Cylinder
- Page Curl

24 Photo-Paint qrafik redaktorunda qabarıq təsvirlər hansı effektlə imitasiya edilir?

- Sphere
- Pinch/Punch
- Emboss
- Cylinder
- Page Curl

25 Photo-Paint qrafik redaktorunda mәtni redaktә etmәk üçün...

- kәsmәk alәtini seçmәk lazımdır.
- yenidәn mәtn alәtini seçmәk lazımdır.
- düzbucaqlı maska alәtini seçmәk lazımdır
- maqnitli maska alәtini seçmәk lazımdır
- rәsm alәtini seçmәk lazımdır.

26 Photo-Paint redaktorunda şriftin rəngi...

- uyğun üç bәnddәki cavablar düzdür.
- ön planın rәnginә uyğun olur.
- rәnglәmә üçün istifadә edilәn rәngә uyğun olur.
- fonun rәnginә uyğun olur.
- uyğun iki bәnddәki cavablar düzdür.

## 27 Photo-Paint redaktorunda ...

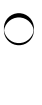

- cavabların hamısı düzdür.
- mәtni redaktә etmәk olar.
- simvolları vә söslәri lәğvetmәk olar.
- simvolları vә söslәri әlavә etmık olar.

28 Photo-Paint redaktorunda mətn fraqmentini ayırandan sonra ...

- digәr parametrlәrini dәyişmәk olar.
- cavabların hamısı düzdür.
- onun rәngini dәyişmәk olar.
- onun ştiftini dәyişmәk olar.
- ştiftin formasını dәyişmәk olar.

29 Photo-Paint redaktorunda mәtni obyektә avtomatik çevirmәk üçün...

- tәkcә rәsm alәtini seçmәk olar
- Toolbox lovhәsindә yerlәşәn ixtiyari digәr alәti seçmәk lazımdır.
- Toolbox lovhәsindә yerlәşәn ixtiyari alәti seçmәk lazımdır.
- mәtn alәtini tәkrar seçmәk lazımdır.
- tәkcә lastik alәtini seçmәk olar.

30 Photo-Paint redaktoru ilә mәtn redaktә edilәndә: 1) әvvәl yerinә yetirilәn bütün dәyişikliklәr itәcәk; 2) әvvәl yerinә yetirilәn bütün dәyişikliklәr saxlanacaq; 3) әvvәl yerinә yetirilәn dәyişikliklәr qismәn itәcәk; 4) әvvәl yerinә yetirilәn dәyişikliklәr bәzilәri itәcәk.

- 
- $\bigcirc$  2, 4<br> $\bigcirc$  1, 2
- 
- 2, 3
- 1, 3

31 Photo-Paint qrafik redaktorunda mətnin bir hissəsini ayırandan sonra ... onun formatı üzərində әlavә tәnzimlәmә aparmaq olar.

- Obyekt menyusundan Tәrtib etmәk әmrini seçmәklә
- Obyekt menyusundan Formatlaşdırmaq әmrini seçmәklә
- Obyekt menyusundan Kodlaşdırmaq әmrini seçmәklә
- Obyekt menyusundan Kәsmә maskası әmrini seçmәklә
- Obyekt menysundan Yola düzәliş etmәk әmrini seçmәklә
- 32 Photo-Paint qrafik redaktorunda mətn...
	- müvafiq üç bәnddәki cavablar düzdüd.
	- Object Text Render As Object әmri ilә adi obyektә çevrilir.
	- Text Fit Text to Path әmri ilә adi obyektә çevrilir.
	- Object Text Strainghen Text әmri ilә adi obyektә çevrilir.
	- müvafiq iki bәnddәki cavablar düzdüd.

## 33 Photo-Paint redaktorunda Charcoal əmrindən ... istifadə edilir.

- Pointilizm stilindә tәsvir yaratmaq üçün
- kömürlə çəkilən ağ-qara eskiz formasında təsvir almaq üçün
- tәbaşirlә çәkilәn tәsvir almaq üçün
- Kubizm stilindә şәkil almaq üçün
- Postellә çәkilәn şәkil almaq üçün

### 34 Photo-Paint redaktorunda Melok əmrindən ... istifadə edilir.

- realizm stilindә mellә yaradılan tәsvirlәr almaq üçün
- mellә (tәbaşirlә) yaradılan tәsvirlәr almaq üçün
- kubizm stilindә tәbaşirlә yaradılan tәsvirlәr almaq üçün
- impressionizm stilindә mellә yaradılan tәsvirlәr almaq üçün
- Pointilizm stilindә mellә yaradılan tәsvirlәr almaq üçün
- 35 Photo-Paint redaktorunda Pointellist əmrindən ... istifadə edilir.
	- adi fırçadan istifadә etmәklә tәsvir yaratmaq üçün
	- tәsvirlәri müxtәlif rәngli dairәvi yaxma üsulu ilә yaratmaq üçün
	- tәsvirlәri müxtәlif rәngli kvadrat formalı yaxma üsulu ilә yaratmaq üçün
	- tәsvirlәri müxtәlif rәngli düzbucaqlı formasında yaxma üsulu ilә yaratmaq üçün
	- diyircәkli qәlәm alәtindәn istifadә etmәklә tәsvir yaratmaq üçün
- 36 Photo-Paint proqramında Cubist əmrindən ... istifadə edilir.
	- $\bigcirc$  kömürlə ağ-qara təsvir yaratmaq üçün
	- cavabların heç biri düz deyil
	- mellә tәsvir yaratmaq üçün
	- flomasterlә tәsvir yaratmaq üçün
	- impressionizm stilindә tәsvir yaratmaq üçün

#### 37 Photo-Paint proqramında Effects Blur əmri seçiləndən sonra ...

- müxtәlif yuma effektlәrini çağırmaq üçün nәzәrdә tutulan әmrlәrin hamısı görünür.
- yuma effektlәrini çağıran әmrlәrin bәzilәri görünür
- bәdii effektlәri çağıran әmrlәrin hamısı görünür.
- 3D effektlәri çağıran әmrlәrin hamısı görünür.
- cavabların heç biri üz deyil.

38 Photo-Paint proqramında yarımtonların itməməsi şərti ilə təsvirin görünüşünü yumşaltmaq üçün ... filtri tәtbiq edilir.

- ağıllı yuma
- istiqamәtlәndirilmiş hamalama
- Qauss yuma effekti
- hәrәkәt edәn yuma effekti
- radiial yuma

39 PhotoPaint redaktorunda yarımtonların itmәmәsi şәrti ilә tәsviri yumşaltmaq üçün ... filtrdәn istifadә edilir.

- ağıllı yuma
- **•** cavabların heç biri düz deyil
- Qauss yuma effekti
- hәrәkәt edәn yuma effekti
- radial yuma

40 PhotoPaint proqramında cüzi hamarlama ... әmri ilә yerinә yetirilir.

- ağıllı yuma
- hamarlama
- Qauss yuma effekti

hәrәkәt edәn yuma effekti

radial yuma

41 Photo-Paint redaktorunda yol əsasında ayırma yaratmaq üçün Property Bar lövhəsindəki... düymәsini aktivlәşdirmәk lazımdır.

- Bezye • Yoldan ayırma Ayırma Sәrbәst әyri
- Forma

42 Photo-Paint redaktorunda kölgə yaratmaq üçün ... alətindən istifadə edilir.

- Sәrbәst әyri
- Forma
- İneraktiv kölgә Bezye
- 
- Ayırma

43 Photo-Paint redaktorunda kölgəni ...

- $\bigcirc$  kölgәnin tәnzimlәnmәsi vektorunun mәrkәzindә yerlәşәn üçbucaqların yerini dәyişmәklә tәnzimlәmәk olar.
- cavabların hamısı düzdür.
- kölgәnin tәnzimlәnmәsi vektorunun başlanğıcının yerini dәyişmәklә tәnzimlәmәk olar.
- Property Bar lövhәsinin kömәyi ilә tәnzimlәmәk olar.
- kölgәnin tәnzimlәnmәsi vektorunun sonunun yerini dәyişmәklә tәnzimlәmәk olar.

44 PhotoPaint redaktorunda, kölgәnin tәnzimlәnmәsi vektorunun mәrkәzindә yerlәşәn üçbucaqların yerini dәyişmәklә, ... dәyişmәk olar.

- obyektin şәffaflığını vә kәnarlarının yuyulmasını
- kölgәnin şәffaflığını vә kәnarlarının yuyulmasını
- tәkcә kölgәnin rәngini
- obyektin formasını vә kölgәnin rәngini
- obyektin vә kölgәnin rәngini

45 PhotoPaint redaktorunda interaktiv kölgә alәti ilә işlәyәndә Property Bar lövhәsinin sol tәrәfindә yerlәşәn siyahıdan ...

- xüsusi kölgә variantlarından birini seçmәk olar.
- standart kölgә variantlarından birini seçmәk olar.
- kölgәnin düşmәsi variantlarından birini seçmәk olar
- kölgәnin istiqamәti variantlarından birini seçmәk olar.
- kölgәnin rәngi variantlarından birini seçmәk olar.

46 PhotoPaint redaktorunda kölgәni lәğv etmәk üçün ... seçmәk lazımdır.

- Edit menyusundan Lәğv etmәk әmrini
- standart kölgә variantları siyahısından None qiymәtini
- Obyekt menyusundan lәğv etmәk әmrini
- Kәsmәk alәtini
- Tәsvir menyusundan Kәsmәk әmrini

47 PhotoPaint redaktorunda kölgәni lәğv etmәk üçün ... seçmәk lazımdır.

- Obyekt menyusundan lәğv etmәk әmrini
- cavabların heç biri düz deyil
- Edit menyusundan Lәğv etmәk әmrini
- Tәsvir menyusundan Kәsmәk әmrini
- Kәsmәk alәtini

#### 48 ... şәffaf ola bilәr.

- Photo-Paint-in tәkсә rәngli obyektlәrı.
- Photo-Paint-in ixtiyari obyekti
- Photo-Paint-in tәkсә bәzi obyektlәri
- Photo-Paint-in tәkcә boz obyektlәri
- Photo-Paint-in tәkcә ağ-qara obyektlәri

#### 49 Photo-Paint-in ixtiyari obyekti üçün şəffaflığı müəyyən etməyin ən asan yolu ...

- Obyektlәr bağlamasından istifadә etmәkdir.
- Hazır tәsvirlәr bağlamasından istifadә etmәkdir.
- Rәng bağlamasından istifadә etmәkdir.
- Kanallar bağlamasından istifadә etmәkdir.
- Fırçanın sazlanması bağlamasından istifadә etmәkdir.

#### 50 Photo-Paint proqramında ...

- şәffaflığım minimal qiymәti qeyrişәffaf obyekti şәrh edir.
- şәffaflığım maksimal qiymәti qeyrişәffaf obyekti şәrh edir.
- şәffaflığım ixtiyari qiymәti qeyrişәffaf obyekti şәrh edir
- şәffaflığım sıfıra bәrabәr qiymәti qeyrişәffaf obyekti şәrh edir.
- şәffaflığım orta qiymәtlәri qeyrişәffaf obyekti şәrh edir.

#### 51 Photo-Paint proqramında ...

- şәffaflığın maksimsl qiymәti tam şәffaf obyekti şәrh edir.
- şәffaflığın sıfır qiymәti tam şәffaf obyekti şәrh edir.
- düz cavab yoxdur
- şәffaflığın ixtiyari qiymәti tam şәffaf obyekti şәrh edir.
- şәffaflığın orta qiymәti tam şәffaf obyekti şәrh edir.

#### 52 Photo-Paint proqramında şəffaflıq variantları siyahısının elementləri ... yaratmağa imkan verir.

- $\bigcirc$  tәkсә rәngin dәyişmәmәsi ilә yarımşәffaf obyektlәr
- rәngin dәyişmәsi vә ya dәyişmәmәsi ilә şәffaf obyektlәr
- tәkcә rәngin dәyişmәsi ilә şәffaf obyektlәr
- tәkcә rәngin dәyişmәmәsi ilә şәffaf obyektlәr
- tәkcә rәngin dәyişmәsi ilә yarımşәffaf obyektlәr

#### 53 Photo-Paint proqramında Normal (Adi) şəffaflıq variantı ...

- $\bigcirc$  tәkcә rәngin dәyişmәsi ilә qeyri-şәffaf obyektlәr yaradır.
- rәngin dәyişmәmәsi ilә şәffaf obyektlәr yaradır.
- rәngin dәyişmәsi ilә şәffaf obyektlәr yaradır.
- tәkcә rәngin dәyişmәsi ilә yarımşәffaf obyektlәr yaradır.
- tәkсә qeyri-şәffaf obyektlәr yaradır.

## 54 Photo-Paint proqramında Normal (Adi) şəffaflıq variantından başqa yerdə qalan şəffaflıq

#### variantlarında ...

- uyğun iki bәnddәki cavalar düzdür.
- tәkcә rәnglәri dәyişdirәn müxtәlif alqoritmlәr tәtbiq edilir.
- rәnglәri vә çalarları dәyişdirәn müxtәlif alqoritamlәr tәtbiq edilir.
- tәkcә çalarları dәyişdirәn müxtәlif alqoritmlәr tәtbiq edilir.
- uğun üç bәnddәki cavablar düzdür.

55 Photo-Paint proqramında müxtəlif şəffaflıq variantlarının köməyi ilə ....

- yeni obyektlәr yaratmaq olar.
- bәdii effektlәr yaratmaq olar.
- düz cadab yoxdur.
- Yeni obyektlәr vә yeni arırmalar yaratmaq olar.
- yeni ayırmalar yaratmaq olar.

56 Photo-Paint proqramında interaktiv rəng keçidi vektorunun ortasında yerləşən düzbucaqlının yerinin dәyişdirilmәsi .....

- $\bigcirc$  rəngin intensivliyini dəyişdirir.
- rәng keçidinin mәrkәzini dәyişdirir.
- cavabların heç biri düz deyil.
- rәngin dolğunluğını dәyişdirir.
- rәngin parlaqlığını dәyişdirir.

57 Photo-Paint proqramında rəng keçidi vektorunun əvvəlində yerləşən düzbucaqlı üzərində sol düymәnin ikiqat sıxılması ...

- rәng keçidinin mәrkәzini dәyişdirir.
- rәng seçimi dialoqunu açır.
- rәngin intensivliyini tәnzimlәyәn dialoqu açır.
- rәngin parlaqlığını vә intensivliyini tәnzimlәyәn dialoqu açır.
- rәnin dolğunluğunu vә intensivliyini tәnzimlәyәn dialoqu açır.

58 Photo-Paint proqramında ixtiyarı rəngkarlıq aləti .... adlandırılır.

- фломастер
- fırça
- rәnglәmә alәti
- rәsm alәti
- Karandaş

59 Photo-Paint proqramında ponorama alətindən təsvirin ... istifadə edilir.

- görünmәyәn hissәlәrinә baxmaq üçün
- tәsviri genişlәndirmәk üçün
- tәsviri kiçiltmәk üçün
- tәsvirin obyektlәrini mәrkәzlәşdirmәk üçün
- illyustrasiyanın obyektlәrini qaydaya salmaq üçün

60 Photo-Paint proqramında seçilmiş fırçanın variantlarından biri ...

- xassәlәr lövhәsindәki fırçanın forması siyahısından seçilir.
- xassәlәr lövhәsindәki fırçanın tipi siyahısından seçilir.
- cavabların heç biri düz deyil.
- xassәlәr lövhәsindәki fırça rejimi siyahısından seçilir.
- xassәlәr lövhәsindәki fırçanın ölçüsü siyahısından seçilir.

#### 61 PhotoPaint proqramında ... siyahısı üzrә hәrәkәt etdikcә fırça ilә yaxma nümunәsi әks etdirilir.

- fırçanın forması
- Fırça variantları vә ya tuplәri
- düz cavab yoxdur.
- xassәlәr lövhәsindәki fırça rejimi siyahısından seçilir.
- fıçanın ölçüsü

#### 62 Photo-Paint proqramında fırçanın tənzimlənməsi bağlamasını ... açmaq olar.

- interaktiv kölgә alәti üzәrindә sol düymәni ikiqat sıxmaqla
- rәsm alәti üzәrindә sol düymәni ikiqat sıxmaqla
- göstәrici alәti üzәrindә sol düymәni ikiqat sıxmaqla
- pipet alәti üzәrindә sol düymәni ikiqat sıxmaqla
- pozan alәti üzәrindә sol düymәni ikiqat sıxmaqla

#### 63 Photo-Paint priqramıda əvvəl yaradılan təsvirin Sponge Add aləti ilə emal edilməsi nənicəsində ....

- tәsvirin rәngi palitradan seçilәn rәnglә әvәz edilir.
- tәsvirin rәngi daha dolğun olur.
- tәsvirin rәngi solğunlaşır.
- tәsvirin rәngi dәyişir.
- tәsvirin rәngi dәyişmir.

#### 64 Photo-Paint redaktorunda ...

- sәrbәst maska alәti rәngin oxçar çalarlarının tәyin edilmәsinin müxtәlif variantlarını seçmәyә imkan verir.
- maska lasso alәti rәngin oxçar çalarlarının tәyin edilmәsinin müxtәlif variantlarını seçmәyә imkan verir.
- düzbucaqlı maska alәti rәngin oxçar çalarlarının tәyin edilmәsinin müxtәlif variantlarını seçmәyә imkan verir.
- elliptik maska alәti rәngin oxçar çalarlarının tәyin edilmәsinin müxtәlif variantlarını seçmәyә imkan verir.
- fırça üzrә maska alәti rәngin oxçar çalarlarının tәyin edilmәsinin müxtәlif variantlarını seçmәyә imkan verir.

#### 65 PhotoPaint redaktorunda ... alәti rәngin oxşar çalarlarını tәyin etmәyin müxtәlif variantlarını seçmәyә imkan verir.

- fırça üzrә maska
- maqnitli maska
- düzbucaqlı maska
- elliptik maska
- sәrbәst maska

#### 66 Photo-Paint redaktorunda ...

- sәrbәst fofmalı maska alәti ilә işlәyәrkәn rәngin oxşar çalarlarının müәyyәn edilmәsi üçün müxtәlif variantlar seçilә bilәr.
- $\bigcirc$  düzbucaqlı maska alәti ilә işlәyәrkәn rәngin oxşar çalarlarının müәyyәn edilmәsi üçün müxtәlif variantlar seçilә bilәr.
- sehirli çübuqla maska alәti ilә işlәyәrkәn rәngin oxşar çalarlarının müәyyәn edilmәsi üçün müxtәlif variantlar seçilә bilәr.  $\bullet$
- $\bigcirc$  elliptik maska alәti ilә işlәyәrkәn rәngin oxşar çalarlarının müәyyәn edilmәsi üçün müxtәlif variantlar seçilә bilәr.
- fırma üzrә maska alәti ilә işlәyәrkәn rәngin oxşar çalarlarının müәyyәn edilmәsi üçün müxtәlif variantlar seçilә bilәr.

### 67 Photo-Paint redaktorunda ...

- $\bigcirc$  firça üzrә maska alәti ilә işlәyәrkәn rәngin oxşar çalarlarının müәyyәn edilmәsinin müxtәlif variantları seçilә bilәr.
- lasso maska, maqnitli maska, sehirli çubuqla maska alәtlәri ilә işlәyәrkәn rәngin oxşar çalarlarının müәyyәn edilmәsinin müxtәlif variantları seçilә bilәr.  $\bullet$
- düzbucaqli maska alәti ilә işlәyәrkәn rәngin oxşar çalarlarının müәyyәn edilmәsinin müxtәlif variantları seçilә bilәr.
- $\bigcirc$  elliptik maska alәti ilә işlәyәrkәn rәngin oxşar çalarlarının müәyyәn edilmәsinin müxtәlif variantları seçilә bilәr.
- $\bigcirc$  sərbəst formalı maska (və ya sərbəst maska) aləti ilə işləyərkən rəngin oxşar çalarlarının müəyyən edilməsinin müxtәlif variantları seçilә bilәr.

#### 68 Photo-Paint redaktorunda ...

- fırça üzrә maska alәti ilә işlәyәrkәn alәtin hәssaslığını tәnzimlәmәk olur.
- lasso maska alәti ilә işlәyәrkәn alәtin hәssaslığını tәnzimlәmәk olur.
- эллиптическая маска можно настроит чувствительность инструменте
- düzbucaqlı maska alәti ilә işlәyәrkәn alәtin hәssaslığını tәnzimlәmәk olur.
- sәrbәst maska alәti ilә işlәyәrkәn alәtin hәssaslığını tәnzimlәmәk olur.

#### 69 Photo-Paint redaktorunda ...

- fırça üzrә maska alәti ilә işlәyәrkәn alәtin hәssaslığını tәnzimlәmәk olur.
- maqnitli maska alәti ilә işlәyәrkәn alәtin hәssaslığını tәnzimlәmәk olur.
- düzbucaqlı maska alәti ilә işlәyәrkәn alәtin hәssaslığını tәnzimlәmәk olur.
- эллиптическая маска можно настроит чувствительность инструменте
- sәrbәst maska alәti ilә işlәyәrkәn alәtin hәssaslığını tәnzimlәmәk olur.

#### 70 Photo-Paint redaktorunda ...

- fırça üzrә maska alәti ilә işlәyәrkәn alәtin hәssaslığını tәnzimlәmәk olur.
- sәrbәst maska alәti ilә işlәyәrkәn alәtin hәssaslığını tәnzimlәmәk olur
- sehirli çubuqla maska ilә işlәyәrkәn alәtin hәssaslığını tәnzimlәmәk olur.
- düzbucaqlı maska alәti ilә işlәyәrkәn alәtin hәssaslığını tәnzimlәmәk olur.
- эллиптическая маска можно настроит чувствительность инструменте

#### 71 Photo-Paint redaktorunda ...

- düzbucaqlı maska alәti ilә işlәyәrkәn alәtin hәssaslığını tәnzimlәmәk olur.
- lasso maska, maqnitli maska, sehirli çubuqla maska alәtlәri ilә işlәyәrkәn alәtin hәssaslığını tәnzimlәmәk olur.
- эллиптическая маска можно настроит чувствительность инструменте
- sәrbәst maska alәti ilә işlәyәrkәn alәtin hәssaslığını tәnzimlәmәk olur.
- fırça üzrә maska alәti ilә işlәyәrkәn alәtin hәssaslığını tәnzimlәmәk olur.

#### 72 Corel Photo-Paint proqramı ... rəngkarlıq stilində işi imitasiya etməyə imkan verir.

- puantilizm
- popart
- cavabların hamısı düzdür
- kubizm
- impressionizm

#### 73 Fırçalarla işlәyәrkәn ...

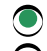

- cavabların hamısı düzdür
- boyanın axma faizini dәyişmәk olar.
- şәffaflıq sәviyyәsini dәyişmәk olar.
- fırçanın formasını seçmәk olar.
- müxtәlif teksturalardan istifadә etmәk olar.

#### 74 Fırçalarla iş zamanı ...

- boyanın qurtarma faizini müәyyәn etmәk olar
- cavabların hamısı düzdür
- şәffaflıq sәviyyәsini dәyişdirmәk olar.
- fırçanın formasını seçmәk olar.
- tәsvirә әlavә edilәn boyanaın tәsvirdәki boya ilә müxtәlif üsullarla qarışmasını müәyyәn etmәk olar.

#### 75 Fırça primitivlә hәr dәfә kәtan üzәrinә boya yaxılanda kәtan üzәrindә ...

- әvvәlcәdәn yaradılan tәsvirin tam seriyası yaranır.
- bir neçә müxtәlif tәsvirdәn ibarәt olan qrup yaranır
- üç eyni tәsvirdәn ibarәt olan qrup yaranır.
- iki müxtәlif tәsvir yaranır.
- әvvәlcәdәn yaradılan tәsvirin tәkcә bir nüsxәsi yaradılır.

#### 76 Photo-Paint qrafik redaktorunda yol faktiki olaraq ...

- **•** vektor obyektdir.
- $\bigcirc$  rastr obyektdir.
- kifayәt qәdәr mürәkkәb fraktal qrafika obyektidir.
- sadә rastr obyektdir.
- nazik vә mürәkkәb rastr obyektdir.

#### 77 . ... yollar fәrqlәndirilir.

- Qapalı vә ya açıq
- Duz vә ya qәbul edilmәyәn
- Sadә vә ya mürәkkәb
- Açıq vә ya bağlı
- Uzun vә ya qısa

#### 78 Photo-Paint qrafik redaktoru təsvir yaratmaq üçün ... təklif edir.

- tәkcә diyircәkli qәlәm, çilәyici vә fırça primitivlәr
- tәkcә rәqәmsal pero
- $\sum$  tәkсә müxtәlif firçalar
- bol alәtlәr yığımı
- tәkcә müxtәlif fırçalar vә primitivlәr

#### 79 PhotoPaint proqramı ilә iş zamanı ilkin tәsvir ... alına bilәr

- rәqәmsal fotokameradan vә ya web-kameradan
- cavabların hamısı düzdür
- fayldan
- mübadilә buferindәn
- skanerdәn

#### 80 PhotoPaint qrafik redaktorunda tәsvirin ölçüsünü tәnzimlәmәk üçün ... itifadә edilә bilәr.

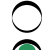

- obyektlәr menyusundakı dialoqdan
- yeni tәsvirin yaradılması dialoqundan
- $\overline{\phantom{0}}$ duzәliş menyusunda yerlәşәn dialoqdan
- pәncәrә menyusunda yerlәşәn dialoqdan
- Masaka menyusunda yerlәşәn dialoqdan

81 AutoCAD proqramında bәrabәrtәrәfli qapalı çoxbucaqlı yaratmaq üçün hansı әmrdәn istifadә edilir?

- Area • Polygonal Edge Close
	- Rectangle

82 AutoCAD proqramında aşağıda göstәrilәn hansı üsullarla dairә yaradıla bilәr?

beş • bütün cavablar düzdür bir iki üç

83 Üç nöqtә üsulu ilә qövs obyektini qurmaq üçün AutoCAD proqramında neçә variant mövcuddur?

- beş  $\sum_{i\in S}$  is the set
- 
- iki
- dörd

84 AutoCAD proqramı ilә işlәyәrkәn mәtnlә iş alәtlәrinin kömәyi ilә hansı әmәliyyatı yerinә yetirmәk mümkün deyil?

- cәdvәllәrin yaradılması vә modifikasiya edilmәsi
- sәtirdәki simvolların sayının müәyyәn edilmәsi
- mәtn obyektlәrinin redaktә edilmәsi
- mәtnin miqyaslaşdırılması vә düzlәndirilmәsi
- birsәtirli vә çoxsәtirli mәtn obyektlәrinin yaradılması

85 Aşağıdakı anlayışlardan hansı AutoCAD proqramında ölçü tiplәrinin tәrkibinә daxil deyil?

- başlanğıca görә yerdәyişmә
- tәsvirin әyri xәtti
- ölçü xәtti
- haşiyә xәtti
- ox

86 AutoCAD proqramında DİMENSİON lövhәsindәki Jogged әmrindәn nә mәqsәdlә istifadә edilir?

- radial ölçü yaratmaq üçün
- sınıq ölçü xәtti yaratmaq üçün
- bucaq ölçüsü yaratmaq üçün
- diametr ölçüsü yaratmaq üçün
- verilmiş bucaq altında yerlәşәn ölçü xәtti yaratmaq üçün

87 AutoCAD proqramında ikiölçülü çoxbucaqlı qurmaq üçün neçә üsul var?

beş • üç bir iki dörd

88 AutoCAD proqramında torun nöqtәlәrini göstәrmәk üçün hansı әmrdәn istifadә edilir?

- Point • Grid Snap Arc
- Ortho

89 Hansı koordinat sistemi Yer üzәrindә hәrәkәti (yerdәyişmәni) müәyyәn etmәk üçün daha münasibdir?

- beynәlxalq düzbucaqlı
- $\bullet$  sferik
- düzbucaqlı
- silindrik
- istifadәçi

90 AutoCAD proqramında aşağıdakılardan hansı düzxәtli obyektlәrә aid deyil?

- nöqtә
- splayn
- parça
- düzbucaqlı
- çoxbucaqlı

91 AutoCAD proqramında ikiölçülü koordinatların qiymәtlәri daxil edilәndә susma prinsipi ilә cari hündürlük (Z koordinatı) üçün hansı qiymәt müәyyәn edilir?

- $\bigcirc$  Z koordinatı üçün qiymət müəyyən edilmir
- sıfıra bәrabәr olan qiymәt
- birinci koordinatın qiymәti (X)
- ikinci koordinatın qiymәti (Y)
- ixtiyari qiymәt

92 AutoCAD proqramı ilә işlәyәrkәn koordinatların hansı üsulla daxil edilmәsi ekranda başlanğıc vә son nöqtәlәr arasında elastik sap әmәlә gәlmәsinә sәbәb olur?

- $\bigcirc$ nöqtәlәrin yerlәşmә koordinatlarının qiymәtlәri istifadәçi koordinat sistemi ilә daxil edilәndә
- 
- nöqtәlәrin yerlәşmә koordinatlarının qiymәtlәri Mousla daxil edilәndә nöqtәlәrin yerlәşmә koordinatlarının qiymәtlәri ümumdünya koordinat sistemindә klaviaturadan daxil edilәndә
- nöqtәlәrin yerlәşmә koordinatlarının qiymәtlәri sferik koordinat sistemindә klaviaturadan daxil edilәndә
- $\bigcirc$ nöqtәlәrin yerlәşmә koordinatlarının qiymәtlәri silindrik koordinat sistemindә daxil edilәndә

93 AutoCAD proqramı ilә işlәyәrkәn ekranda nә vaxt başlanğıc vә son nöqtәlәr arasında elastik sap әmәlә gәlir?

- koordinatların qiymәtlәri istifadәçi koordinat sistemi ilә daxil edilәndә
- koordinatların qiymətləri Mous-la daxil ediləndə
- koordinatların qiymәtlәri ümumdünya koordinat sistemindә klaviaturadan daxil edilәndә

koordinatların qiymәtlәri sferik koordinat sistemindә klaviaturadan daxil edilәndә

koordinatların qiymәtlәri silindrik koordinat sistemindә daxil edilәndә

#### 94 AutoCAD proqramında sahәni hesablamaq üçün hansı әmrdәn istifadә edilir?

- Dimensions
- Area
- Chammer
- Elevation
- Fillet

95 AutoCAD proqramında POLYGON әmri vasitәsilә qurulan çoxbucaqlının tәrәflәrinin sayı hansı diapazonda dәyişә bilәr?

- $\bigcirc$  3-dən 65 536-ya kimi
- $\int 3$ -dən 1024-ə kimi
- 3-dən 16-ya kimi
- 3-dən 16-ya kimi
- 3-dәn 512-yә kimi

96 AutoCAD proqramında cizgi hazırlayan istifadәçi hәr bir konkret anda neçә müstәvidәn istifadә edә bilәr?

- $\bigcirc$  qeyri-məhdud sayda
- ancaq bir
- iki
- üç
- bir neçә

97 Photo-Paint proqramında qradiyent və ya fontan rəngləmə rejimini seçəndən sonra rəngləmənin tәnzimlәnmәsi dialoqunu açmaq üçün ... düymәsini sıxmaq lazımdır.

- tekstur rәnglәmә
- rәnglәmәni dәyişdirmәk
- bircins rәnglәmә
- qradiyent rәnglәmә
- fontan rәnglәmә

98 PhotoPaint proqramında rastr tәsvirlә rәnglәmә rejimini seşәndәn sonra belә rәnglәmәni tәnzimlәmәk üçün ... düymәsini sıxmaq lazımdır.

- $\bigcirc$  tekstur rəngləmə
- rәnglәmәni dәyişdirmәk
- bircins rәnglәmә
- qradiyent rәnglәmә
- fontan rәnglәmә

99 PhotoPaint proqramında istifadәçinin özünә mәxsus şәkillәrdәn ... üçün istifadә edilә bilәr.

- düz cavab yoxdur
- rastr tәsvirlә rәnglәmә
- bircins rәnglәmә
- qradiyent rәnglәmә
- fontan rәnglәmә

100 Photo-Paint proqramında teksrur rәnglәmә rejimi seçilәndәn sonra rәnglәmәni tәnzimlәmәk üçün ... düymәsini sıxmaq lazımdır.

- fontan rәnglәmә
- tekstur rәnglәmә
- rәnglәmәni dәyişdirmәk
- bircins rәnglәmә
- qradiyent rәnglәmә

## 101 Photo-Paint proqramında xәtti rәnglәmә ...

- cavabların hamısı sәhvdir.
- fontan rәnglәmә tiplәrindәn biridir.
- bircins rәnglәmә tiplәrindәn biridir.
- rastr tәsvirlә rәnglәmә tiplәrindәn biridir.
- tekstur rәnglәmә tiplәrindәn biridir.

## 102 Photo-Paint proqramında radial rəngləmə ...

- cavabların hamısı sәhvdir.
- fontan rәnglәmә tiplәrindәn biridir.
- bircins rәnglәmә tiplәrindәn biridir.
- rastr tәsvirlә rәnglәmә tiplәrindәn biridir.
- tekstur rәnglәmә tiplәrindәn biridir.

## 103 Photo-Paint proqramında Konik rəngləmə ...

- cavabların hamısı sәhvdir.
- fontan rәnglәmә tiplәrindәn biridir.
- bircins rәnglәmә tiplәrindәn biridir.
- rastr tәsvirlә rәnglәmә tiplәrindәn biridir.
- tekstur rәnglәmә tiplәrindәn biridir.

## 104 Photo-Paint proqramında kvadrat və ya düzbucaqlı rəngləmə ...

- cavabların hamısı sәhvdir.
- fontan rәnglәmә tiplәrindәn biridir.
- bircins rәnglәmә tiplәrindәn biridir.
- rastr tәsvirlә rәnglәmә tiplәrindәn biridir.
- tekstur rәnglәmә tiplәrindәn biridir.

## 105 Standart rәngi ... seçmәk olar.

- tәbii palitradan
- standart palitradan
- xüsusi palitradan
- qeyri standart palitradan
- ixtiyari palitradan

## 106 Photo-Paint proqramında Su palitrası ... kömək edə bilər.

- әrazilәrin planlarını çәkmәyә
- dәnizin vә ya çayıın rәsmini çәkmәyә
- vәhşi tәbiәtin rәsmini çәkmәyә
- tәbii ehyiyatların rәsmini çәkmәyә

müxtәlif mәnzәrәlәrin rәsmini çәkmәyә ◯

107 Photo-Paint proqramında rəngi ... seçmək imkanı mövcuddur.

- dolğunluğuna görә
- kontastlığına görә
- adına görә
- çalarına görә
- parlaqlığına görә

108 Rәngin tәnzimlәnmәsi dialoqunda lazım olan rәng çaları ... seçilir.

- $\bigcirc$  düzəliş menyusundan
- $\bigcap$  effektlər menyusundan
- **•** rəng kvadratından
- kvadratdan sağ tәrәfdә yerlәşәn zolaqdan
- tәsvirdәn

109 Rәngin tәnzimlәnmәsi dialoqunda rәngi ... seçmәk olar.

- ixtiyari fayldan
- $\bigcirc$  təsvir menyusundan
- $\sum$  təkcə korreksiya menyusundan
- $\bigcirc$  redaktorun ixtiyari menyusundan
- $\bullet$  redaktorda olan ixtiyari palitradan

110 Standart palitralarla iş rejiminә keçmәk üçün ... qoşmasına keçmәk lazımdır.

- modellәr  $\bigcirc$  düz cavab yoxdur • palitralar rәngqarışdırıcılar
- qarışdırıcılar

111 әgәr tәsvir fәrdi istifadә üçün deyil, istehsalat üçün hazırlanırsa bütün rәnglәr ... olmalıdır.

) qeyri-standart  $\sum_{\text{standard}}$ xususi vә ya tәbii tәbii xüsusi

112 Photo-Paint proqramında rənglərin tənzimlənməsi qialoqunun Mixers qoşmasının sahələri ... imkan verir

- rәng almaq üçün çalarları qarışdırmağa
- cavabların hamısı düzdür
- çalar almaq üçün boyaları qarışdırmağa
- rәng almaq üçün boyaları qarışdırmağa
- çaları almaq üçün rәnglәri qarışdırmağa

113 Photo-Paint redaktorunda Maskanın dәyişdirilmәsi alәtindәn ... istifadә edilir.

- ayirmanın redaktә edilmәsi üçün
- cavabların heç biri düz deyil.
- ayırmanı çәplәşdirmәk üçün
- ayırmanı dındәrmәk üçün
- ayırmanın ölçülәrini dәyişdirmәk üçün

### 114 Photo-Paint redaktorunda Mask–Shape–Remove Holes əmrindən ... istifadə edilir.

- maskanın yuyulmuş konturunu silmәk üçün
- boşluqları silmәk üçün
- ayırmanın dәyişdirilmәsini tәnzimlәmәk üçün
- ayırma sәrhәddindә sәrt vә ya tәdrici keçid variantlarından birini seçmık üçün
- ayırma konturunun xәttini hamarlamaq üçün

#### 115 Photo-Paint redaktorunda Mask–Shape–Border әmrindәn ... istifadә edilir.

- maskanın yuyulmuş konturunu silmәk üçün
- tәkcә ayırma sәrhәddi boyunca zolaq ayırmaq üçün
- ayırmanın dәyişdirilmәsini tәnzimlәmәk üçün
- ayırma sәrhәddindә sәrt vә ya tәdrici keçid variantlarından birini seçmık üçün
- ayırma konturunun xәttini hamarlamaq üçün

#### 116 Photo-Paint redaktorunda Mask–Shape–Smooth əmrindən ... istifadə edilir.

- ayırmanır redaktә variantını seçmәk üçün
- maskanın yuyulmuş konturunu silmәk üçün
- ayırma konturunun xәttini silmәk
- ayırma konturunun xәttini hamarlamaq üçün
- ayırma konturunun qalınlığını dәyişmәk üçün

#### 117 Photo-Paint redaktorunda ayrılmış fraqmentin köçürülməsi zamanı köçürülən fraqment ...

- ayırmanı azalda bilәr.
- ayırmanı tәhrif edә bilәr.
- ayırmadan çıxıla bilәr.
- ayırmaya әlavә edilә bilәr.
- ayırmanı artıra bilәr.

#### 118 Photo-Paint redaktorunda hansı әmәliyyat tәsvirin redaktә edilmәsi әmәyyatına aid edilir?

- tәsvirin rәnginin dәyişdirilmәsi.
- tәsvirin döndәrilmәsi.
- $\sum$  təsvirin ölçülərinin dəyişdirilməsi.
- cavabların hamısı düzdür.
- tәsvirin güzgü әks etdirilmәsi.

#### 119 Photo-Paint redaktorunda təsvirin ayrılmış fraqmentinin ...

- cavabların hamısı düzdür.
- yerini Alt düymәsinin sıxılmış vәziyyәtindә mausun göstәricisi ilә dyişdirmәk olar.
- yerini Ctrl düymәsinin sıxılmış vәziyyәtindә mausun göstәricisi ilә dyişdirmәk olar.
- yerini mausun göstәricisi ilә dyişdirmәk olar.
- yerini Shift düymәsinin sıxılmış vәziyyәtindә mausun göstәricisi ilә dyişdirmәk olar.

#### 120 Photo-Paint redaktorunda yeri dәyişdirilәn fraqmentin könә yerindә...

- göy rәnglә rәnglәnmiş kontur qalır.
- qara rәnglә rәnglәnmiş kontur qalır.
- ağ rәnglә rәnglәnmiş kontur qalır.  $\overline{\phantom{0}}$
- 
- Fonun rәngi ilә rәnglәnmiş kontur qalır.
	- qirmızı rәnglә rәnglәnmiş kontur qalır.

## 121 Photo-Paint redaktorunda bir neçə təsviri yapışdırmaq üçün ...

- onların digәr mәnbәlәrdәn import edilmәsi zәruridir
- onlarınölçülәrinin dәyişdirilmәsi zәruridir
- onların әl üsulu ilә yaradılması zәruridir.
- onları açmaq zәruridir.
- необходимо изменить их разрешение.

## 122 Photo-Paint redaktorunda lazım olan təsvirlərin hamısı açılandan sonra Image – Stitch əmri ilə ...

- $\bigcirc$  əvvəlcədən seçilən təsvirləri yapışdırır.
- yapışdırmaq üçün tәsvirlәri seçmәyә imkan verәn dialoq açılır.
- şәkillәrin yapışdırılması metodunu müәyyәn edir.
- seçilәn tәsvirlәri yapışdırır vә olları qaydaya salır.
- yapışdırılmalı olan tәsvirlәr seçilir.

## 123 Photo-Paint redaktorunda Adjust sürüngәcindәn ... istifadә edilir.

- yapışdırılacaq tәsvirlәrin olçüsünü vә buraxılışını dәyişdirmәk üçün
- yapışdırılacaq tәsvirlәrin enini dәyişdirmәk üçün
- yapışdırılacaq tәsvirlәrin olçüsünü dәyişdirmәk üçün
- yapışdırılacaq tәsvirlәrin yerlәşmәsini tәnzimlәmәk üçün
- yapışdırılacaq tәsvirlәrin hündürlüyünü dәyişdirmәk üçün

124 Photo-Paint redaktorunda parametrlərin dəyişdirilməsinin tənzimlənməsi dialoqunun köməyi ilə ... olar.

- tәsvir üçün yeni buraxılış müәyyәn etmәk
- üfqi ölçünü dәyişmәk
- şaquli ölçünü dәyişmәk
- cavabların hamısı düzdür
- ölçü vahidini seçmәk

## 125 Photo-Paint redaktorunun parametrlərin dəyişdirilməsinin tənzimlənməsi dialoqundakı Antialias bayraqcığı aktiv olanda ...

- ölçü dәyişәndә ton korreksiysası aparılır
- tәsvirin ölçüsü dәyişdirilәndә onun buraxılışı optimallaşdırılır.
- tәsvirin ölçüsü dәyişdirilәndә onun keyfiyyәti yaxşılaşır
- tәsvirin ölçüsü dәyişdirilәndә hamarlama yerinә yetirilir.
- tәsvirdәn bәzi tonlar itir

126 Photo-Paint redaktorunda Maintain aspect ratio bayraqcığının aktiv olması ... imkan verir.

- tәsviri hamarlamaqla ölçünü dәyişmәyә
- tәsviri döndәrmәklә ölçünü dәyişmәyә
- $\bigcirc$  təsviri dəyişdirmədən rəngi dəyişdirməyə
- nisbәti saxlamaqla ölçünü dәyişmәyә
- tәsviri tәhrif etmәklә ölçünü dәyişmәyә

## 127 Düz cavabı müәyyәn edin.

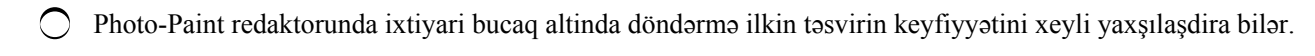

- Photo-Paint redaktorunda güzgü әks etdirmә redaktә olunan tәsvirin keyfiyyәtini xeyli pislәşdirә bilәr.
- Photo-Paint redaktorunda güzgü әks etdirmә redaktә olunan tәsvirin keyfiyyәtini yaxşılaşdırır.
- Photo-Paint redaktorunda güzgü әks etdirmә redaktә olunan tәsvirin keyfiyyәtinә tәsir gıstәrmir.
- Photo-Paint redaktorunda ixtiyari bucaq altında döndәrmә ilkin tәsviri tәhrif edә bilmәz.

128 Photo-Paint redaktorunda Ctrl+F11 düumələr kombinasiyası ilə ....

- Lәğvetmә bağlaması açılır.
- Info bağlaması açılır.
- Kanallar bağlaması açılır.
- Film bağlaması açılır.
- fırçanın tәnzimlәnmәsi bağlaması açılır.

## 129 Photo-Paint proqramında ayırma alətlərinin həssaslığının böyük qiymətlərində ...

- parlaq rәnglәr oxşar hesab edilir.
- bәzi rәnglәr oxşar hesab edilir.
- rәnglәrin az hisәsi oxşar hesab edilir.
- rәnglәrin çoxy oxşar hesab edilir.
- çalarları yaxın olan rәnglәr oxşar hesab edilir.

## 130 Photo-Paint redaktorunun rəng maskası dialoqundakı Smooth sürüngəcinin köməyi ilə ...

- $\bigcirc$  cavabların heç biri düz deyil.
- tәsvirdәki obyektlә silinәndә hamarlamanın qiymәti verilә bilәr.
- obyekt yaradanda hamarlamanın qiymәti verilә bilәr.
- ayırma yaradanda hamarlamanın qiymәti verilә bilәr.
- tәsvirә obyekt әlavә edilәndә hamarlamanın qiymәti verilә bilәr.

## 131 Photo-Paint proqramında ayrılmış oblast üzərində yerinə yetirilən ...

- $\bigcirc$  lәğv etmә vә silmә әmәliyyatı әn sadә әmәliyyat hesab edilir.
- tәhrif әmәliyyatı әn sadә әmәliyyat hesab edilir.
- pasterizasiya әmәliyyatı әn sadә әmәliyyat hesab edilir.
- invertlәşdirmә әmәliyyatı әn sadә әmәliyyat hesab edilir.
- köçürmә әmәliyyatı әn sadә әmәliyyat hesab edilir.

### 132 Photo-Paint proqramında invertləşdirmə əməliyyatıni yerinə yetirmək üçün ... əmrini seçmək lazımdır.

- cavabların heç biri düz deyil
- Mask Remove
- Mask Select all<br>● Mask Invert
- 
- Mask Color Mask

## 133 Photo-Paint proqramında ayırma alətlərinin həssaslığının kiçik qiymətlərində ...

- müxtәlif rәngli nöqtәlәr oxşar hesab edilir.
- tәkcә tutqun rәngli nöqtәlәr oxşar hesab edilir.
- tәkcә parlaq rәngli nöqtәlәr oxşar hesab edilir.
- demәk olar ki, eyni rәngli nöqtәlәr oxşar hesab edilir.
- çoxlu fәrqli rәnglәr oxşar hesab edilir.

## 134 Photo-Paint redaktorunda təsvirdə mövcud olan rəngi seçmək üçün ...

- maqnitli maska alәtindәn istifadә etmәk daha münasibdir.
- elliptik maska alәtindәn istifadә etmәk daha münasibdir.
- düzbucaqlı maska alәtindәn istifadә etmәk daha münasibdir.
- Pipet alәtindәn istifadә etmәk daha münasibdir.
- sәrbәst maska alәtindәn istifadә etmәk daha münasibdir.

#### 135 Photo-Paint proqramının yuma dialoqundakı Direction siyahısından ...

- yumanın metodunu müәyyәn etmәk üçün istifadә edilir.
- yumanın dәrәcәsini müәyyәn etmәk üçün istifadә edilir.
- yumanın istiqamәtini müәyyәn etmәk üçün istifadә edilir.
- yumanin enini müәyyәn etmәk üçün istifadә edilir.
- yumanın hündürlüyünü müәyyәn etmәk üçün istifadә edilir.

#### 136 Photo-Paint proqramında Edges siyahısından ...

- yumanın eni seçilir.
- ayırmanın kәnarlarının düz vә ya yumrulanmış variantı seçilir.
- yumanın sәviyyәsi seçilir.
- ayırmanın metodu seçilir.
- ayırmanın istiqamәti vә ya eni seçilir.

#### 137 Photo-Paint redaktorunda hansı ayırma rejimində yernə yetirilən bütün ayırma əməliyyatları ayrılan oblastları mövcüd ayırmaya әlavә edir?

- cavabların heç biri düz deyil.
- Additiv ayırma rejimindә.
- Subtraktiv ayırma rejimindә.
- Adi ayırma rejimindә.
- ayırmanın çıxma rejimindә.

#### 138 Photo-Paintredaktorunda və ya-nın inkarı ayırma rejimində ...

- әvvәlcәdәn ayrılmış oblastların maskası lәğv edilir, ayrılmamış oblastların ayrılması hәmin oblastları maskaya әlavә edir.  $\bullet$
- maska azalır.
- әvvәlcәdәn ayrılmamış oblastların maskası lәğv edilir, ayrılmış oblastların ayrılması hәmin oblastları maskaya әlavә edir.
- makaya heç nә olmur.
- maska artır.

#### 139 Photo-Paint redaktorunda adi ayırma rejimi ilə işləyəndə ...

- ayırma zamanı Ctrl düymәsinin aktilәşdirilmәsi ayırmanın hissәsini lәğv edir.
- ayırma zamanı Shift düymәsinin aktilәşdirilmәsi ayırmanın hissәsini lәğv edir.
- ayırma zamanı Alt düymәsinin aktilәşdirilmәsi ayırmanın hissәsini lәğv edir.
- ayırma zamanı Ctrl+Alt düymәsinin aktilәşdirilmәsi ayırmanın hissәsini lәğv edir.
- cavabların heç biri düz deyil.

#### 140 Photo-Paint redaktorunda adi ayırma rejimi ilə işləyəndə ...

- ayırma zamanı Shift düymәsinin aktilәşdirilmәsi ayırmanı maskaya әlavә edir.
- ayırma zamanı Ctrl düymәsinin aktilәşdirilmәsi ayırmanı maskaya әlavә edir.
- ayırma zamanı Alt düymәsinin aktilәşdirilmәsi ayırmanı maskaya әlavә edir.
- ayırma zamanı Shift+Alt düymәsinin aktilәşdirilmәsi ayırmanı maskaya әlavә edir.
- ayırma zamanı Ctrl+Shift düymәsinin aktilәşdirilmәsi ayırmanı maskaya әlavә edir.

141 Photo-Paint redaktorunda adi ayırma rejimi ilə işləyəndə Ctrl və Shift düymələrinin eyni zamanda aktivlәşdirilmәsi ayırmanın ... iş rejimini qoşur.

- vә ya –nın inkarı
- Sәrbәst
- Fiksә edilmiş
- Additiv
- Subtraktiv

142 Photo-Paint redaktorunda hansı ayırma rejimi əvvəlki ayırmanı ləğv edib, yeni ayırma yaradır?

- Subtraktiv ayırma rejimi.
- Ayırmsnın toplama rejimi.
- Ayırmsnın çıxma rejimi.
- $\bullet$  Adi ayırma rejimi.
- Additiv ayırma rejimi.

143 Photo-Paint redaktorunda hansı ayırma rejimində bütün ayırmalar mövcud ayırmaya əlavə edilir?

- cavabların heç biri düz deyil. Нет правильного ответа
- Additiv ayırma rejimindә.
- Subtraktiv ayırma rejimindә.
- Adi ayırma rejimindә.
- cavabların hamısı düzdür.

144 Photo-Paint redaktorunda hansı ayırma rejimində yerinə yetirilən bütün ayırma əməliyyatları әvvәlcәdәn ayrılmış oblastı azaldır?

- cavabların heç biri düz deyil.
- Adi ayırma rejimindә.
- Additiv ayırma rejimindә.
- Subtraktiv ayırma rejimindә
- cavabların hamısı düzdür.

145 AutoCAD proqramında PLİNE әmrindәn …

- kontur qurmaq üçün istifadә edilir.
- çoxbucaqlı qurmaq üçün istifadә edilir.
- düzbucaqlı qurmaq üçün istifadә edilir.
- polixәtlәr qurmaq üçün istifadә edilir.
- halqa (üzük) qurmaq üçün istifadә edilir.

146 3ds Max proqramında parametrlәr vә qiymәtlәr yığımı kimi mövcud olan, insanın vә kompüterin anlaya bildiyi fәza necә adlanır?

- sadә fәza
- mәntiqi fәza
- 
- C fiziki fəza<br>● virtual fəza
- adi fәza

147 3ds Max proqramında modellәşdirmә ...

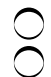

- layihә üzәrindә işin 5-ci mәrhәlәsidir.
- $\bigcirc$  layihә üzәrindә işin 3-cü mәrhәlәsidir.
- layihә üzәrindә işin 2-ci mәrhәlәsidir.
- layihә üzәrindә işin 1-ci mәrhәlәsidir
- layihә üzәrindә işin 4cü mәrhәlәsidir.

#### 148 3ds Max – da tam kvadrat menyunun Hide Selection bәndi ... imkan verir.

- gizlәdilmiş obyektlәrin siyahısını göstәrmәyә
- adlar üzrә obyektlәri gizlәtmәyә
- ayrılmamış obyektlәri gizlәtmәyә
- ayrılmış obyektlәri gizlәtmәyә
- maudun düymәsindәn istifadә ilә obyektlәri gizlәtmәyә

#### 149 3ds Max – da tam kvadrat menyunun Unhide All bәndi ... imkan verir

- gizlәdilmәmiş obyektlәrin siyahısını göstәrmәyә
- ayrılmışmamış obyektlәrin siyahısını göstәrmәyә
- ayrılmış obyektlәrin siyahısını göstәrmәyә
- obyektlәrin hamısını göstәrmәyә
- gizlәdilmiş obyektlәrin siyahısını göstәrmәyә

#### 150 3ds Max – da tam kvadrat menyunun Hide Unselected bәndi ... imkan verir.

- ayrılmış obyektlәri gizlәtmәyә
- adlarına görә obyektlәri gizlәtmәyә
- bütün obyektlәri gizlәtmәyә
- ayrılmış obyektlәri gizlәtmәyә
- obyektlәri maus-dan istifadә ilә gizlәtmәyә

#### 151 3ds Max – da tam kvadrat menyunun Unhide By Name bәndi ... imkan verir.

- ayrılmış obyektlәri gizlәtmәyә
- ayrılmamış obyektlәrin siyahısını göstәrmәyә
- gizlәdilmәmiş obyektlәrin siyahısını göstәrmәyә
- gizlәdilmiş obyektlәrin siyahısını göstәrmәyә
- obyektlәrin siyahısını göstәrmәyә

#### 152 AutoCAD proqramında cizgi hazırlayan istifadәçi ...

- $\bigcirc$  hәr bir konkret anda qeyri-mәhdud sayda müstәvidәn istifadә edә bilәr.
	- hәr bir konkret anda üç müstәvidәn istifadә edә bilәr
- hәr bir konkret anda iki müstәvidәn istifadә edә bilәr
- hәr bir konkret anda ancaq bir müstәvidәn istifadә edә bilәr.
- hәr bir konkret anda bir neçә müstәvidәn istifadә edә bilәr.

#### 153 3ds Max da sәhnәnin xarici görünüşünü … formalaşdırır.

- obyektlәrin seqmentlәşdirilmәsi
- obyektlәrin dayaq nöqtәlәri
- yardımçı obyektlәr
- görünәn obyektlәr
- obyektlәrin parametrlәri

#### 154 3ds Max proqramında ayırmanın formasını sınıq xәtlәrin kömәyi ilә çәkmәk lazım olanda hansı ayırma variantından istifadә edilir?

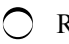

Paint Lasso • Fence Circular

155 3ds Max – da ixtiyari radiusa malik kürә yadatmaq üçün hansı alәtdәn istifadә edilir?

- Tube
- Cone
- Plane
- Sphere
- Torus

156 3ds Max – da Hide bağlamasının Hide By Name opsiyası ... imkan verir.

- ayrılmamış obyektlәrin siyahısını göstәrmәyә
- gizlәdilmiş obyektlәrin siyahısını göstәrmәyә  $\bigcirc$  gizlədilmiş obyektlərin siyahısını göstərməyə<br>○ bütün obyektlərin siyahısını göstərməyə
- 
- gizlәdilmәli olan obyektin adını qeyd edib Hide düymәsini sıxmağa
- ayrılmış obyektlәrin siyahısını göstәrmәyә

### 157 3ds Max – da hansı primitiv iki әmәliyyatla yaradılır?

- $\bigcap$  Plane
- Cone
- Tube
- Torus
- Teapot

## 158 3ds Max – da aşağıdakılardan hansı kürәnin forması parametridir?

- Segments
- Length
- Width
- Radius
- Height

159 3ds Max – da ... Mesh-modelin təşkiledicisidir.

- Patch Front
- Top
- Edge
- Poly

160 3ds Max – da ... Mesh-modelin təşkiledicisidir.

Tube Patch Poly Face Torus

161 3ds Max – da ... Mesh-modelin təşkiledicisidir.

 $\bigcirc$  Box

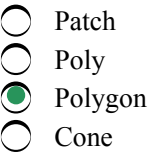

162 3ds Max – da layihә üzәrindә ikinci mәrhәlә

- redktәdir.
- animasiyadırr.
- 
- $\bigcirc$  modelləşdirmədir.<br>● teksturlaşdırmadır.
- vizuallaşdırmadır.

163 3ds Max – da ... Mesh-modelin təşkiledicisidir.

- Box
- Tube
- Torus
- 
- Cone<br>
Vertex

164 3ds Max – da layihә üzәrindә dördüncü mәrhәlә …

- $\bigcap$  redaktədir.
- modellәşdirmәdir.
- 
- eksturlaşdırmadır.<br>
vizuallaşdırmadır.<br>
vizuallaşdırmadır.
- animasiyadır.

165 3ds Max – da Working Pivot bağlamasında yerlәşәn Align To View opsiyası aktiv olanda ...

- $\bigcirc$  dayaq nöqtәsinin tәnlәşdirilmәsinin üç variantı әks etdirilәn lövhә açılır.
- ixtiyari ayrılmış obyektin dayaq nöqtәsi proyeksiya pәncәrәsinin mәrkәzindә yerlәşәcәk.
- işçi dayaq nöqtәsinin mövqeyini avtomatik olaraq ayrılmış obyektin mәrkәzinә, ya da heç bir obyekt ayrılmayan vәziyyәtdә proyeksiya pәncәrәsinin mәrkәzinә tәnlәşdidmәyә imkan yaranır.
- işçi dayaq nöqtәsinin mövqeyini elә dәyişdirmәyә imkan yaranır ki, koordinat oxlarının istiqamәti pәncәrәnin koordinat oxlarının istiqamәtinә uyğun olsun.  $\bullet$
- işçi dayaq nöqtәsinin mövqeyini redaktә etmәyә imkan yaranır.

#### 166 AutoCAD proqramında PEDIT әmrinin Edit vertex parametri ...

- $\sum$  yerinə yetirilən sonuncu əməliyyatı ləğv edir.
- polixәttin bütün seqmentlәrinin enini yeni sabit qiymәtlә dәyişdiriir
- polixәttin qovşaqlarının istiqamәtini әksinә çevirir.
- polixәttin qovşaqlarının redaktә edilmәsi rejiminә keçir.
- hamarlamanı aradan qaldırır.

#### 167 AutoCAD proqramında PEDIT әmrinin Fit parametri ...

- polixәttin qoşaqlarının istiqamәtini әksinә çevirir.
- splayn yaradır.
- hamarlamanı aradan qaldırır
- polixәtti hamarlayır.
- polixәttin bütün seqmentlәrinin enini dәyişdirir.

168 3ds Max – da çaydanın hissәlәri (Teapot Parst) parametrlәr qrupunda hansı opsiya çaydanın

gövdәsini istisna edir?

- Spout и Lid
- Spout
- Handle
- Body
- Lid

169 3ds Max – da aşağıdakı parametrlәrdәn hansı kürәdәn müәyyәn hissәni kәsmәyә imkan verir?

- Slice
- Segments
- Smooth
- **Hemisphere**
- Radius

170 3ds Max – da aşağıdakı parametrlәrdәn hansı kürәnin formasını hamar vә ya yonulmuş şәklә gәtirmәyә imkan verir?

- Width
- Radius
- Segments
- **•** Smooth
- $\bigcap$  Length

171 3ds Max – da Hemisphere parametrinin qiymәti hansı aralıqda dәyişә bilәr?

от 0 до 100 от 1 до 10 от 0 до 10 • от <sup>0</sup> до <sup>1</sup> от 1 до 100

172 3ds Max – da sәhnә: 1) virtual fәzadakı obyektlәr yığımından; 2) obyektlәrin parametrlәri haqqında mәlumatlardan; 3) obyektlәrin xarakteristikalarından; 4) obyektlәrin mövqeyindәn ibarәtdir.

3, 4 1,3,4  $\bigcirc$  1, 2, 3, 4<br> $\bigcirc$  2, 3, 4

173 AutoCAD proqramında PEDIT әmrinin оБратить (Reverse) parametri ...

- polixәttin bütün seqmentlәrinin enini dәyişdirir.
- polixәtti hamarlayır.
- polixәtt üçün xәttin tipinin reallaşdırılmasını idarә edir.
- polixәttin qovşaqlarının istiqamәtini әksinә dәyişdirir.
- splayn yaradır.

## 174 AutoCAD proqramında REVCLOUD әmri ilә ...

- spiral formasında qapalı polixәtt yaradılır.
- üzuk (halqa) formasında qapalı polixәtt yaradılır.
- ellips formasında qapalı polixәtt yaradılır.

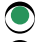

• bulud formasında qapalı polixәtt yaradılır.

çoxbucaqlı formasında qapalı polixәtt yaradılır.

175 3ds Max – da vizuallaşdırma zamanı vә sәhnәdә obyektlәrin görünüşü ilә bağlı әmәliyyatlar aparmağa imkan verәn müxtәlif vasitәlәr әmr lövhәsinin hansı bölmәsindә yerlәşir.

- Hierarchy
- Motion
- Create
- Display
- Modify

## 176 AutoCAD proqramında DONUT …

- әmrindәn parça formasında obyekt yaratmaq üçün istifadә edilir.
- әmrindәn çoxbucaqlı formasında obyekt yaratmaq üçün istifadә edilir.
- әmrindәn ellips formasında obyekt yaratmaq üçün istifadә edilir.
- әmrindәn üzük (halqa) formasında obyekt yaratmaq üçün istifadә edilir
- әmrindәn spiral formasında obyekt yaratmaq üçün istifadә edilir.

### 177 AutoCAD proqramında BOUNDARY әmri ilә ... программы AutoCAD …

- obyektin yerinindәyişdirilmәsi dialoqu açılır.
- obyektin redaktә edilmәsi dialoqu açılır.
- obyektlәrin rәsm edilmәsi dialoqu açılır.
- konturun yaradılması dialoqu açılır.
- obyektin köçürülmәsi dialoqu açılır.

#### 178 AutoCAD proqramında SKETCH әmrindәn ...

- obyektin spiral formasında rәsm edilmәsi üçün istifadә edilir.
- obyektin halqa formasında rәsm edilmәsi üçün istifadә edilir.
- obyektin ellips formasında rәsm edilmәsi üçün istifadә edilir.
- obyektin eskiz formasında rәsm edilmәsi üçün istifadә edilir.
- obyektin çoxbucaqlı formasında rәsm edilmәsi üçün istifadә edilir.

#### 179 3ds Max – da model ... müәyyәn edir.

- sәhnәdә baxış rakursunu
- obyektin sәhnәdәki mövqeyini
- obyektin sәhnәdә yerlәşmәsini
- konkret obyektlәrin formasını
- sәhnәdәki obyektin parametrlәrini

## 180 3ds Max – da … әsas model tiplәrindәn biridir.

- Polygon
- Edge
- Vertex
- Mesh
- Face

181 3ds Max – da ... obyekt adlandırılır.

- sәhnәnin real fәzasında yerlәşәn görünәn vә yardımçı obyektlәr
- tәkcә sәhnәnin real fәzasında yerlәşәn görünәn obyektlәr
- sәhnәnin real fәzasında yerlәşәn nә varsa
- sәhnәnin virtual fәzasında yerlәşәn nә varsa
- tәkcә sәhnәnin real fәzasında yerlәşәn yardımçı obyektlәr

#### 182 3ds Max – da obyektin dayaq nöqtәsi ... müәyyәn edir.

- obyektin fәzada formasını
- obyektin fәzadakı miqyasını
- fәzadakı koordinat sistemini
- obyektin fәzadakı yerini
- fәzadakı obyektin tipini

183 3ds Max – da … әsas model tiplәrindәn biridir.

- Element
- Edge
- 
- Vertex<br>● NURBS<br>● Face
- 

184 3ds Max – da … әsas model tiplәrindәn biridir.

- Element
- Edge
- vertex<br>
Poly<br>
Polyne
- 
- Polygon

### 185 AutoCAD proqramında RECTANG әrinin Width opsiyasından ...

- çoxbucaqlı formasında yaradılan polixәttin enini müәyyәn etmәk üçün istifadә edilir.
- ellips formasında yaradılan polixәttin enini müәyyәn etmәk üçün istifadә edilir.
- spiral formasında yaradılan polixәttin enini müәyyәn etmәk üçün istifadә edilir.
- düzbucaqlı formasında yaradılan polixәttin enini müәyyәn etmәk üçün istifadә edilir.
- üzük (halqa) formasında yaradılan polixәttin enini müәyyәn etmәk üçün istifadә edilir.

#### 186 AutoCAD proqramının RECTANG әmrinin ...

- Fillet parametrindәn параметр müxtәlif düzbucaqlıları qovuşdurmaq üçün istifadә edilir.
- Fillet parametrindәn düzbucaqlıların sahәsinin hesablanması üçün istifadә edilir.
- Fillet parametrindәn düzbucaqlıların qruplaşdırılması üçün istifadә edilir.
- Fillet parametrindәn düzbucaqlının künclәrinin yumrulanması üçün istifadә edilir.
- Fillet parametrindәn düzbucaqlını kvadrata çevirmәk üçün istifadә edilir.

## 187 AutoCAD proqramının DIMLINEAR әmrinin …

- Rotated parametrindәn sınıq ölçü xәtti yaratmaq üçün istifadә edilir.
- Rotated parametrindәn radial ölçü yaratmaq üçün istifadә edilir.
- Rotated parametrindәn bucaq ölçüsü yaratmaq üçün istifadә edilir.
- Rotated parametrindәn verilmiş bucaq altında yerlәşәn ölçü xәtti yaratmaq üçün istifadә edilir.
- Rotated parametrindәn diametr ölçüsü yaratmaq üçün istifadә edilir

#### 188 AutoCAD proqramında RECTANG әmrindәn …

- eskiz formasında iki ölçülü polixәtt yaratmaq üçün istifadә edilir.
- halqa (üzük) formasında iki ölçülü polixәtt yaratmaq üçün istifadә edilir.
- çoxbucaqlı formasında iki ölçülü polixәtt yaratmaq üçün istifadә edilir.
- düzbucaqlı formasında iki ölçülü polixәtt yaratmaq üçün istifadә edilir.
- kontur formasında iki ölçülü polixәtt yaratmaq üçün istifadә edilir.

#### 189 AutoCAD proqramının RECTANG әmrinin ...

- Area opsiyasından düzbucaqlının küncündә faskanın uzunluğunu hesablamaq üşün istifadә edilir.
- Area opsiyasından düzbucaqlının perimetrini hesablamaq üşün istifadә edilir.
- Area opsiyasından düzbucaqlının perimetrini hesablamaq üşün istifadә edilir.
- Area opsiyasından düzbucaqlının sahәsini hesablamaq üşün istifadә edilir.
- Area opsiyasından düzbucaqlının diametrinin ölçüsünü hesablamaq üşün istifadә edilir.

#### 190 3ds Max – da layihә üzәrindә işin hansı mәrhәlәsi mәcburi deyil?

- redaktә
- teksturlaşdırma
- 
- 
- vizuallaşdırma animasiya modellәşdirmә

## 191 3ds Max – da obyektlәrin yaradılması alәtlәri әmr lövhәsinin hansı bölmәsindә yerlәşir?

- Display
- $\bigcap$  Hierarchy
- 
- Modify<br>● Create<br>● Motion
- 

## 192 3ds Max – da çoxüzlü yaratmaq üçün hansı alәtdәn istifadә edilir?

- Prism
- Gengon
- 
- $\bigcirc$  Spindle<br>• Hedra<br>• BineWe
- RingWave

#### 193 Aşağıdakı ifadәlәrdәn daha düzgün olanını seçin.

- Imaging proqramı istifadәçiyә sonsuz rәsm sahәsi tәqdim edir.
- Photoshop proqramı istifadәçiyә sonsuz rәsm sahәsi tәqdim edir.
- Paint proqramı istifadәçiyә sonsuz rәsm sahәsi tәqdim edir.
- AutoCAD proqramı istifadәçiyә sonsuz rәsm sahәsi tәqdim edir.
- My Picture proqramı istifadәçiyә sonsuz rәsm sahәsi tәqdim edir.

194 3ds Max proqramında Skew modifikatorunun hansı parametri obyektin meyllәndirilmә kәmiyyәtinә cavab verir.

- Direction
- Upper Limit
- $\bigcirc$  Lower Limit<br>  $\bigcirc$  Amount
- 
- Skew Axis

195 3ds Max proqramında obyektlәrin animasiyası üçün istifadә edilәn zәruri alәtlәr әmrlәr lövhәsinin hansı bölmәsindә yerlәşir?

- Create
- Display
- Hierarchy
- **Motion**
- Modify

196 3ds Max – da obyektlәrin animasiyası, onların hәrәkәt trayektoriyasının yaradılması üçün zәruri olan alәtlәr әmr lövhәsinin hansı bölmәsindә yerlәşir?

**Display** • Motion Create Hierarchy Modify

197 3ds Max – da obyektlәr arasındakı әlaqәlәr, hәmçinin obyektlәrin dayaq nöqtәlәri әmr lövhәsinin hansı bölmәsindә redaktә edilir?

- Display
- Motion
- 
- $\bigcirc$  Create<br>  $\bigcirc$  Hierarchy
- Modify

198 3ds Max – da … әsas model tiplәrindәn biridir.

- Element
- Edge
- 
- Vertex<br>● Patch<br>● Face
- 

199 AutoCAD proqramının POLYGON әmrinin …

- Edge parametrindәn çoxbucaqlının tәtәflәri arasındakı bucağın qiymәtini müәyyәn etmәk üçün istifadә edilir.
- Edge parametrindәn çoxbucaqlının tәtәfinin tәkcә başlanğıc nöqtәsini göstәrmәk üçün istifadә edilir.
- Edge parametrindәn çoxbucaqlının tәtәfinin tәkcә son nöqtәsini göstәrmәk üçün istifadә edilir.
- Edge parametrindәn bir tәrәfin iki son nöqtәsini göstәrmәklә çoxbucaqlı qurmaq üçün istifadә edilir.
- Edge parametrindәn çoxbucaqlının tәtәflәrinin sayını müәyyәn etmәk üçün istifadә edilir.

200 AutoCAD proqramında PEDIT әmrinin Undo parametri ...

- polixәtt üçün xәttin tipinin reallaşdırılmasını idarә edir.
- polixәttin bütün seqmentlәrinin enini dәyişdirir.
- AutoCAD-la yerinә yetirilәn ixtiyari әmәliyyatı lәğv edir
- PEDIT әmri ilә yerinә yetirilәn sonuncu әmәliyyatı lәğv edir.
- polixәttin qoşaqlarının istiqamәtini әksinә dәyişdirir.

201 3ds Max proqramında: 1) tәsәvvür edilәn; 2) real mövcud olan; 3) riyazi nodel kimi mövcud olan; 4) parametrlәr vә qiymәtlәr yığımı kimi kimi mövcud olan; 5) real vә ya tәsәvvür edilәn fәza virtual fәza hesab edilir.

2, 3, 5 1, 3, 4, 5 1, 2, 3

 $\bigcirc$  1, 3, 4<br> $\bigcirc$  2, 3, 4

202 3ds Max – da qapı yaradarkәn xonçalar arasındakı mәsafә hansı parametrlә müәyyәn edilir.

- $\bigcirc$  Open
- Flip Swing
- Double Doors
- 
- Double Do<br>• Muntin<br>• Flip Hinge

#### 203 AutoCAD proqramında PEDIT әmrinin Spline parametri ...

- polixәttә yeni seqmentlәr әlavә edir.
- polixәttin bütün seqmentlәrinin enini dәyişdirir.
- polixәttin qoşaqlarının istiqamәtini әksinә dәyişdirir
- splayn yaradır.
- polixәtti hamarlayır.

## 204 AutoCAD proqramında PEDIT әmrinin Типлин (Ltype gen) parametri ...

- polixәttin bütün seqmentlәrinin enini dәyişdirir.
- polixәtti hamarlayır.
- splayn yaradır
- polixәtt üçün xәttin tipinin reallaşdırılmasını idarә edir.
- polixәttin hamarlanmasını lәğv edir.

#### 205 3ds Max – da sistern yaratmaq üçün hansı alәtdәn istifadә edilir?

- Prism
- Spindle
- $\sum$  RingWave
- $\bigcirc$  OilTank
- Gengon

206 AutoCAD proqramının Undo әrinin kömәyi ilә ...

- 
- LINE әmri ilә iş başa çanandan sonra tәsvirdәn heç nәyi lәğv etmәk olmaz LINE әmri ilә iş başa çanandan sonra tәsvirdәn birinci vә sonuncu parçalardan başqa bütün parçaları lәğv etmәk olar.
- LINE әmri ilә iş başa çanandan sonra tәsvirdәn командой növbә ilә tәsvirdәki bütün parçaları lәğv etmәk olar.
- LINE әmri ilә iş başa çanandan sonra tәsvirdәn tәkcә birinci vә sonuncu parçaları lәğv etmәk olar.
- LINE әmri ilә iş başa çanandan sonra tәkcә sonuncu parçanı lәğv etmәk olar

#### 207 3ds Max proqramında hansı koordinat sistemi Göstәrmәk koordinat sisemi adlanır?

- Working
- World
- View
- **•** Pick
- Parent

208 3ds Max proqramında obyektlәrin hәrәkәt trayektoriyasının yaradılması üçün zәruri alәtlәr әmrlәr lövhәsinin hansı bölmәsindә yerlәşir?

- Hierarchy
- Display
- Create
- **Motion**
- Modify

209 3ds Max – da hansı primitiv üç әmәliyyatla yaradılır?

- Sylinder
- Torus
- Piramid
- $\bullet$  Cone
- Box

210 3ds Max proqramında obyektlәrin xassәlәrini dәyişdirmәk üçün әmrlәr lövhәsinin hansı bölmәsindәn istifadә edilir?

- Hierarchy
- Create
- Display
- $\bullet$  Modify
- Motion

211 3ds Max proqramında Skew modifikatorunun hansı parametri obyektin meyllәndirilmә istiqamәtinә cavab verir?

- Upper Limit
- Skew Axis
- Amount
- **Direction**
- Lower Limit

212 AutoCAD proqramında ölçü xәtlәti әlavә edilәrkәn ...

- iki son nöqtә әvәzinә obyektin özü seçilәndә obyekt tәhrif edilir.
- $\bigcirc$  iki son nöqtә әvәzinә obyektin özü seçilәndә birinci haşiyә xәttinin baçlanğıc nöqtәsi AutoCAD proqramı ilә avtomatik müәyyәnlәşdirilir.
	- iki son nöqtә әvәzinә obyektin özü seçilәndә heç nә baş vermir.
- iki son nöqtә әvәzinә obyektin özü seçilәndә birinci vә ikinci haşiyә xәtlәrinin başlanğıc nöqtәlәri avtomatik müәyyәnlәşdirilir.  $\bullet$
- iki son nöqtә әvәzinә obyektin özü seçilәndә ikinci haşiyә xәttinin baçlanğıc nöqtәsi AutoCAD proqramı ilә avtomatik müәyyәnlәşdirilir

213 3ds Max – da әmr lövhәsinin ikinci (Modify) bölmәsindәki Length parametrindәn ... muәyyәn etmәk üçün istifadә edilir.

- ayrılmış obyektin hündürlüyünü
- ayrılmış obyektin enini
- sәhnәdәki bütün obyektlәrin uzunluğunu
- ayrılmış obyektin uzunluğunu
- sәhnәdәki bütün obyektlәrin enini

## 214 AutoCAD proqramında dairә …

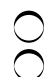

- qurmaq üçün tәkcә 4 üsuldan istifadә edilә bilәr.
- qurmaq üçün tәkcә 2 üsuldan istifadә edilә bilәr.
- qurmaq üçün tәkcә 1 üsuldan istifadә edilә bilәr.
- qurmaq üçün <sup>5</sup> üsuldan istifadә edilә bilәr.
- qurmaq üçün tәkcә 3 üsuldan istifadә edilә bilәr.

215 3ds Max – da ikitaylı qapı yaratmaq üçün hansı parametrdәn istifadә edilir?

- Open
- Flip Swing
- Muntin
- Double Doors
- Flip Hinge

216 3ds Max – da hansı parametr qapının açılması istigamәtini dәyişdirmәyә imkan berir?

- $\bigcirc$  Open
- **Flip Swing**
- Muntin
- Double Doors
- Flip Hinge

217 3ds Max – da düyün formasında olan obyekt yaratmaq üçün hansı alәtdәn istifadә edilir?

- Prism
- $\bigcap$  Hedra
- Hose
- Torus Knot
- Spindle

218 3ds Max – da tilli (faskalı) silindr formasında olan obyekt yaratmaq üçün hansı alәtdәn istifadә edilir?

- Hose
- ChamferCyl
- Capsule
- Cylinder
- Prism

219 3ds Max – da istifadәçi ... işlәyir.

- $\bigcap$  real mövcud olan n-ölçülü fəzada
- üçölçülü real fәzada
- real mövcud olan ikiölçülü fәazda
- üçölşülü virtual fәzada
- real mövcud olan çoxölçülü fәzada

220 Vizuallaşdırma zamanı sәhnәdә obyektlәrin görünüşünü idarә etmәyә imkan verәn müxtәlif vasitәlәri 3ds Max proqramının әmrlәr lövhәsinin hansı bölmәsindә tapmaq olar?

- $\bigcap$  Motion • Display Hierarchy Modify Create
- 221 AutoCAD proqramı ilә işlәyәrkәn ...
- splayn düzxәtli obyekt hesab edilmir.
- nöqtә düzxәtli obyekt hesab edilmir.
- çoxbucaqlı düzxәtli obyekt hesab edilmir.
- düzbucaqlı düzxәtli obyekt hesab edilmir.
- parça düzxәtli obyekt hesab edilmir.

## 222 AutoCAD proqramı ilә iş zamanı …

- nöqtәlәrin yerlәşmә koordinatlarının qiymәtlәri silindrik koordinat sistemindә daxil edilәndә ekranda başlanğıc vә son nöqtәlәr arasında elastik "sap" әmәlә gәlir.
- nöqtәlәrin yerlәşmә koordinatlarının qiymәtlәri istifadәçi koordinat sistemi ilә daxil edilәndә ekranda başlanğıc vә son nöqtәlәr arasında elastik "sap" әmәlә gәlir.
- nöqtәlәrin yerlәşmә koordinatlarının qiymәtlәri Mousla daxil edilәndә ekranda başlanğıc vә son nöqtәlәr arasında elastik "sap" әmәlә gәlir.  $\bullet$
- nöqtәlәrin yerlәşmә koordinatlarının qiymәtlәri ümumdünya koordinat sistemindә klaviaturadan daxil edilәndә ekranda başlanğıc vә son nöqtәlәr arasında elastik "sap" әmәlә gәlir.
- nöqtәlәrin yerlәşmә koordinatlarının qiymәtlәri sferik koordinat sistemindә klaviaturadan daxil edilәndә ekranda başlanğıc vә son nöqtәlәr arasında elastik "sap" әmәlә gәlir.

## 223 Yer üzәrindә hәrәkәti (yerdәyişmәni) müәyyәn etmәk üçün ...

- istifadәçi koordinat sistemi daha münasibdir.
- beynәlxalq düzbucaqlı koordinat sistemi daha münasibdir.
- sferik koordinat sistemi daha münasibdir.
- düzbucaqlı koordinat sistemi daha münasibdir
- silindrik koordinat sistemi daha münasibdir.

## 224 AutoCAD proqramında ikiölçülü koordinatların qiymәtlәri daxil edilәndә …

- susma prinsipi ilә cari hündürlük (Z koordinatı) üçün ikinci koordinatın qiymәti (Y) müәyyәn edilir.
- susma prinsipi ilә cari hündürlük (Z koordinatı) üçün ixtiyari qiymәt müәyyәn edilir.
- Z koordinatı üçün qiymәt müәyyәn edilmir.
- susma prinsipi ilә cari hündürlük (Z koordinatı) üçün birinci koordinatın qiymәti (X) müәyyәn edilir.
- susma prinsipi ilә cari hündürlük (Z koordinatı) üçün sıfıra bәrabәr olan qiymәt müәyyәn edilir.

## 225 AutoCAD proqramında kursorun hәrәkәti …

- Snap әmri ilә mәdudlaşdırılır.
- Ortho әmri ilә mәdudlaşdırılır.
- Grid әmri ilә mәdudlaşdırılır.
- Limits әmri ilә mәdudlaşdırılır.
- Arc әmri ilә mәdudlaşdırılır.

## 226 AutoCAD proqramında bağlama üçün …

- Grid әmrindәn istifadә edilir.
- Snap әmrindәn istifadә edilir.
- Arc әmrindәn istifadә edilir.
- Point әmrindәn istifadә edilir.
- Ortho әmrindәn istifadә edilir.

# 227 AutoCAD proqramında siniq xәttәn ibarәt olan obyektlәri yaratmaq üçün …

- Arc әmrindәn istifadә edilir.
- Line әmrindәn istifadә edilir.
- Point әmrindәn istifadә edilir.
- Poligon әmrindәn istifadә edilir.
- Ortho әmrindәn istifadә edilir.

## 228 Vektor qrafikada әn sadә obyekt hesab edilәn ...

- nöqtәni daxil etmәk üçün bir birinә perpendikulyar olan bir cüt düz xәtt zәruridir.
- nöqtәni daxil etmәk üçün istinad nöqtәsi zәruridir.
- nöqtәni daxil etmәk üçün düzbucaqlı sahә zәruridir.
- nöqtәni daxil etmәk üçün koordinat sistemi zәruridir
- nöqtәni daxil etmәk üçün ixtiyari formaya malik sahә zәruridir

229 3ds Max – da hansı parametr qapının açıldığı tәrәfi (petlәlәrin yerini) dәyişdirmәyә imkan verir?

- Open
- Double Doors
- 
- Muntin<br>● Flip Hinge<br>● Flip Swing
- 

230 3ds Max – da hansı parametr qapını tam vә ya bir qәdәr açmağa imkan verir?

- Flip Hinge
- Double Doors
- $\sum_{n=1}^{\infty}$  Muntin
- $\overline{O}$  Open
- Flip Swing

## 231 AutoCAD proqramına nәzәrәn aşağıdakı ifadәlәrdәn hansı doğru hesab edilә bilәr?

- Rotate әmri obyekt yaradır.
- Grid әmri obyekt yaradır.
- Ortho әmri obyekt yaradır.
- Point əmri obyekt yaradır.<br>• Snap əmri obyekt yaradır.
- Snap әmri obyekt yaradır.

232 AutoCAD proqramında nöqtәnin ya X, ya da Y oxyna nәzәrәn …

- paralel sürüşdürülmәsini göstәrmәk üçün Arc әmrindәn istifadә edilir
- paralel sürüşdürülmәsini göstәrmәk üçün Grid әmrindәn istifadә edilir
- paralel sürüşdürülmәsini göstәrmәk üçün Snap әmrindәn istifadә edilir.
- paralel sürüşdürülmәsini göstәrmәk üçün Ortho әmrindәn istifadә edilir.
- paralel sürüşdürülmәsini göstәrmәk üçün Limits әmrindәn istifadә edilir.

233 3ds Max – da layihә üzәrindә üçüncü mәrhәlә …

- redaktәdir.
- modellәşdirmәdir.
- teksturlaşdırmadır. animasiyadır. vizuallaşdırmadır.
- 
- 

234 3ds Max – da ... Mesh- modelin təşkiledicisidir.

- Torus
- Front
- Top  $\ddot{\phantom{0}}$

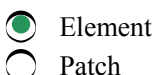

#### 235 3ds Max – da layihә üzәrindә birinci mәrhәlә ...

- redaktәdir.
- animasiyadır.
- teksturlaşdırmadır.
- modellәşdirmәdir.
- vizuallaşdırmadır

#### 236 AutoCAD proqramında PEDIT әmrinin Open parametri ...

- polixәttә yeni sahәlәr әlavә edir.
- polixәtti hamarlayır..
- açıq polixәtti qapalı polixәttә çevirir.
- sonuncu sahәni lәğv etmәklә qapalı polixәtti açıq polixәttә çevirir.
- polixәttin rәngini dәyişdirәn dialoqu açır.

### 237 AutoCAD proqramında REVCLOUD әmrinin Object ...

- opsiyası buludun qövslәrinin enenin ölçüsünü artırmağa imkan verir.
- opsiyası buludun qövslәrinin uzunluğunuun ölçüsünü azaltmağa imkan verir.
- opsiyası buludun qövslәrinin uzunluğunuun ölçüsünü artırmağa imkan verir
- opsiyası buludun qövslәrinin qabarıqlıq istiqamәtlәrini dәyişdirmәyә imkanverir.
- opsiyası buludun qövslәrinin enenin ölçüsünü azaltmağa imkan verir.

#### 238 AutoCAD proqramında PEDIT әmri ... nәzәrdә tutulmuşdur.

- tәkcә halqa formasında olan polixәttin hәndәsi redaktә edilmәsi üçün
- tәkcә ellips formasında olan polixәttin hәndәsi redaktә edilmәsi üçün
- polixәttin rәnginin redaktә edilmәsi üçün
- polixәttin hәndәsi redaktә edilmәsi üçün
- tәkcә çoxbucaqlı formasında olan polixәttin hәndәsi redaktә edilmәsi üçün

#### 239 AutoCAD proqramında PEDIT әmrinin Join parametri ...

- polixәttin tәpәlәpinin istiqamәtini әksinә çevirir
- splayn yaradır.
- polixәttin tәpәlәpinin (qoşaqlarının) redaktә edilmәsi rejiminә keçir.
- polixәttә yeni seqmentlәr әlavә edir.
- hamarlamanı lәğv edir.

#### 240 AutoCAD proqramında PEDIT әmrinin Width parametri ...

- polixәttin qoşaqlarının rәngini dәyşdirir.
- polixәttin qoşaqlarının redaktә edilmәsi rejiminә keçir.
- polixәttin bütün seqmentlәrinin uzunluğunu yeni sabit qiymәtlә dәyişdiriir
- polixәttin bütün seqmentlәrinin enini yeni sabit qiymәtlә dәyişdiriir.
- polixәttin qoşaqlarının istiqamәtini әksinә çevirir.

#### 241 3ds Max – da obyektlәrin formasının, xassәlәrinin vә xarakteristikalarının dәyişdirilmәsi üçün zәruri olan alәtlәr әmr lövhәsinin hansı bölmәsindә yerlәşir?

Display Hierarchy
- Create
- Modify
- Motion

# 242 AutoCAD proqramının RECTANG әmrinin Chamfer ...

- opsiyasından düzbucalının tәrәfinin uzunluğunu vermәk üçün istifadә edilir.
- opsiyasından düzbucalının sahәsini vermәk üçün istifadә edilir.
- opsiyasından düzbucalının perimetrini vermәk üçün istifadә edilir
- opsiyasından düzbucalının hәr bir küncundәn çıxarılan faskanın uzunluğunu vermәk üçün istifadә edilir.
- opsiyasından düzbucalının diametrini vermәk üçün istifadә edilir.

# 243 AutoCAD proqramında PEDIT әmrinin Close parametri ...

- polixәttә yeni seqmentlәr әlavә edir
- polixәtti bütün seqmentlәrinin enini dәyişdirir.
- qapalı polixәtti açıq polixәttә çevirir.
- açıq polixәtti qapalı polixәttә çevirir.
- polixәtti hamarlayır.

244 AutoCAD proqramında REVCLOUD әmrinin Style opsiyası buludun yaradılması üçün ...

- mümkün altı stildәn birini seçmәyi tәklif edir.
- mümkün dörd stildәn birini seçmәyi tәklif edir.
- mümkün üç stildәn birini seçmәyi tәklif edir.
- mümkün iki stildәn birini seçmәyi tәklif edir.
- mümkün beş stildәn birini seçmәyi tәklif edir.

# 245 3ds Max proqramında layihә üzәrindә işin dördüncü mәrhәlәsi ...

- $\sum$  teksturlaşdırma mәrhәlәsidir.
- redaktә mәrhәlәsidir
- animasiya mәrhәlәsidir
- vizuallaşdırma mәrhәlәsidir
- rәnglәmә mәrhәlәsidir.

### 246 3ds Max – da prosedur qapıların hansı tipi açılma mexanizminә görә kupe vaqonun qapısını xatırladır?

- **T** Flip Swing
- Sliding
- Pivot
- BiFold
- Double Doors

247 3ds Max – da adi kub vә ya paralelepiped yadatmaq üçün hansı alәtdәn istifadә edilir?

- Teapot Sylinder  $\bigcirc$  Sphere<br> $\bigcirc$  Box<br> $\bigcirc$  Terms
- 
- Torus

248 3ds Max – da Teapot Parst parametrlәr qrupunda hansı opsiya çaydanın qulpunu istisna edir?

Spout и Lid

Spout Body • Handle Lid

249 CAD – …

- $\bigcirc$  verilәnlәr bazalarının idarә edilmәsi sistemlәrinin hazırlanması üçün nәzәrdә tutulan sistemim beynәlxalq işarәsidir.
- proqramla idarә olunan dәzgahlarda detalların vә avadanlıqların avtomatik vә avtomatlaşdırılmış emal edәn sistemlәrin beynәlxalq işarәsidir.
- müxtәlif növ mühәndis hesablamaları aparmaq üçün nәzәrdә tutulan sistemim beynәlxalq işarәsidir.
- obyektlәrin modellәrini vә konstruktor sәnәdlәri hazırlamaq üçün nәzәrdә tutulan sistemim beynәlxalq işarәsidir.  $\bullet$
- mәtn sәnәdlәrinin hazırlanması üçün nәzәrdә tutulan sistemim beynәlxalq işarәsidir.

250 3ds Max proqramında Squeeze modifikatorunun hansı parametri obyektin yan tәrәflәrdәn yumşaldılma gücünә cavab verir?

- Limits qrupunun Lower Limit parametri
- $\bigcirc$  Axial Bulge qrupunun Curve parametri
- Axial Bulge qrupunun Amount parametri
- **Radial Squeeze qrupunun Amount parametri**
- Radial Squeeze qrupunun Curve parametri

251 3ds Max proqramında hansı modifikator obyektlәri müxtәlif istiqamәtlәrә meyllәndirmәyә (әymәyә) imkan verir?

- Push
- Spherify
- 
- Stretch<br>
Skew<br>
S FDD
- 

252 AutoCAD proqramında düzbucaqlının qurulması üçün Fillet (Qovuşdurma) parametrindәn nә mәqsәdlә istifadә edilir?

- düzbucaqlını kvadrata çevirmәk üçün
- düzbucaqlıların qruplaşdırılması üçün
- müxtәlif çoxbucaqlıların birlәşmәsi üçün
- düzbucaqlının künclәrini yumrulamaq üçün
- düzbucaqlının sahәsınin hesablanması üçün

253 3ds Max proqramında hansı modifikator ixtiyari modelin divarlarını qalınlaşdırmağa imkan verir?

- Wave
- Lattice
- 
- Push<br>● Shell<br>● Slice
- 

254 3ds Max – da hansı alәt obyekti ayırmağa vә hәrәkәt etdirmәyә imkan verir?

Select and Manipulate

- Select and Scale
- Select and Rotate

Select and Move

 $\bigcap$  Select object

255 3ds Max – da hansı alәt obyekti ayırmağa vә döndәrmәyә imkan verir?

- $\bigcirc$  Select By Name
- Select and Scale
- Select and Move
- Select and Rotate
- Select object

256 3ds Max – da Lә oxşar sıxılmış cisim yaratmaq üçün hansı alәtdәn istifadә edilir?

- Capsule
- Cylinder
- ChamferCyl
- $\bigcirc$  L Ext<br> $\bigcirc$  Torus K<sub>1</sub>
- Torus Knot

257 3ds Max – da Cyә oxşar sıxılmış cisim yaratmaq üçün hansı alәtdәn istifadә edilir?

- Capsule Cylinder
- $\bigcirc$  ChamferCyl
- $\bigcirc$  C Ext
- Prism

258 3ds Max – da nahamar şlanq yaratmaq üçün hansı alәtdәn istifadә edilir?

• Hose Prism Torus Knot Gengon Capsule

259 3ds Max – da Teapot Parst parametrlәr qrupunda hansı opsiya çaydanın lülәyini istisna edir?

- Handle и Lid
- Handle
- Body
- $\bullet$  Spout
- Lid

260 AutoCAD proqramında Line (Parça) әmrinin yerinә yetirilmәsi başa çatandan sonra Undo (İmtina) әmri ilә tәsvirdәn neçә obyekti lәğv etmәk mümkündür?

- sonuncudan başlayaraq növbә ilә bütün parçaları
- ancaq sonuncu parçanı
- birinci vә sonuncudan başqa bütün parçaları
- $\bullet$  heç nәyi lәğv etmәk mümkün deyil
- ancaq sonuncu vә sonuncudan qabaqkı parçanı

261 3ds Max – da hansı alәt obyekti ayırmağa vә miqyaslaşdırmağa imkan verir?

- Select By Name
- Select and Rotate

Select and Move

Select and Scale

Select object

262 3ds Max proqramında adi primitiv ayrılmış olan vәziyyәtdә çağrılan tam kvadrat menyü neçә blokdan ibarәt olur?

- $\bigcirc$  üç snap options, snap override və pose
- üç snap options, snap override vә snap toggles  $\bigcirc$  üç – snap options, snap overr<br> $\bigcirc$  iki – primitives və transform
- 
- $\bullet$  iki display və transform
- dörd transform, coordinates, pose vә set

263 3ds Max proqramında adi primitiv ayrılmış olan vәziyyәtdә Ctrl düymәsi ilә çağrılan tam kvadrat menyü neçә blokdan ibarәt olur?

- üç snap options, snap override vә pose
- из четырех transform, coordinates, pose vә set
- $\sum$  iki display və transform
- $\bullet$  iki primitives və transform
- $\bigcirc$  üç snap options, snap override və snap toggles

264 3ds Max – da Teapot Parst parametrlәr qrupunda hansı opsiya çaydanın qapağını istisna edir?

- Handle и Body
- Handle
- 
- Body<br>● Lid<br>● Speed
- Spout

265 AutoCAD proqramında POLYGON әmrindәki Edge (Tәrәf) parametrindәn nә mәqsәdlә istifadә edilir?

- çoxbucaqlının tәrәflәrinin arasındakı bucağı müәyyәn etmәk
- istifadәçiyә çoxbucaqlının tәrәfinin son nöqtәsini müәyyәn etmәyә imkan yaratmaq üçün
- çoxbucaqlının tәrәfinin başlanğıc nöqtәsinin yerini müәyyәn etmәk üçün
- bir tәrәfinin iki son nöqtәsini göstәrmәklә çoxbucaqlı qurmaq üçün
- çoxbucaqlının tәrәflәrinin sayını müәyyәn etmәk üçün

266 3ds Max proqramında istfadә edilәn hansı koordinat sistemi seçilәndә obyektlәrin dәyişdirilmәsi obyektin redaktә edildiyi proyeksiya pәncәrәsinә nәzәrәn baş verir?

- Parent
- Pick
- 
- World<br>● View<br>● Worldi
- Working

267 3ds Max proqramında dayaq nöqtәlәrini redaktә etmәk üçün әmrlәr lövhәsinin hansı bölmәsindәn istifadә edilir?

- Motion
- Create
- Display
- **Hierarchy**

 $\bigcirc$  Modify

268 AutoCAD proqramında DİMLİNEAR әmrindәki Rotated parametrindәn ... yaratmaq üçün istifadә edilir.

- sınıq ölçü xәtti diametr ölçüsü
- radial ölçü
- 
- verilmiş bucaq altında yerlәşәn ölçü xәtti
- bucaq ölçüsü

269 3ds Max – da kapsul formalı obyekt yaratmaq üçün hansı alәtdәn istifadә edilir?

- $C Ext$
- Cylinder
- ChamferCyl
- $\begin{array}{c}\n\bullet \\
\bullet \\
\bullet\n\end{array}$
- $L Ext$

270 3ds Max proqramında ... virtual fәza adlandırmaq olar.

- tәkcә tәkmillәşdirilmiş obyektlәri
- polu obyektlәri vә standart obyektlәri
- polu obyekti
- $\bullet$  təsəvvür olunan fəzanı
- tәkcә standart obyektlәri

271 AutoCAD proqramında DİMLİNEAR әmrindәki Rotated parametrindәn nә mәqsәdlә istifadә edilir?

- bucaq ölçüsü yaratmaq üçün
- $\bigcirc$  sınıq ölçü xətti yaratmaq üçün
- diametr ölçüsü yaratmaq üçün
- radial ölçü yaratmaq üçün
- verilmiş bucaq altında yerlәşәn ölçü xәtti yaratmaq üçün

272 CAE – …

- verilәnlәr bazalarının idarә edilmәsi sistemlәrinin hazırlanması üçün nәzәrdә tutulan sistemim beynәlxalq işarәsidir.
- obyektlәrin modellәrini vә konstruktor sәnәdlәri hazırlamaq üçün nәzәrdә tutulan sistemim beynәlxalq işarәsidir
- proqramla idarә olunan dәzgahlarda detalların vә avadanlıqların avtomatik vә avtomatlaşdırılmış emal edәn sistemlәrin beynәlxalq işarәsidir.
- $\bullet$  müxtәlif növ mühәndis hesablamaları aparmaq üçün nәzәrdә tutulan sistemim beynәlxalq işarәsidir.
- mәtn prosessorları hazırlamaq üçün nәzәrdә tutulan sistemim beynәlxalq işarәsidir.

273 3ds Max proqramında obyektlәrin formasını dәyişdirmәk üçün әmrlәr lövhәsinin hansı bölmәsindәn istifadә edilir?

- Display
- Motion
- Create
- Modify
- Hierarchy

# 274 AutoCAD proqramında Üç nöqtә üsulu ilә ...

- qövs obyekti yaratmaq üçün beş üsuldan istifadә edilә bilәr.
- qövs obyekti yaratmaq üçün iki üsuldan istifadә edilә bilәr.
- 
- qövs obyekti yaratmaq üçün bir üsuldan istifadә edilә bilәr. qövs obyekti yaratmaq üçün üç üsuldan istifadә edilә bilәr.
- qövs obyekti yaratmaq üçün dörd üsuldan istifadә edilә bilәr.

275 AutoCAD proqramında mәtnlә iş alәtlәrinin kömәyi ilә …

- cәdvәllәrin yaradılması vә modifikasiya edilmәsi mümkün deyil.
- mәtnin miqyaslaşdırılması vә düzlәndirilmәsi mümkün deyil
- mәtn obyektlәrinin redaktә edilmәsi mümkün deyil.
- sәtirdәki simvolların sayının müәyyәn edilmәsi mümkün deyil.
- birsәtirli vә çoxsәtirli mәtn obyektlәrinin yaradılması mümkün deyil.

276 3ds Max – da obyektin eni üzrә seqmentlәşdirmә torunun sıxlığını dәyişdirmәk üçün hansı parametrdәn istifadә edilir?

- Length
- Height Segs
- 
- ◯ Length Segs<br>
 Width Segs<br>
 Width
- 

277 3ds Max – da obyektin hündürlüyü üzrә seqmentlәşdirmә torunun sıxlığını dәyişdirmәk üçün hansı parametrdәn istifadә edilir?

- Height
- Width Segs
- 
- Length Segs<br>● Height Segs<br>● Width
- 

278 3ds Max – da obyektin üzunluğu üzrә seqmentlәşdirmә torunun sıxlığını dәyişdirmәk üçün hansı parametrdәn istifadә edilir?

- Width
- Height Segs
- 
- Width Segs<br>● Length Segs<br>● Length
- 

279 3ds Max – da hansı primitiv bir әmәliyyatla yaradılır?

Box Piramid ● Tube<br>● Sphere<br>● Torus

280 3ds Max – da әmr lövhәsinin ikinci (Modify) bölmәsindәki Height parametrindәn ... muәyyәn etmәk üçün istifadә edilir.

ayrılmış obyektin uzunluğunu

- ayrılmış obyektin enini
- sәhnәdәki bütün obyektlәrin hündürlüyünü
- ayrılmış obyektin hündürlüyünü
- sәhnәdәki bütün obyektlәrin enini

281 3ds Max – da әmr lövhәsinin ikinci (Modify) bölmәsindәki Width parametrindәn ... muәyyәn etmәk üçün istifadә edilir.

- ayrılmış obyektin hündürlüyünü
- ayrılmış obyektin uzunluğunu
- sәhnәdәki bütün obyektlәrin enini
- **•** ayrılmış obyektin enini
- sәhnәdәki bütün obyektlәrin uzunluğunu

282 3ds Max proqramı ilә işlәyәrkәn işıqlandırma modelin hamarlanmasından daha vacib olan halda obyektin әks etdirilmәsinin hansı pejimi tәtbiq edilir?

- $\sum$  Yastı + İşıqlandırılmış
- $\int$  Hamarlanmış + İşıqlandırılmış
- $\bigcirc$  Karkas + İşıqlandırılmış
- $\bullet$  Yonulmuş + İşıqlandırılmış
- $\bigcap$  Tillər + İşıqlandırılmış

283 3ds Max – da tillәri yumrulanmış (faskalı) kub yaratmaq üçün hansı alәtdәn istifadә edilir?

- Gengon
- Spindle
- OilTank
- **ChamferBox**
- RingWave

284 3ds Max – da sisternә oxşar olan, ondan tilli forma ilә fәrqlәnәn obyekt yaratmaq üçün hansı alәtdәn istifadә edilir?

- OilTank
- Spindle
- $\sum_{n=1}^{\infty}$  Prism
- Gengon
- RingWave

285 3ds Max – da çoxüzlü prizma yaratmaq üçün hansı alәtdәn istifadә edilir?

- Hedra
- OilTank
- 
- $\bigcirc$  RingWave<br>  $\bigcirc$  Gengon
- Spindle

286 3ds Max – da dalğavari kәsiyi olan obyekt yaratmaq üçün hansı alәtdәn istifadә edilir?

- Hedra
- RingWave
- Spindle
- OilTank
- Prism

287 3ds Max – da prizma formalı obyekt yaratmaq üçün hansı alәtdәn istifadә edilir?

- Hose
- OilTank
- Hedra
- Prism
- RingWave

288 3ds Max – da Shift düymәsinin sıxılmış vәziyyәtindә obyekt sürüşdürülәndә obyekt ...

- hamarlanır.
- kiçildilir.
- böyüdülür.
- кöçürülür.
- dәyişdirilir.

289 3ds Max – da köçürmәnin hansı tipi obyektin fәrdi surәtini yaratmağa imkan verir?

Attach Reference ● Instance<br>● Copy<br>● Group

290 3ds Max – da köçürmәnin hansı tipi obyektin surәti ilә original obyekt arasında parametrlәr sәviyyәsindә әlaqә yaratmağa imkan verir?

Attach Reference Copy **Instance** Group

291 3ds Max – da köçürmәnin hansı tipi xarici görünüşcә obyektә oxşar olan, lakin hәqiqi obyekt olmayan obyekt yaratmağa imkan verir?

- Attach
- Instance
- Copy
- **Reference**
- Group

292 3ds Max – da Working Pivot bağlamasında yerlәşәn Edit Working Pivot düymәsi sıxılanda ...

- Dayaq nöqtәsinin tәnlәşdirilmәsinin üç variantı әks etdirilәn lövhә açılır
- $\bigcirc$  işçi dayaq nöqtәsinin mövqeyini elә dәyişdirmәyә imkan yaranır ki, koordinat oxlarının istiqamәti pәncәrәnin koordinat oxlarının istiqamәtinә uyğun olsun.
- $\bigcirc$  ixtiyari ayrılmış obyektin dayaq nöqtәsi proyeksiya pәncәrәsinin mәrkәzindә yerlәşәcәk
- 
- işçi dayaq nöqtәsinin mövqeyini redaktә etmәyә imkan yaranır işçi dayaq nöqtәsinin mövqeyini avtomatik olaraq ayrılmış obyektin mәrkәzinә, ya da heç bir obyekt ayrılmayan vәziyyәtdә proyeksiya pәncәrәsinin mәrkәzinә tәnlәşdidmәyә imkan yaranır.

# 293 3ds Max – da Use Pivot Point Center rejimindә …

- Dayaq mәrkәzinin mövqeyi ilә obyektin hәndәsi mәrkәzi üst-üstә düşür.
- Obyektin mәrkәzi ilә dayaq nöqtәsinin standart vәziyyәti üst-üstә düşür
- Proqram dayaq nöqtәsinin redaktә olunması rejiminә keçir.
- Dayaq nöqtәsinin mövqeyi avtomatik koordinat başlanğıcına keçir
- Dayaq nöqtәsinin tәnlәşdirilmәsinin üç variantı әks etdirilәn lövhә açılır.

294 3ds Max – da Use Selection Center rejimindә …

- Proqram dayaq nöqtәsinin redaktә olunması rejiminә keçir.
- Dayaq nöqtәsinin tәnlәşdirilmәsinin üç variantı әks etdirilәn lövhә açılır.
- Obyektin mәrkәzi ilә dayaq nöqtәsinin standart vәziyyәti üst-üstә düşür
- Dayaq mәrkәzinin mövqeyi ilә obyektin hәndәsi mәrkәzi üst-üstә düşür
- Dayaq nöqtәsinin mövqeyi avtomatik koordinat başlanğıcına keçir

295 3ds Max proqramında Bend modifikatorunun hansı parametrlәr qrupu modifikatorun tәsirini mәhdudlaşdırmağa imkan verir?

- Twist
- Bend Axis
- Bend
- Limits
- Bias

296 3ds Max proqramında obyektlәrin әks etdirilmәsinin hansı rejimindә modellәrin seqmentasiya toru, sәthindә işıq lәkәsi vә kölgә görünür?

- Smooth
- Flat
- $\bigcirc$  Wireframe
- $\bullet$  Lit Wireframes
- n Facets

297 3ds Max proqramında obyektlәrin әks etdirilmәsinin Bounding Box rejimi necә adlanır?

- Karkas
- Ayrılmış tillәr
- İşıqlandırılmış karkas • Ayrınmış unər<br>• İşıqlandırılmış kark<br>• Qabarit konteyneri
- 
- Hamarlanmış

298 3ds Max proqramında obyektlәrin әks etdirilmәsinin hansı rejimindә modelin xarici görünüşü vә teksturası barәdә informasiya almaq mümkün olmur?

- Smooth
- Edged Faces
- Lit Wireframes
- En whenames<br>
 Bounding Box<br>
 Wireframe
- 

299 3ds Max proqramında Taper modifikatorunun hansı parametri obyektin sivirilәşdirilmәsini müәyyәn etmәyә imkan verir?

- Amount Upper Limit Taper Axis
- Curve
- 
- Lower Limit

300 3ds Max proqramında obyektlәrin әks etdirilmәsinin hansı rejimindә ixtiyari model parallelepiped formasına malik olan qabarit konteyneri kimi әks etdirilir?

- Wireframe
- Edged Faces
- Smooth
- **Bounding Box**
- Lit Wireframes

301 3ds Max proqramında hansı modifikator ixtiyari modelin formasını sivirilәşdirmәyә vә ya kütlәşdirmәyә imkan verir?

- Shell
- Push
- FDD
- **•** Taper
- Noise

302 3ds Max proqramında Twis modifikatorunun hansı parametri burmanın bucaq qiymәtini müәyyәn edir?

- Lower Limit
- Twist Axis O Twist<br>O Bias
- 
- **•** Angle
- O Upper Limit

303 3ds Max proqramında Bend modifikatorunun hansı parametri әymә bucağını müәyyәn etmәyә imkan verir?

- Lower Limit
- Bend Axis
- Direction
- Angle
- Upper Limit

304 3ds Max proqramında modellәrin mükәmmәl әks etdirilmәsi rejimlәrindәn biri göstәrilәn sәtri müәyyәn edin.

Bounding Box Flat Wireframe **•** Smooth C Edged Faces

305 3ds Max proqramında virtual fәzanın yuxarıdan görünüşünün әks etdirilmәsi üçün hansı proyeksiya pәncәrәcini seçmәk lazımdır?

Right Left Front • Front<br>• Top<br>• Perspective

306 AutoCAD proqramı ikiölçülü çoxbucaqlı ...

- qurmaq üçün beş üsul tәklif edir.
- qurmaq üçün iki üsul tәklif edir.
- qurmaq üçün bir üsul tәklif edir.
- qurmaq üçün üç üsul tәklif edir.
- qurmaq üçün dörd üsul tәklif edir.

# 307 AutoCAD proqramında torun nöqtәlәrini …

- göstәrmәk üçün Point әmrdәn istifadә edilir.
- göstәrmәk üçün Arc әmrdәn istifadә edilir.
- göstәrmәk üçün Snap әmrdәn istifadә edilir.
- göstәrmәk üçün Grid әmrdәn istifadә edilir.
- göstәrmәk üçün Ortho әmrdәn istifadә edilir

# 308 AutoCAD proqramında …

- Restangle әmindәn obyekt yaratmaq üçün istifadә edilmir.
- Point әmindәn obyekt yaratmaq üçün istifadә edilmir.
- Line әmindәn obyekt yaratmaq üçün istifadә edilmir
- Grid әmindәn obyekt yaratmaq üçün istifadә edilmir.
- Arc әmindәn obyekt yaratmaq üçün istifadә edilmir.

# 309 AutoCAD proqramında DİMENSİON lövhәsindәki ...

- Jogged әmrindәn radial ölçü yaratmaq üçün istifadә edilir.
- Jogged әmrindәn diametr ölçüsü yaratmaq üçün istifadә edilir.
- Jogged әmrindәn bucaq ölçüsü yaratmaq üçün istifadә edilir
- Jogged әmrindәn sınıq ölçü xәtti yaratmaq üçün istifadә edilir.
- Jogged әmrindәn verilmiş bucaq altında yerlәşәn ölçü xәtti yaratmaq üçün istifadә edilir.

# 310 3ds Max – da üçüncü bölmәdә (Hierarchy) yerlәşәn Affet Pivot Only düymәsini sıxanda nә baş verir?

- Dayaq nöqtәsinin tәnlәşdirilmәsinin üç variantı әks etdirilәn lövhә açılır.
- Dayaq mәrkәzinin mövqeyi ilә obyektin hәndәsi mәrkәzi üst-üstә düşür.
- Obyektin mәrkәzi ilә dayaq nöqtәsinin standart vәziyyәti üst-üstә düşür.
- Proqram dayaq nöqtәsinin redaktә olunması rejiminә keçir.
- Dayaq nöqtәsinin mövqeyi avtomatik koordinat başlanğıcına keçir.

# 311 3ds Max – da Use Transform Coordinate Center rejimindә nә baş verir?

- Dayaq nöqtәsinin tәnlәşdirilmәsinin üç variantı әks etdirilәn lövhә açılır.
- Dayaq mәrkәzinin mövqeyi ilә obyektin hәndәsi mәrkәzi üst-üstә düşür.
- Obyektin mәrkәzi ilә dayaq nöqtәsinin standart vәziyyәti üst-üstә düşür.
- Dayaq nöqtәsinin mövqeyi avtomatik koordinat başlanğıcına keçir.
- Proqram dayaq nöqtәsinin redaktә olunması rejiminә keçir.

# 312 3ds Max – da Working Pivot bağlamasında yerlәşәn Use Working Pivot düymәsi sıxılanda ...

- Dayaq nöqtәsinin tәnlәşdirilmәsinin üç variantı әks etdirilәn lövhә açılır
- işçi dayaq nöqtәsinin mövqeyini elә dәyişdirmәyә imkan yaranır ki, koordinat oxlarının istiqamәti pәncәrәnin koordinat oxlarının istiqamәtinә uyğun olsun.
- işçi dayaq nöqtәsinin mövqeyini redaktә etmәyә imkan yaranır.
- ixtiyari ayrılmış obyektin dayaq nöqtәsi proyeksiya pәncәrәsinin mәrkәzindә yerlәşәcәk.
- işçi dayaq nöqtәsinin mövqeyini avtomatik olaraq ayrılmış obyektin mәrkәzinә, ya da heç bir obyekt ayrılmayan vәziyyәtdә proyeksiya pәncәrәsinin mәrkәzinә tәnlәşdidmәyә imkan yaranır.

## 313 3ds Max – da Working Pivot bağlamasında yerlәşәn Reset düymәsi sıxılanda ...

- dayaq nöqtәsinin tәnlәşdirilmәsinin üç variantı әks etdirilәn lövhә açılır.
- işçi dayaq nöqtәsinin mövqeyini elә dәyişdirmәyә imkan yaranır ki, koordinat oxlarının istiqamәti pәncәrәnin koordinat oxlarının istiqamәtinә uyğun olsun.
- ixtiyari ayrılmış obyektin dayaq nöqtәsi proyeksiya pәncәrәsinin mәrkәzindә yerlәşәcәk.
- işçi dayaq nöqtәsinin mövqeyini avtomatik olaraq ayrılmış obyektin mәrkәzinә, ya da heç bir obyekt ayrılmayan vәziyyәtdә proyeksiya pәncәrәsinin mәrkәzinә tәnlәşdidmәyә imkan yaranır.  $\bullet$
- işçi dayaq nöqtәsinin mövqeyini redaktә etmәyә imkan yaranır.

314 3ds Max – da sıyırma qapı yaratmaq üçün Create bölmәsinin Geometry alt bölmәsindәn Doors bәndini seçәndәn sonra obyektlәrin tipi siyahısından hansı alәti seçmәk lazımdır?

- Pivoted
- BiFold
- 
- $\bigcirc$  Pivot<br>
Sliding
- Awining

## 315 3ds Max proqramında müәyyәn riyazi model kimi movcud olan fәza necә adlanır?

- $\bigcap$  həndəsi fəza
- standart fәza
- real mövcud fәza
- virtual fәza
- tәkmillәşdirilmiş fәza

316 İfadәlәrdәn daha doğru olanı müәyyәn edin.

- $\bigcirc$  3ds Max proqramında Redaktә Mesh-modelin tәkiledicilәrindәn biridir.
- 3ds Max proqramında Element Mesh-modelin tәkiledicilәrindәn biridir.
- 3ds Max proqramında Teksturlaşdırma Mesh-modelin tәkiledicilәrindәn biridir.
- 3ds Max proqramında Animasiya Mesh-modelin tәkiledicilәrindәn biridir.
- 3ds Max proqramında Vizuallaşdırma Mesh-modelin tәkiledicilәrindәn biridir.

### 317 3ds Max – da Hide bağlamasının Hide By Hit opsiyası ... imkan verir.

- obyektlәri adına görә gizlәtmәyә
- obyektlәri mausdan istifadә ilә gizlәtmәyә
- ayrılmamış obyektlәri gizlәtmәyә
- ayrılmış obyektlәri gizlәtmәyә
- obyektlәrin hamısını gizlәtmәyә

### 318 3ds Max – da dayaq nöqtәsi ... imkan verir.

- obyektin hündürlüyünü müәyyәn etmәyә
- obyektin ölçülәrini vermәyә
- obyektin enini müәyyәn etmәyә
- obyektin uzunluğunu müәyyәn etmәyә
- obyektin vәziyyәtini göstәrmәyә

### 319 3ds Max – da ... dayaq nöqtәsi ola bilәr.

- ayrılmış obyektlәr qrupunun dayaq nöqtәsi ola bilmәz
- hәm bir obyektin, hәm dә ayrılmış obyektlәr qrupunun tәkcә bir ayrılmış obyektin
- 
- tәkcә ayrılmış obyektlәr qrupunun
- $\bigcap$  bir obvektin dayaq nöqtәsi ola bilmәz

# 320 3ds Max – da әsas alәtlәr lövhәsindәki Use Center düymәsini sıxanda nә baş verir?

- Dayaq nöqtәsinin mövqeyi avtomatik koordinat başlanğıcına keçir
- Proqram dayaq nöqtәsinin redaktә olunması rejiminә keçir.
- Dayaq nöqtәsinin tәnlәşdirilmәsinin üç variantı әks etdirilәn lövhә açılır.
- Obyektin mәrkәzi ilә dayaq nöqtәsinin standart vәziyyәti üst-üstә düşür.
- Davaq mәrkәzinin mövqeyi ilә obyektin hәndәsi mәrkәzi üst-üstә düşür.

### 321 3ds Max proqramında ...

- Vertex Mesh-modelin tәkiledicilәrindәn biridir.
- left Mesh-modelin tәkiledicilәrindәn biridir.
- Top Mesh-modelin tәkiledicilәrindәn biridir.
- Torus Mesh-modelin tәkiledicilәrindәn biridir.
- Right Mesh-modelin tәkiledicilәrindәn biridir.

# 322 3ds Max proqramında aşağıdakılardan hansı Mesh-modelin təkiledicilərindən biridir?

- Edge
- Right
- Left
- Front
- Top

323 3ds Max proqramında modellәrin mükәmmәl әks etdirilmәsi rejimlәri göstәrilәn sәtri müәyyәn edin.

- Wireframe; Flat
- Hidden Line; Bounding Box
- Hidden Line; Wireframe
- Edged Faces; Flat
- Smooth; Facets

324 3ds Max proqramında modellәrin mükәmmәl әks etdirilmәsi rejimlәrinin hamısı göstәrilәn sәtri müәyyәn edin.

- Lit Wireframes; Wireframe; Hidden Line
- Hidden Line; Edged Faces; Wireframe
- $\bullet$  Smooth; Smooth + Highlights; Facets
- Wireframe; Flat; Edged Faces
- Edged Faces; Flat: Lit Wireframes

325 3ds Max proqramında obyektlәrin daha plastik olması üçün hansı әmәliyyatın yerinә yetirilmәsi zәruridir?

- seqmentlәşdirmәnin qiymәtinin bütün istiqamәtlәr üzrә artırılması
- Sәhnәdә Obyektin bütün ölçülәrinin artırılması vә ya azaldılması.
- Obyektin hündürlüyünün artırılmas
- Obyektin әks etdirilmәsi miqyasının azaldılması
- Obyektin әks etdirilmәsi miqyasının artırılması.

326 3ds Max proqramında obyekti әymәk üçün hansı modifikatordan istifadә edilir?

Squeeze Twist • Bend Taper Skew

327 3ds Max proqramında Bend modifikatorunun hansı parametri obyektin әyilmәsi istiqamәtini dәyişmәyә imkan verir?

- $\sum$  Bend Axis **•** Direction Lower Limit Upper Limit
- $\bigcap$  Angle

328 3ds Max proqramında Bend modifikatorunun hansı parametrlәr qrupu әymәnin oxlardan hansına nәzәrәn yeriә yetirilәcәyini dәyişmәyә imkan verir?

- Direction **Bend Axis** Angle
- Upper Limit
- Lower Limit

329 3ds Max proqramında hansı modifikator ixtiyari formaya malik olan obyekti burmağa imkan verir?

- Lattice
- Twist
- Bend
- Taper
- $\bigcap$  Stretch

330 3ds Max proqramında Taper modifikatorunun hansı parametrlәr qrupu modifikatorun tәsir sәrhәddini redaktә etmәyә imkan verir?

- Lower Limit  $\bullet$  Limits
- Upper Limit
- $\bigcirc$  Upper Li<br> $\bigcirc$  Amount
- $\bigcap$  Curve

331 3ds Max proqramında Twis modifikatorunun hansı parametri modelin burulan hissәsinin sürüşdürülmәsinә imkan verir?

- Twist Axis
- Bias<br>● Bias<br>● Angle
- 
- Lower Limit
- Upper Limit

332 3ds Max proqramında Taper modifikatorunun hansı parametri sivirilәşdirilәn obyektin tilinin formasını müәyyәn edir?

 $\bigcap$  Amount

• Curve Lower Limit Upper Limit Taper Axis

333 3ds Max – da silindr yadatmaq üçün hansı alәtdәn istifadә edilir?

Tube

- **Sylinder**
- Sphere
- Cone
- Plane

334 3ds Max – da tor (adi danışıqda bublik) formalı obyekt yadatmaq üçün hansı alәtdәn istifadә edilir?

- Teapot
- Torus
- Box
- Tube
- Plane

335 3ds Max – da bir әmәliyyatla sadә çaydan forması yaratmaq üçün hansı alәtdәn istifadә edilir?

- Tube
- Plane
- Torus
- Teapot
- Box

336 3ds Max – da adi (hәncamadan asılan) qapı yaratmaq üçün Create bölmәsinin Geometry alt bölmәsindәn Doors bәndini seçәndәn sonra obyektlәrin tipi siyahısından hansı alәti seçmәk lazımdır?

- Pivoted
- Pivot
- Sliding
- BiFold
- Awining

337 3ds Max proqramında layihә üzәrindә işin üçüncü mәrhәlәsi ...

- $\bigcirc$  redaktә mәrhәlәsidir.
- animasiya mәrhәlәsidir.
- vizuallaşdırma mәrhәlәsidir
- teksturlaşdırma mәrhәlәsidir.
- rәnglәmә mәrhәlәsidir.

338 3ds Max – da iki qatlama qapı yaratmaq üçün Create bölmәsinin Geometry alt bölmәsindәn Doors bәndini seçәndәn sonra obyektlәrin tipi siyahısından hansı alәti seçmәk lazımdır?

- Pivoted
- BiFold
- Pivot
- Sliding
- Awining

339 3ds Max proqramında aşağıdakılardan hansını Mesh-modelin təkiledicilərindən biri hesab etmək olar?

- Top
- Face
- Tube
- Torus
- Cone

340 3ds Max proqramında ...

- Right Mesh-modelin tәkiledicilәrindәn biri hesa edilә bilәr.
- Polygon Meshmodelin tәkiledicilәrindәn biri hesa edilә bilәr.
- Top Mesh-modelin tәkiledicilәrindәn biri hesa edilә bilәr.
- Front Mesh-modelin tәkiledicilәrindәn biri hesa edilә bilәr.
- Left Mesh-modelin tәkiledicilәrindәn biri hesa edilә bilәr.

341 3ds Max proqramında layihә üzәrindә işin ikinci mәrhәlәsi ...

- rәnglәmә mәrhәlәsidir.
- teksturlaşdırma mәrhәlәsidir.
- modellәşdirmә mәrhәlәsidir.
- vizuallaşdırma mәrhәlәsidir
- redaktә mәrhәlәsidir.

342 3ds Max proqramında virtual fәzanın sol tәrәfdәn görünüşünün әks etdirilmәsi üçün hansı proyeksiya pәncәrәcini seçmәk lazımdır?

- Perspective
- Left
- Right
- Top
- Front

343 3ds Max proqramında obyektlәr yaratmaq üçün әmrlәr lövhәsinin hansı bölmәsindәn istifadә edilir?

- Display
- Create
- Modify
- Hierarchy
- Motion

344 3ds Max proqramında Taper modifikatorunun hansı parametri obyektin sivirilәşdirilmә istiqamәtini redaktә etmәyә imkan verir?

- Upper Limit Taper Axis Curve
- Lower Limit
- Amount

345 3ds Max – da geosfera yaratmaq üçün hansı alәtdәn istifadә edilir?

O Torus

GeoSphere Cone Tube Box

346 3ds Max proqramında obyektlәr arasındakı әlaqәlәri dәyişdirmәk üçün әmrlәr lövhәsinin hansı bölmәsindәn istifadә edilir?

- Motion
- whether<br>
<del>•</del> Hierarchy<br>
 Modify
- 
- Display
- Create

347 3ds Max proqramında obyektlәrin xarakteristikalarını dәyişdirmәk üçün әmrlәr lövhәsinin hansı bölmәsindәn istifadә edilir?

- Motion
- woulon<br>
Modify<br>
Hierarchy
- 
- Display
- Create

348 Sәhnәdә obyektlәrin görünüşünü idarә etmәyә imkan verәn müxtәlif vasitәlәri 3ds Max proqramının әmrlәr lövhәsinin hansı bölmәsindә tapmaq olar?

- Modify
- **Display**
- Create
- Motion
- Hierarchy

349 3ds Max proqramında hansı modifikator obyektlәri dartmağa vә ya yumşaltmağa imkan verir?

- Slice
- **Stretch**
- Skew
- Spherify
- Noise

350 3ds Max proqramında Stretch modifikatorunun hansı parametri obyektin dartılma vә ya yumşaldılma gücünü müәyyәn etmәyә imkan verir?

- Lower Limit
- **Stretch**
- Amplify
- $\bigcirc$  Stretch Axis
- Upper Limit

351 3ds Max proqramında Stretch modifikatorunun hansı parametri obyektin dartılma vә ya yumşaldılma effektinin güclәndirilmәsinә imkan verir?

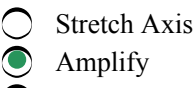

Lower Limit

Upper Limit

Stretch

## 352 3ds Max proqramında Squeeze modifikatorunun hansı parametri obyektin ox xәtti boyunca sıxılması vә ya dartılmasının gücünü müәyyәn etmәyә imkan verir?

- Limits qrupunun Lower Limit parametri
- Axial Bulge qrupunun Amount parametri
- Axial Bulge qrupunun Curve parametri
- Radial Squeeze qrupunun Amount parametri
- Radial Squeeze qrupunun Curve parametri

353 3ds Max proqramında hansı modifikator obyekti müxtәlif istiqamәtlәrdәn sıxmağa imkan verir?

- Shell
- Silen<br>
Squeeze<br>
Skew
- 
- Spherify
- FDD

354 3ds Max proqramında Squeeze modifikatorunun hansı parametri obyektin dartılan tilinin formasına cavab verir?

- Radial Squeeze qrupunun Curve parametri
- **Axial Bulge qrupunun Curve parametri**
- Axial Bulge qrupunun Amount parametri
- Limits qrupunun Lower Limit parametri
- Radial Squeeze qrupunun Amount parametri

355 3ds Max proqramında hansı modifikator modelin sәthindә dalğavari tәhrif yaratmağa imkan verir?

- Wave
- Lattice
- Squeeze
- Slice
- Noise

356 3ds Max proqramında Squeeze modifikatorunun hansı parametri modifikatorun tәsir effektini güclәndirmәyә imkan verir.

- Curve
- 
- er de Bias<br>O Volume
- Lower Limit
- Upper Limit

357 3ds Max – da hansı primitiv üç әmәliyyatla yaradılır?

- GeoSphere
- Tube
- Plane
- Teapot
- Sphere

358 3ds Max – da hansı primitiv iki әmәliyyatla yaradılır?

- Plane
- Box
- Tube
- Cone
- Teapot

359 3ds Max proqramında adi primitiv ayrılmış olan vәziyyәtdә Shift düymәsi ilә çağrılan tam kvadrat menyü neçә blokdan ibarәt olur?

- $\bigcirc$  iki display və transform
- $\bullet$  üç snap options, snap override və snap toggles
- $\circ$   $\alpha$  iq snap options, snap override və pose
- dörd transform, coordinates, pose vә set
- ) iki primitives və transform

360 3ds Max proqramında adi primitiv ayrılmış olan vәziyyәtdә Alt düymәsi ilә çağrılan tam kvadrat menyü neçә blokdan ibarәt olur?

- $\bigcap$  iki display *u* transform
- iki display и transform<br>
 dörd transform, coordinates, pose и set<br>
 üç snap options, snap override и pose
- 
- üç snap options, snap override и snap toggles
- $\bigcap$  iki primitives *u* transform

361 3ds Max proqramında ayırmanın hansı variantı standart ayırma variantı adlanır?

- Paint (Rәsm)
- Rectangular (Düzbucaqlı)
- Circular (Oval)
- Fence (Hasar)
- Lasso

362 3ds Max proqramında ayırma oblastını mütlәq ixtiyari qaydada çәkmәklә yaratmaq üçün hansı ayırma variantından istifadә edilir?

Fence erece<br>
Circular<br>
Circular Paint Rectangular

363 3ds Max proqramında hansı ayırma variantı ayrılası obyektlәri ardıcıl göstәrmәyә imkan verir.

- $\bigcap$  Rectangular external<br>
Paint<br>
C Lasso
- Circular
- Fence

364 3ds Max proqramında sәhnәyә aşağıdan baxmaq üçün hansı proyeksiya pәncәrәsini seçmәk lazımdır?

 $\bigcap$  Top

• Bottom Right Left Back

365 3ds Max proqramında sәhnәyә sağ tәrәfdәn baxmaq üçün hansı proyeksiya pәncәrәsini seçmәk lazımdır?

Bottom ● Right<br>● Right<br>● Top Back  $\sum$  Left

366 3ds Max proqramında bir obyektin әtrafında yerlәşәn obyektlәri ayırmaq üçüçn adtәn hansı ayırma variantından istifadә edilir?

Lasso **•** Circular Rectangular Paint Fence

367 3ds Max proqramında sәhnәyә arxa tәrәfdәn baxa bilmәk üçün hansı proyeksiya pәncәrәsini seçmәk lazımdır?

- $\bigcirc$  Right
- Back
- Bottom
- Left
- Top

368 3ds Max proqramında standart koordinat sistemi hansıdır?

- Screen
- World
- Parent
- Local
- View

369 3ds Max proqramında Squeeze modifikatorunun hansı parametri modifikatorun tәsir effektini zәiflәtmәyә imkan verir.

Bias • Volume Curve Lower Limit Upper Limit

370 3ds Max proqramında hansı modifikator ixtiyari obyektin formasını sәlis girdәlәşdirmәyә imkan verir?

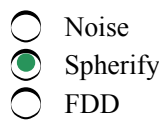

Lattice Push

371 3ds Max proqramında hansı modifikatorlar modelin formasını sәrbәst dәyuişdirmәyә imkan verir?

Lattice • FDD Noise Push Squeeze

372 3ds Max proqramında hansı modifikator forması ilkin obyektin seqmentasiya torunun formasından bilavasitә asılı olan model almağa imkan verir?

Wave **Lattice** Squeeze

Slice

Shell

373 3ds Max proqramında hansı modifikator obyektin içәri tәrәfdәn vә ya bütün sәth sahәsi üzrә sıxılması effektini yaratmağa imkan verir?

Shell

• Silen<br>
• Push<br>
• FDD

Spherify

Wave

374 3ds Max proqramında hansı modifikator modelin səthini qeyri-bircins (kələkötür) etməyə və düz sәthә qırışlar әlavә etmәyә imkan verir?

FDD

• Noise

Spherify

Wave

Shell

375 3ds Max proqramında hansı modifikator ixtiyari obyektin modelini kәsmәyә vә onun kәsiyini almağa imkan verir?

FDD • Slice Lattice Squeeze

Shell

376 3ds Max – da konus yaratmaq üçün hansı alәtdәn istifadә edilir?

Torus

• Cone

Box

Tube

Plane

377 3ds Max – da boru yaratmaq üçün hansı alәtdәn istifadә edilir?

Plane • Tube Cone Torus Box

378 3ds Max proqramında hansı koordinat sistemi seçilәndә obyektlәr üzәrindә dәyişiklik proyeksiya pәncәrәsindә ekran müstәvisinә nәzәrәn baş verir?

- Working • Screen Parent Pick
- World

379 3ds Max proqramında hansı koordinat sistemi seçilәndә bütün pәncәrәlәrdә ixtiyari görünüş rakursunda koopdinat oxlarının istiqamәti eyni olacaqdır?

View • World Working Pick Parent

380 3ds Max proqramında obyektlәrin iyerarxiya әlaqısi üzәrindә iş zamanı hansı koordinat sistemindәn istifadә edilir.

World • Parent Working View Pick

381 3ds Max proqramında hansı koordinat sistemi bәzi fәrqlәri olmasına baxmayaraq Lokal koordinat sisteminә çox oxşardır?

World View Local **•** Gimbal Parent

382 3ds Max – da hansı primitiv bir әmәliyyatla yaradılır?

Box • Teapot Tube Piramid Torus

383 3ds Max proqramında hansı koordinat sistemi müstәqil koordinat sistemi hesab edilmir vә sәhnәdәki obyektlәri göstәrmәyә imkan verir?

- View Pick
- Working
- Grid
- Parent

384 3ds Max proqramında obyektlәrin Smooth+Highlights әks etdirilmәsi rejimi necә adlanır?

- Hamarlanmış + Ayrılmış tillәr
- Hamarlanmış <sup>+</sup> İşıqlandırılmış
- Hamarlanmış + Gizli xәtt
- $\bigcirc$  Hamarlanmış + Karkas
- $\bigcirc$ Hamarlanmış + Yastı

385 3ds Max proqramında obyektlәrin әks etdirilmәsi usullarının hansı variantı Perspektiv proyeksiya pәncәrәsi üçün standart rejim hesab edilir?

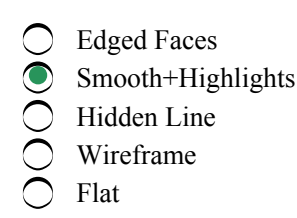

386 3ds Max proqramında hansı modifikator modelin sәthindә olan bütün oyuqları (dәliklәri) avtomatik bağlamağa imkan verir?

- Push
- Cap Holes
- Slice
- Wave
- FDD

387 3ds Max proqramında Ekran koordinat sistemi hansıdır?

- Parent
- Screen
- View
- World
- Local

388 3ds Max proqramında hansı koordinat sistemi Qlobal koordinat sisemi adlanır?

- Grid
- World
- Parent
- Local
- Gimbal

389 3ds Max proqramında hansı koordinat sistemi Valideyin koordinat sisemi adlanır?

- Local
- Parent
- Grid
- Gimbal
- World

390 3ds Max proqramında hansı koordinat sistemi Lokal koordinat sisemi adlanır?

- View
- Local
- Parent
- Grid
- World

391 3ds Max proqramında hansı koordinat sistemi Şarnir koordinat sisemi adlanır

- C Local
- Gimbal
- View
- World
- Grid

392 3ds Max proqramında hansı koordinat sistemi Tor koordinat sisemi adlanır?

- **C** Parent
- **•** Grid
- World
- Local
- Working

393 3ds Max proqramında hansı koordinat sistemi İşçi koordinat sisemi adlanır?

- $\bigcirc$  View
- Working
- Parent
- Local
- World

394 3ds Max proqramında hansı koordinat sistemi koordinat oxlarının istiqamәtini obyektlәrlә birgә dәyişdirmәyә imkan verir.

- View
- 
- Parent<br>● Local<br>● World
- 
- Pick

395 3ds Max proqramında hansı koordinat sistemi seçilәndә әsas koordinat oxlarının mövqeyi vә istiqamәti aktiv bağlama torondan asılı olur.

- Parent  $\bullet$  Grid
- Local
- View
- World

396 3ds Max proqramında Working Pivot (İşçi dayaq nöqtәsindәn istifadә edilәndә hansı koordinat sistemi avtomatik qoşulur?

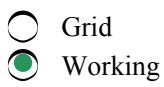

Parent

- View
- Local

397 3ds Max proqramında Noise modifikatorunun hansı paramertri qırışların enini müәyyәn edir?

- Seed • Scale Strength Roughness
- 
- Iterations

398 3ds Max proqramında obyektlәrin әks etdirilmәsi usullarından hansı obyektin xarici görünüşü haqqında daha çox informasiya verir?

- Hidden Line
- $Smooth + High lights$
- Wireframe
- Edged Faces
- Flat

399 3ds Max proqramında obyektlәrin Hidden Line әks etdirilmәsi rejimi necә adlanır?

- Gizli hamarlanmış
- Gizli xәtt
- Gizli karkas
- Gizli yastı
- Gizli til

# 400 AutoCAD proqramında RECTANG әmrinin Fillet opsiyası ilә ....

- düzçucaqlının diametri müәyyәn edilir.
- düzçucaqlının künclәrini birlәşdirәn xәtin radiusu müәyyәn edilir.
- düzçucaqlının perimetri müәyyәn edilir.
- düzçucaqlının sahәsi müәyyәn edilir.
- düzçucaqlının tәrәfinin uzunluğu müәyyәn edilir.

# 401 AutoCAD proqramında REVCLOUD әmrinin Arc length opsiyasınin kömәyi ilә ...

- $\bigcirc$  istifadə edilən qövslərin qalınlığını dəyişdirmək olar.
- istifadә edilәn qövslәrin uzunluğunu dәyişdirmәk olar.
- istifadә edilәn qövslәrin enini dәyişdirmәk olar.
- istifadә edilәn qövslәrin hündürlüyünü dәyişdirmәk olar.
- istifadә edilәn qövslәrin istiqamәtini dәyişdirmәk olar

# 402 AutoCAD proqramında REVCLOUD әmrinin Object opsiyası ...

- $\bigcirc$  mövcud obyektə parça forması verməyə imkan verir.
- mövcud obyektә bulud forması vermәyә imkan verir.
- mövcud obyektә ellips forması vermәyә imkan verir.
- mövcud obyektә halqa forması vermәyә imkan verir.
- mövcud obyektә dairә forması vermәyә imkan verir.

# 403 CAM – …

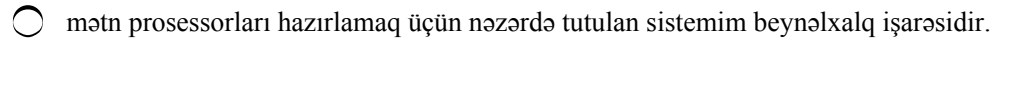

- proqramla idarә olunan dәzgahlarda detalların vә avadanlıqların avtomatik vә avtomatlaşdırılmış emal edәn sistemlәrin beynәlxalq işarәsidir.  $\bullet$
- müxtәlif növ mühәndis hesablamaları aparmaq üçün nәzәrdә tutulan sistemim beynәlxalq işarәsidir.
- obyektlәrin modellәrini vә konstruktor sәnәdlәri hazırlamaq üçün nәzәrdә tutulan sistemim beynәlxalq işarәsidir.
- verilәnlәr bazalarının idarә edilmәsi sistemlәrinin hazırlanması üçün nәzәrdә tutulan sistemim beynәlxalq işarәsidir.

404 3ds Max proqramında virtual fәzanın ön tәrәfdәn görünüşünün әks etdirilmәsi üçün hansı proyeksiya pәncәrәcini seçmәk lazımdır?

- Right
- **Front**
- Top
- Left
- Perspective

405 AutoCAD proqramında qövs obyekti yaratmaq üşün …

- Rectangle әmrindәn istifadә edilir.
- Arc әmrindәn istifadә edilir.
- Point әmrindәn istifadә edilir.
- Cirсle әmrindәn istifadә edilir.
- Polygon әmrindәn istifadә edilir.

#### 406 AutoCAD proqramında …

- Line әmri obyekt yaratmır
- Snap әmri obyekt yaratmır.
- Point әmri obyekt yaratmır
- Polygon әmri obyekt yaratmır.
- Arc әmri obyekt yaratmır.

### 407 AutoCAD proqramına nәzәrәn düzgün ifadәni müәyyәn edin

- Elmi opsiyası xәtti ölçü vahidi formatı deyil
- Dәqiqlik opsiyası xәtti ölçü vahidi formatı deyil.
- Memarlıq opsiyası xәtti ölçü vahidi formatı deyil.
- Onluq opsiyası xәtti ölçü vahidi formatı deyil.
- Mühәndis opsiyası xәtti ölçü vahidi formatı deyil.

### 408 AutoCAD proqramında bәrabәrtәrәfli qapalı …

- çoxbucaqlı yaratmaq üçün Area әmrindәn istifadә edilir.
- çoxbucaqlı yaratmaq üçün Polygonal әmrindәn istifadә edilir.
- çoxbucaqlı yaratmaq üçün Edge әmrindәn istifadә edilir.
- çoxbucaqlı yaratmaq üçün Close әmrindәn istifadә edilir.
- çoxbucaqlı yaratmaq üçün Rectangle әmrindәn istifadә edilir.

### 409 AutoCAD proqramında görünüş ekranı …

- Limits әmri ilә yaradılır.
- Viewports әmri ilә yaradılır
- Ortho әmri ilә yaradılır.
- Snap әmri ilә yaradılır.
- Grid әmri ilә yaradılır.

### 410 AutoCAD proqramında qövs obyekti yaratmaq üçün …

- RECTANGLE әmrindәn istifadә edilir.
- ARC әmrindәn istifadә edilir.
- CIRCLE әmrindәn istifadә edilir.
- POINT әmrindәn istifadә edilir.
- POLYGON әmrindәn istifadә edilir.

## 411 AutoCAD proqramında çoxbucaqlı obyekt yaratmaq üçün

- Rectangle әmrindәn istifadә edilir.
- Polygon әmrindәn istifadә edilir.
- Snap әmrindәn istifadә edilir.
- Grid әmrindәn istifadә edilir.
- Limits әmrindәn istifadә edilir.

### 412 Peşәkar memarlar …

- binaların layihәlәndirilmәsi vә şәhәrlәrin planlaşdırılması üçün Grapher proqramından istifadә edirlәr.
- binaların layihәlәndirilmәsi vә şәhәrlәrin planlaşdırılması üçün AutoCAD proqramından istifadә edirlәr.
- binaların layihәlәndirilmәsi vә şәhәrlәrin planlaşdırılması üçün Photoshop proqramından istifadә edirlәr.
- binaların layihәlәndirilmәsi vә şәhәrlәrin planlaşdırılması üçün Photo Painter proqramından istifadә edirlәr.
- binaların layihәlәndirilmәsi vә şәhәrlәrin planlaşdırılması üçün Corel DRAW proqramından istifadә edirlәr.
- 413 AutoCAD proqramında POLYGON әmri vasitәsilә …
	- qurulan çoxbucaqlının tәrәflәrinin sayı 3-dәn 65 536-ya kimi dәyişә bilәr.
	- qurulan çoxbucaqlının tәrәflәrinin sayı 3-dәn 1024-ә kimi dәyişә bilәr
	- qurulan çoxbucaqlının tәrәflәrinin sayı 3-dәn 16-ya kimi dәyişә bilәr.
	- qurulan çoxbucaqlının tәrәflәrinin sayı 3-dәn 256-ya kimi dәyişә bilәr.
	- qurulan çoxbucaqlının tәrәflәrinin sayı 3-dәn 512-yә kimi dәyişә bilәr.

### 414 AutoCAD proqramında sahәni ...

- hesablamaq üçün Dimensions әmrindәn istifadә edilir.
- hesablamaq üçün Area әmrindәn istifadә edilir.
- hesablamaq üçün Chammer әmrindәn istifadә edilir.
- hesablamaq üçün Elevation әmrindәn istifadә edilir
- hesablamaq üçün Fillet әmrindәn istifadә edilir.

### 415 AutoCAD proqramı üçün …

- tor addımının tәnzimlәnmәsi çertyojun parametrlәrinin tәnzimlәnmәsi әmәliyyatlarına aid deyil.
- istinad nöqtәsinin müәyyәn edilmәsi çertyojun parametrlәrinin tәnzimlәnmәsi әmәliyyatlarına aid deyil.
- ölçü vahidinin müәyyәn edilmәsi çertyojun parametrlәrinin tәnzimlәnmәsi әmәliyyatlarına aid deyil.
- istifadә edilәn ölçü vahidi tipinin müәyyәn edilmәsi çertyojun parametrlәrinin tәnzimlәnmәsi әmәliyyatlarına aid deyil.
- rәsm oblastının müәyyәn edilmәsi çertyojun parametrlәrinin tәnzimlәnmәsi әmәliyyatlarına aid deyil.

### 416 AutoCAD proqramının tәyinatına ...

- bәrk cisimlәrin ikiölşülü modellәşdirilmәsi daxil deyil
- rastr tәsvirlәrin yaradılması vә redaktә edilmәsi daxil deyil.
- texniki çertyojların yaradılması vә redaktә edilmәsi daxil deyil
- obyektlәrin natural ölçülәrlә yaradılması daxil deyil.
- ikiölçülü layihәlәrin yaradılması daxil deyil.

# 417 AutoCAD proqramının LINE әmrinin Close parametri ....

- yerinә yetirilmlş sonuncu әmri lәğv etmәk üçün istifadә edilir.
- qapalı xәtt/xәtlәr çәkmәk üçün istifadә edilir.
- qurma (çәkmә) prosesini davam eydirmәk üçün istifadә edilir
- xәttin yerinә yetirilmәsini sona çatdırmaq üçün istifadә edilir.

#### 418 AutoCAD proqramında susma prinsipi ilә dairә qurmaq üçün …

- Tan, Tan, Tan üsulu nәzәrdә tutulmuşdur
- Center Radius üsulu nәzәrdә tutulmuşdur.
- Start Center End üsulu nәzәrdә tutulmuşdur.
- Star Center Angle üsulu nәzәrdә tutulmuşdur.
- Star Center Length üsulu nәzәrdә tutulmuşdur.

### 419 AutoCAD proqramında RECTANG әmrinin Thickness ...

- opsiyasından üçölçülü fәzada Z oxu boyunca sıxılmış formada qurulan düzbucaqlının sahәsini müәyyәn etmәk üçün istifadә edilir.
- opsiyasından üçölçülü fәzada Z oxu boyunca sıxılmış formada qurulan düzbucaqlının hündürlüyünü müәyyәn etmәk üçün istifadә edilir  $\bullet$
- $\bigcirc$  opsiyasından üçölçülü fəzada Z oxu boyunca sıxılmış formada qurulan düzbucaqlının diametrinin uzunluğunun qiymәtini müәyyәn etmәk üçün istifadә edilir.
- $\bigcirc$  opsiyasından üçölçülü fəzada Z oxu boyunca sıxılmış formada qurulan düzbucaqlının tərəfinin uzunluğunu müәyyәn etmәk üçün istifadә edilir
- $\bigcirc$  opsiyasından üçölçülü fəzada Z oxu boyunca sıxılmış formada qurulan düzbucaqlının perimetrinin uzunluğunu müәyyәn etmәk üçün istifadә edilir.

#### 420 AutoCAD proqramında LİMİTS әmrindәn …

- Görüntü ekranını yaratmaq üçün istifadә edilir.
- Düzbucaqlı cizgi vәrәqinin verilmәsi üçün istifadә edilir.
- Mürәkkәb fiqurları çәkmәk üçün istifadә edilir.
- Adi fiqurları çәkmәk üçün istifadә edilir.
- Çizginin müәyyәn hissәsinin seçilmәsi üçün istifadә edilir.

#### 421 3ds Max proqramında obyektlәrin әks etdirilmәsinin hansı rejimindә modellәr yonulmuş, hamarlanmamış vә işıqlı әks etdirilir?

- Edged Faces + Highlights
- $\bigcap$  Smooth + Flat
- $\bullet$  Facets + Highlights
- Wireframe + Highlights
- Smooth + Highlights

### 422 3ds Max proqramında obyektlәrin әks etdirilmәsinin Facets rejimi necә adlanır?

 $\bigcap$  Tillər • Yonulmus Hamarlanmış ○ Hamaı<br>○ Yastı  $\bigcap$  Karkas

423 3ds Max proqramında obyektlәrin әks etdirilmәsinin hansı rejimindә modellәr hamarlanmadan vә işıqlandırılmadan әks etdirilir?

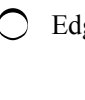

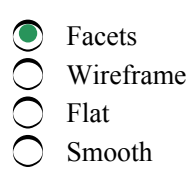

424 3ds Max proqramında modellәri tam әks etdirәn üç rejimdәn hansında daha az resurs tәlәb edilir?

- Smooth
- **Facets**
- Wireframe
- Flat
- Smooth + Highlights

425 AutoCAD proqramında birsәtrıi mәtn obyekt yaratmaq üçün ...

- MultiLine әmrindәn istifadә edilir.
- Dtext әmrindәn istifadә edilir.
- Justify Text әmrindәn istifadә edilir.
- Edit Text әmrindәn istifadә edilir.
- Scale Text әmrindәn istifadә edilir.

# 426 Çoxsәtirli mәtn obyekti AutoCAD proqramında …

- $\bigcirc$  Justify Text әmri ilә yaradıla bilәr.
- $\bullet$  Mtext әmri ilә yaradıla bilәr.
- Single Line Text әmri ilә yaradıla bilәr.
- Edit Text әmri ilә yaradıla bilәr.
- Scale Text әmri ilә yaradıla bilәr.

# 427 AutoCAD proqramında texniki cizgilәr üçün nәzәrdә tutulan …

- $\bigcirc$  ancaq üfüqi ölçülər göstərilə bilər.
- bütün ölçülәr göstәrilә bilәr.
- bucaq ölçülәri vә radial ölçülәr göstәrilә bilәr.
- tәkcә üfüqi vә şaquli ölçülәr göstәrilә bilәr.
- ancaq şaquli ölçülәr göstәrilә bilәr.

# 428 AutoCAD proqramında Arc Length әmrindәn …

- radiusun uzunluğunu göstәrmәk üçün istifadә edilir.
- qövsün uzunluğunu göstәrmәk üçün istifadә edilir.
- düz xәttin uzunluğunu göstәrmәk üçün istifadә edilir.
- dairәnin uzunluğunu göstәrmәk üçün istifadә edilir.
- dairәnin sahәsini göstәrmәk üçün istifadә edilir.

# 429 Düzgün olmayan ifadәni tapın.

- Paint rastr redaktordur.
- Adobe Photoshop rastr redaktordur.
- AutoCAD rastr redaktordur
- Corel Photo-paint rastr redaktordur.
- Corel Painter rastr redaktordur.

# 430 MS DOS әmәliyyat sistemi ilә ...

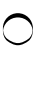

AutoCAD proqramının 15 versiyası işlәyib.

- AutoCAD proqramının <sup>13</sup> versiyası işlәyib.
- AutoCAD proqramının 12 versiyası işlәyib.
- AutoCAD proqramının 10 versiyası işlәyib.
- AutoCAD proqramının 14 versiyası işlәyib
- 431 AutoCAD proqramında tәsәvvür edilәn düzbucaqlı …
	- cizgi vәrәqi Viewports әmrinin kömәyi ilә müәyyәn edilir.
		- cizgi vәrәqi Limits әmrinin kömәyi ilә müәyyәn edilir.
		- cizgi vәrәqi Poligon әmrinin kömәyi ilә müәyyәn edilir.
		- cizgi vәrәqi Restangle әmrinin kömәyi ilә müәyyәn edilir.
		- cizgi vәrәqi Ortho әmrinin kömәyi ilә müәyyәn edilir.

432 3ds Max proqramında obyektlәrin әks etdirilmәsinin hansı rejimi modelin işıq lәkәlәri olmadan tam әks etdirilmәsi rejimi hesab edilir?

- Bounding
- Smooth
- Wireframe
- facets
- Flat

433 3ds Max proqramında obyektlәrin әks etdirilmәsinin Facets+Highlights necә adlanır?

- Yastı + İşıqlandırılmış
- Yonulmuş <sup>+</sup> İşıqlandırılmış
- Karkas + İşıqlandırılmış
- Hamarlanmış + Karkas
- Tillәr + Yastı

434 3ds Max proqramının hansı әks etdirmә rejimindә modellәrin tәkcә görünәn hissәlәri tünd seqmentlәşdirmә toru kimi әks etdirilir?

- Smooth
- Hidden Line
- Wireframe
- Flat
- Edged Faces

435 3ds Max proqramında obyektlәrin Wireframe әks etdirilmәsi rejimi necә adlanır?

- İşıqlandırılmış karkas
- Karkas
- Ayrılmış tillәr
- Yastı
- Tillәr

436 3ds Max proqramında obyektlәrin Flat әks etdirilmәsi rejimi necә adlanır?

- Hamarlanmış
- Yastı
- Karkas
- Tillәr
- Yonulmuş

437 3ds Max proqramında obyektlәrin әks etdirilmәsinin hansı rejimindә onların yastı proyeksiyaları әks etdirilir?

- Bounding
- Flat
- Wireframe
- Facets
- Smooth

438 3ds Max proqramında obyektlәrin әks etdirilmәsi rejimlәrindәn hansı ortoqrafik proyeksiya pәncәrәlәri üçün standart rejim hesab edilir?

- Edged Faces
- Wireframe
- Lit Wireframes
- Facets
- $\bigcirc$  Bounding Box

439 3ds Max proqramında obyektlәrin Edged Faces әks etdirilmәsi rejimi necә adlanır?

- Hamarlanmış
- Ayrılmış tillәr
- Karkas
- Tillәr
- Yonulmuş

440 3ds Max proqramında obyektlәrin әks etdirilmәsinin hansı rejimi modellәrin tillәrini ayırmağa vә seqmentasiya torunu әks etdirmәyә imkan verir?

Facets • Edged Faces Flat Wireframe Smooth

441 3ds Max proqramında obyektlәrin Smooth әks etdirilmәsi rejimi necә adlanır?

Yastı • Hamarlanmış Karkas Tillәr Yonulmuş

442 AutoCAD proqramında ölçü tiplәrinin tәşkiledicilәrinә …

- haşiyә xәtti daxil deyil.
- ox daxil deyil.
- başlanğıca görә yerdәyişmә
- tәsvirin әyri xәtti daxil deyil.
- ölçü xәtti daxil deyil.

443 3ds Max proqramında obyektlәrin әks etdirilmәsinin Lit Wireframes rejimi necә adlanır?

- 
- Qabatit konteyneri • İşıqlandırılmış karkas

Ayrılmış tillәr

Gizlı xәtlәr

İşıqlandırılmış yastı

444 3ds Max proqramında Squeeze modifikatorunun hansı parametri obyektin yan tәrәflәrdәn, yәni radial yumşaldılma formasına cavab verir

- Radial Squeeze qrupunun Amount parametri
- Radial Squeeze qrupunun Curve parametri
- $O$  Limits qrupunun Lower Limit parametri
- Axial Bulge qrupunun Curve parametri
- Axial Bulge qrupunun Amount parametri

445 AutoCAD proqramında hansı әmr obyekt yaratmır?

- Sircle
- Grid
- Line
- Point
- Arc

446 AutoCAD proqramında nöqtәnin ya X, ya da Y oxyna nәzәrәn paralel sürüşdürülmәsini göstәrmәk üçün hansı әmrdәn istifadә edilir?

- Arc
- Arc<br>
 Ortho<br>
 Snap
- 
- Grid
- Limits

447 Hansı proqram istifadәçiyә sonsuz rәsm sahәsi tәqdim edir?

- Imaging
- AutoCAD
- Paint
- Photoshop
- My Picture

448 AutoCAD proqramında cizgi çәkmәk üçün tәsәvvür edilәn düzbucaqlı vәrәq hansı әmrin kömәkliyi ilә müәyyәn edilir?

- Viewports
- Limits
- Poligon
- Restangle
- Ortho

449 AutoCAD proqramında hansı әmr obyekt yaradır?

- $\bigcap$  Rotate
- Point
- Ortho
- Grid
- Snap

## 450 AutoCAD proqramında istifadә edilәn düzbucaqlı koordinat sisteminә nәzәrәn sәhv cavabı müәyyәn edin:

- mütlәq koordinatlardan istifadә etmәyә inkan yaradır
- mәsafә <sup>X</sup> oxu üzrә sağa, <sup>Y</sup> oxu üzrә sola, <sup>Z</sup> oxu üzrә istifadәçiyә doğru azalır
- müstәvilәrin kәsişmә xәtlәri X,Y,Z oxlarını әmәlә gәtirir
- X,Y,Z oxlarının kәsişmә nöqtәsi koordinatları (0,0,0) olan koordinat sisteminin başlanğıc nöqtәsi hesab edilir
- koordinat sistemini üç qarşılıqlı perpendikulyar olan müstәvi әmәlә gәtirir

## 451 Kәşfiyyatçı-tәdqiqatçilar arasında hansı nöqtә kompasın beşinci nöqtәsi hesab edilir?

- ikiölçü fәzada qәrb istiqamәtini göstәrәn nöqtә
- tәdqiqatçının dayandığı nöqtә
- ikiölçü fәzada şimal istiqamәtini göstәrәn nöqtә
- ikiölçü fәzada cәnub istiqamәtini göstәrәn nöqtә
- ikiölçü fәzada şәrq istiqamәtini göstәrәn nöqtә

### 452 AutoCAD proqramında qurulan tәsvirin hәr bir nöqtәsi necә müәyyәn edilir?

- AutoCAD proqramlna aid olmayan xüsusi üsulun kömәyi ilә
- ikiölçülü fәzada әdәdlәr cütlüyü, üçölçülü fәzada isә әdәdlәr üçlüyü ilә
- ikiölçülü müstәvidә müstәvinin vәziyyәtinә görә
- üçölçülü müstәvidә tәsvirin ekranda göstәrilmәsi rejiminә görә
- ikiölçülü vә üçölçülü fәzada görüntü ekranının vәziyyәtinә görә

### 453 AutoCAD proqramında Line (Parça) әmrinin yerinә yetirilmәsi başa çatandan sonra Undo (İmtina) әmri ilә tәsvirdәn neçә obyekti lәğv etmәk mümkündür?

- sonuncudan başlayaraq növbә ilә bütün parçaları
- heç nәyi lәğv etmәk mümkün deyil
- birinci vә sonuncudan başqa bütün parçaları
- ancaq sonuncu parçanı
- ancaq sonuncu vә sonuncudan qabaqkı parçanı

## 454 AutoCAD proqramı üçün hansı әmәliyyat çertyojun parametrlәrinin tәnzimlәnmәsi әmәliyyatlarına aid deyil?

- tor addımının tәnzimlәnmәsi
- istinad nöqtәsinin müәyyәn edilmәsi
- ölçü vahidinin müәyyәn edilmәsi
- istifadә edilәn ölçü vahidi tipinin müәyyәn edilmәsi
- rәsm oblastının müәyyәn edilmәsi

# 455 AutoCAD proqramının LINE әmrinin Close parametri nә üçün istifadә edilir?

- qurulmuş sonuncu parçanı silmәk üçün
- yerinә yetirilmlş sonuncu әmri lәğv etmәk üçün
- qapalı xәtt/xәtlәr çәkmәk üçün
- qurma (çәkmә) prosesini davam eydirmәk üçün
- xәttin yerinә yetirilmәsini sona çatdırmaq üçün

### 456 AutoCAD proqramında susma prinsipi ilә dairә qurmaq üçün hansı üsul nәzәrdә tutulmuşdur?

- Tanget, Tanget, Radius (Toxunan, toxunan, radius)
- Center Radius (Mәrkәz Radius)
- Center Diameter (Mәrkәz Ddiametr)
- Three Point (Üç nöqtә)
- Two Point (İki nöqtә)
- 457 AutoCAD proqramında qövs obyekti yaratmaq üçün hansı әmrdәn istifadә edilir?
	- Restangle
	- Arc
	- Circle
	- Point
	- Poliqon

# 458 AutoCAD proqramında birsәtrıi mәtn obyekt yaratmaq üçün hansı әmrdәn istifadә olunur?

- Justify Text
- Dtext
- MultiLine
- Scale Text
- Edit Text

# 459 Çoxsәtirli mәtn obyekti AutoCAD proqramında hansı әmrin kömәyi ilә yaradılır?

- Justify Text
- $\bullet$  Mtext
- Single Line Text
- Edit Text
- Scale Text

# 460 AutoCAD proqramında hansı ölçü tiplәri göstәrilә bilәr?

- $\bigcirc$  texniki cizgilәr üçün nәzәrdә tutulan bucaq ölçülәri vә radial ölçülәr
- $\bullet$  texniki cizgilәr üçün nәzәrdә tutulan bütün ölçülәr
- texniki cizgilәr üçün nәzәrdә tutulan ancaq üfüqi ölçülәr
- texniki cizgilәr üçün nәzәrdә tutulan ancaq şaquli ölçülәr
- texniki cizgilәr üçün nәzәrdә tutulan tәkcә üfüqi vә şaquli ölçülәr

#### 461 AutoCAD proqramında ölçü xәtlәti әlavә edilәrkәn iki son nöqtә әvәzinә obyektin özü seçilәndә nә baş verir?

- $\bigcirc$  düz cavab yoxdur
- birinci vә ikinci haşiyә xәtlәrinin başlanğıc nöqtәlәri avtomatik müәyyәnlәşdirilir
- $\bigcirc$  heç nə baş vermir
- birinci haşiyә xәttinin baçlanğıc nöqtәsi AutoCAD proqramı ilә avtomatik müәyyәnlәşdirilir
- ikinci haşiyә xәttinin baçlanğıc nöqtәsi AutoCAD proqramı ilә avtomatik müәyyәnlәşdirilir

# 462 Photo-Paint redaktorunda Object–Feather әmri ilә çağrılan dialoqdan istifadә etmәklә...

- obyektin sәrhәdlәrini hamar elәmәk olar.
- obyektin sәrhәdlәrini yarımşәffaf elәmәk olar.
- obyektin sәrhәdlәrini boz elәmәk olar.
- obyektin sәrhәdlәrini birton elәmәk olar
- obyektin sәrhәdlәrini düz elәmәk olar.

# 463 Photo-Paint redaktorunda obyektin daha kәskin sәrhәddini yaratmaq üçün ...

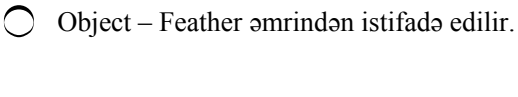

- Object Matting –Threshold әmrindәn istifadә edilir.
- Object Matting Defringe әmrindәn istifadә edilir.
- Object Matting Remove Black Matte әmrindәn istifadә edilir.
- Object Matting Remove White Matte әmrindәn istifadә edilir.

464 Photo-Paint redaktorunda obyektin kənarları boyu zolağı obyektin orta rəngi ilə rəngləmək üçün ...

- Object Feather әmrindәn istifadә edilir.
- Object Matting Defringe әmrindәn istifadә edilir.
- Object Matting Threshold әmrindәn istifadә edilir.
- Object Matting Remove Black Matte әmrindәn istifadә edilir.
- $\bigcap$  Object Matting Remove White Matte əmrindən istifadə edilir.

465 Photo-Paint redaktorunda onyektin kәnarları üzrә yerlәşәn qara lәkәlәri ...

- Object Feather әmri ilә lәğv etmәk olar.
- Object Matting Remove Black Matte әmri ilә lәğv etmәk olar.
- Object Matting Threshold әmri ilә lәğv etmәk olar.
- Object Matting Defringe әmri ilә lәğv etmәk olar.
- Objec Matting Remove White Matte әmri ilә lәğv etmәk olar.

466 Photo-Paint redaktorunda onyektin kәnarları üzrә yerlәşәn ağ lәkәlәri ...

- Object Feather әmri ilә lәğv etmәk olar.
- Object Matting Remove White Matte әmri ilә lәğv etmәk olar.
- Object Matting Threshold әmri ilә lәğv etmәk olar.
- Object Matting Defringe әmri ilә lәğv etmәk olar.
- Object Matting Remove Black Matte әmri ilә lәğv etmәk olar.

467 Photo-Paint redaktorunda obyektin kənarlarını yarımşəffaf eləmək üçün ...

- Object Matting Remove White Matte әmrindәn istifadә etmәk olar.
- Object Feather әmrindәn istifadә etmәk olar.
- Object Matting Threshold әmrindәn istifadә etmәk olar.
- Object Matting Defringe әmrindәn istifadә etmәk olar.
- Object Matting Remove Black Matte әmrindәn istifadә etmәk olar.

468 Photo-Paint proqramında Object – Matting – Remove Black Matte və Object – Matting – Remove White Matte әmrlәri …

- obyekt üçün ziqzaqabәnzәr sәrhәdlәr yaratmağa kömәk edir.
- obyekt üçün daha dәqiq sәrhәdlәr yaratmağa kömәk edir.
- obyekt üçün qeyri-dәqiq sәrhәdlәr yaratmağa kömәk edir.
- obyekt üçün çox yuyulmuş sәrhәdlәr yaratmağa kömәk edir.
- obyekt üçün daha sürüşkәn sәrhәdlәr yaratmağa kömәk edir

469 Photo-Paint proqramında fon təsvirə təbii daxil ola bilən təsvirləri ...

- obyektә tekstur rәnglәmә tәtbiq etmәklә almaq olar.
- kәskinliyi artırmaq vә ya obyektin kәnarlarını yumaqla almaq olar.
- obyektin rәnglәrinin sayını artırmaqla almaq olar.
- obiekt üçün istifadә edilәn rәnglәrin sayını azaltmaqla almaq olar.
- obyektә rastr tәsvirlә rәnglәmә tәtbiq etmәklә almaq olar.

### 470 Photo-Paint redaktorunda Conversion siyahısından ....

- bu siyahının elementlərinin ağ-qara tәsvirә dәxli yoxdur.
- rəngli tәsvirin ağ-qara tәsvirә çevrilmәsi metodu seçilir.
- rәngli tәsvirin parlaqlığını müәyyәn edәm metod seçilir.
- rәngli tәsvirin dolğunluğunu müәyyәnedәn netod seçilir.
- rәngli tәsvirin intensivliyini müәyyәn edәn metod seçilir.

## 471 Photo-Paint redaktorunda Black and White amri seçilanda...

- ekrana tәsvirin tәhrif edilmәsini tәnzimlәyәn dialoq açılır.
- ekrana rәngli tәsvirin ağ-qara tәsirә çevrilmәsi metodunu seçmәyә imkan verәn dialoq açılır.
- rəngli tәsvir ağ-qara tәsvirә çevrilir.
- rәngli tәsvir monoxrom tәsvirә çevrilir.
- ekrana tәsvirin dolğunluğunu tәnzimlәyәn dialoq açılır.

## 472 Rәngbölümü ....

- $\bigcirc$  təsvirin bir neçə yaşıl təsvirə bölünməsidir.
- tәsvirin bir neçә monoxrom tәsvirә bölünmәsidir. tәsvirin bir neçә rәngli tәsvirә bölünmәsidir.
- 
- tәsvirin bir neçә qırmızımtıl tәsvirә bölünmәsidir.
- tәsvirin bir neçә göyümtül tәsvirә bölünmәsidir.

### 473 Photo-Paint proqamında Image-Combine-Cannels əmrindən ... üçün istifadə edilir.

- $\bigcirc$  təsviri bir neçə qırmızımtıl təsvirə bölmək
- ayrıayrı kanalları vahid tәsvirdә birlәşdirmәk
- ayrı-ayrı kanalları müxtәlif tәsvirlәrdә birlәşdirmәk
- tәsviri bir neçә monoxrom şәklә bölmәk
- tәsviri bir neçә rәngli tәsvirә bölmәk

# 474 Photo-Paint redaktorunda Mode dəyişdiricisi ilə .... seçilir.

- dolğunluğun dәyişmәsinin tәnzimlәnmәsi metodu
- rәng modeli
- rәng çaları
- tәsvirin parlaqlığının dәyişdirilmәsinin tәnzimlәnmәsi metodu
- kontrastlığın dәyişmәsi metodu

### 475 Photo-Paint redaktorunda Image-Adjust-Brightness-Contrast-Intensity әmri seçilәndә ....

- ekrana intensivliyin tәnzimlәnmәsi dialoqunun variantlarından biri açılır.
- ekrana parlaqlığın, kontrastlığın vә intensivliyin tәnzimlәnmәsi dialoqunun variantlarından biri açılır.
- cavabların heç biri düz deyil.
- ekrana parlaqlığın tәnzimlәnmәsi dialoqunun variantlarından biri açılır.
- ekrana kontrastlığın tәnzimlәnmәsi dialoqunun variantlarından biri açılır.

#### 476 Photo-Paint proqramındakı qamma korreksiya dialoqunda olan qammanın qiyməti sürüngəcinin kömәyi ilә ...

- tәkcә monoxrom tәsvirlәri işıqlı elәmәk olar
- tәsviri işıqlı vә ya tutqun etmәk olar.
- tәkcә rәngli tәsviri işıqli elәmәk olar.
- rәnglı tәsviri tәkcә tutqun etmәk olar
tәkcә boz tәsvirlәri işıqli elәmәk olar.

477 Photo-Paint proqramında Təsvir – Korreksiya –Genişləndirilmiş kontrastlıq əmrindən ... istifadə edilir.

- tәsvirin tәhrif olummasının tәnzimlәnmәsi qialoqunun açılması üçün
- kontastlığın tәnzimlәnmәsi dialoqunu açmaq üçün
- parlaqlığım tәnzimlәnmәsi dialoqunu açmaq üçün
- dolğunluğun tәnzimlәnmәsi dialoqunu açmaq üçün
- intensivliyin tәnzimlәnmәsi dialoqunu açmaq üçün

478 Xüsusi alqoritmlәrin vә tәsadüfi әdәdlәr generatorunun kömәyi ilә yaradılan tәsvirlәr ... adlandırılır.

- konik rәnglәmә
- tekstura
- bircins rәnglәmә
- xәtti rәnglәmә
- radial rәnglәmә
- 479 .... tektur tәsvirlәr hesab edilә bilәr.
	- digәr tәbiәt hadisәlәri vә ya fantastik tәsvirlәr
	- cavabların hamısı düzdür
	- buludlar
	- minerallar
	- işıq parıltısı

480 Hәr bir tekstura üçün dәyişdirilә bilәn ... kimi parametrlәr olur.

- cavabların hamısı düzdür
- istifadә edilәn rәnglәr toplusu
- kontrastlıq
- parlaqlıq
- dürüstlük vә s.

481 Tekstura ... malik olur.

- tәsvirlәrә orijinal görünüş verә bilmәk xassәsinә
- **•** cavabların hamısı düzdür
- özünә mәxsus parametrlәrә
- fantastik forma xassәsinә
- tәbiәt hadisәlәrini xatırlatmaq xassәsinә

482 Photo-Paint proqramında hansı rəngləmə növü ixtiyari rəngləmə yaratmağa imkan verir?

- fәrdi rәnglәmә.
- **İnteraktiv r**əngləmə.
- İterativ rәnglәmә.
- İntensiv rәnglәmә.
- statik rәnglәmә.

483 Photo-Paint proqramında interaktiv rəngləmə alətinin köməyi ilə ... yaratmaq daha münasibdir.

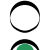

- düzbucaqlı qradiyent rәmglәmә
- xәtti qradiyent rәnglәmә
- $\overline{\phantom{0}}$ radial qradiyent rәnglәmә
- konik qradiyent rәnglәmә
- kvadrat qradiyent rәnglәmә

### 484 Photo-Paint proqramında İnteraktiv rəngləməni ... redaktə etmək olar.

- Ctrl + Shift düymәsi sıxılana qәdәr
- dәyişikliyi tәtbiq etmә düymәsi sıxılana qәdәr
- Enter düymәsi sıxılana qәdәr
- Shift + Enter düymәsi sıxılana qәdәr
- Alt + Enter düymәsi sıxılana qәdәr

### 485 Photo-Paint proqramında rəng keçidinin istiqamətini və sonunu dəyişdirmək üçün ...

- $\bigcap$  cavabların heç biri düz deyil.
- rәng keçidinin interaktiv tәnzimlәnmәsi vektorunun sonunun yerini dәyişdirmәk lazımdır
- rәng keçidinin interaktiv tәnzimlәnmәsi vektorunun balanğıc hissәsinin dәyişdirmәk lazımdır.
- rәng keçidinin interaktiv tәnzimlәnmәsi vektorunun balanğıc hissәsindә yerlәşәn düzbucaqlı üzәrindә sol düymәni ikiqat sıxmaq lazımdır.
- $\bigcirc$  rəng keçidinin interaktiv tənzimlənməsi vektorunun sonunda yerləşən düzbucaqlı üzərində sol düyməni ikiqat sıxmaq lazımdır.

### 486 Photo-Paint proqramında şəffaflığın sıfır qimətində rəngləmə...

- $\bigcirc$  düz cavab yoxdur.
- qeyri-şəffaf olur.
- qismәn şәffaf olur.
- tamamilә şәffaf olur.
- yarımşәffaf olur.

# 487 Photo-Paint proqramında şəffaflığın boyük qiymətlərində ... rəngləmə aparmaq olar.

- şәffaf qara rәnglә
- yarımşәffaf rәnglә
- qeyri şәffaf rәnglә
- qismәn şәffaf rәnglә
- şәffaf sarı rәnglә

# 488 Photo-Paint proqramında rəngləmə oblastını məhdudlaşdırmaq üçün ... lazımdır.

- düz cavab yoxdur
- rәng sәrhәddinin tәyin olunma hәssaslığını tәnzimlәmәk
- yarımşәffaf boya ilә rәnglәmәk
- qeyrişәffaf boya ilә rәnglәmәk
- azacıq şәffaf boya ilә rәnglәmәk

# 489 Photo-Paint proqramında Yolverilən (Dopusk) sahəsindəki ədəd ...

- düz cavab yoxdur.
- rәnglәmә sәrhәddinin tәyinolunma hәssaslığını göstәrir
- tәsvirin işıqlı sahәlәrinin parlaqlığını göstәrir.
- tәsvirin dolğun sahәlәrinin rәnglәnmәsini göstәrir.
- tәsvirin kәskin sahәlәrinin rәngini gцstәrir.

490 Photo-Paint proqramında Yolverilən (Dopusk) sahəsindəki ədəd 100-ə bərabər olanda ...

- düz cavab yoxdur.
- rәngindәn asılı olmayaraq tәsvirin bütüb sahәlәri rәnglәnir.
- tәsvir rәnglәnmir.
- tәsvirin mәhdud hissәsi rәnglәnir.
- tәsvirdәki rәnglәmә üçün sol düymә sıxılan yerdәki rәngә uyğun sahәlәr tam rәnglәnir.
- 491 Photo-Paint proqramında Yolverilən (Dopusk) sahəsindəki orta qiymətlərdə ...
	- düz cavab yoxdur.
	- rәnglәmә üçün seçilәn rәngә kifayәt qәdәr oxşar rәnglәr vә çalarlar dәyişdirilә bilir.
	- tәsvir rәnglәnmir.
	- tәsvirin mәhdud hissәsi rәnglәnir.
	- tәsvirdәki rәnglәmә üçün sol düymә sıxılan yerdәki rәngә yğun sahәlәr tam rәnglәnir.
- 492 Photo-Paint proqramında Yolverilən (Dopusk) sahəsindəki kiçik qiymətlərdə ...
	- düz cavab yoxdur.
	- tәsvirin tәkcә rәnglәmә üçün sol düymә sıxılan yerindәki rәnglә eyni rәngdә olan sahәlәri dәyişir.
	- tәsvirdәki rәnglәmә üçün seçilәn rәngә kifayәt qәdәr oxşar rәnglәr vә çalarlar olan sahәlәr dәyişdirilir.
	- tәsvir rәnglәnmir.
	- tәsviin mәhdud hissәsi rәnglәnir.

493 Photo-Paint proqramında bircins rəngləmə rejimini seçəndən sonra rəngi tənzimləyən dialoqu açmaq üçün ... düymәsini sıxmaq lazımdır.

- bircins rәnglәmә
- qradiyent rәnglәmә
- fontan rәnglәmә
- tekstur rәnglәmә
- rәnglәmәni dәyişdirmәk

494 Photo-Paint redaktorunda hansı alətlə işləyərkən rəngin oxşar çalarlarının müəyyən edilməsinin müxtәlif variantları seçilә bilәr?

- tәkcә fırça üzrә maska alәti ilә.
- cavabların heç biri düz deyil.
- tәkcә lasso maska alәti ilә.
- tәkcә düzbucaqlı maska alәti ilә.
- tәkcә elliptik maska alәti ilә.

495 Photo-Paint redaktorunda hansı alətlə işləyərkən rəngin oxşar çalarlarının müəyyən edilməsinin müxtәlif variantları seçilә bilәr?

- tәkcә fırça üzrә maska alәti ilә.
- cavabların heç biri düz deyil.
- tәkcә maqnitli maska alәti ilә.
- $\bigcap$  tәkcә düzbucaqlı maska alәti ilә.
- tәkcә elliptik maska alәti ilә.

#### 496 Photo-Paint redaktorunda hansı alətlə işləyərkən rəngin oxşar çalarlarının müəyyən edilməsinin müxtәlif variantları seçilә bilәr?

- - tәkcә fırça üzrә maska alәti ilә. • cavabların heç biri düz deyil.
	- tәkcә sehirli çubuqla maska alәti ilә.
- tәkcә düzbucaqlı maska alәti ilә.
- tәkcә elliptik maska alәti ilә.

### 497 Photo-Paint redaktorunda hansı alətlə işləyərkən rəngin oxşar çalarlarının müəyyən edilməsinin müxtәlif variantları seçilә bilәr?

- tәkcә fırça üzrә maska alәti ilә.
- cavabların heç biri düz deyil.
- tәkcә maqnitli maska vә lasso maska alәtlәri ilә.
- tәkcә düzbucaqlı maska alәti ilә.
- tәkcә elliptik maska alәti ilә.

### 498 Photo-Paint redaktorunda hansı alətlə işləyərkən rəngin oxşar çalarlarının müəyyən edilməsinin müxtәlif variantları seçilә bilәr?

- $\bigcap$  sərbəst formalı maska aləti ilə
- cavabların hamısı sәhvdir
- tәkcә maqnitli maska vә sehirli çubuqla masqa alәtlәri ilә
- düzbucaqlı maska alәti ilә
- elliptik maska alәti ilә

499 Photo-Paint redaktorunda hansı ayırma aləti ilə işləyərkən alətin həssaslığını tənzimləmək olur?

- tәkcә fırça üzrә maska alәti ilә.
- cavabların heç biri düz deyil.
- tәkcә lasso maska alәti ilә.
- tәkcә düzbucaqlı maska alәti ilә.
- tәkcә elliptik maska alәti ilә.

500 Photo-Paint redaktorunda hansı ayırma aləti ilə işləyərkən alətin həssaslığını tənzimləmək olur?

- tәkcә fırça üzrә maska alәti ilә.
- cavabların heç biri düz deyil.
- tәkcә mmaqnitli maska alәti ilә.
- tәkcә düzbucaqlı maska alәti ilә.
- tәkcә elliptik maska alәti ilә.

# 501 Photo-Paint redaktorunda hansı alətlə işləyərkən rəngin oxşar çalarlarının müəyyən edilməsinin müxtәlif variantları seçilә bilәr?

- tәkcә fırça üzrә maska alәti ilә.
- cavabların heç biri düz deyil.
- tәkcә lasso maska vә sehirli çubuqla maska alәtlәri ilә.
- tәkcә düzbucaqlı maska alәti ilә.
- tәkcә elliptik maska alәti ilә.

# 502 Photo-Paint proqramında interaktiv səffaflıq alətindən ... istifadə edilir.

- hәr yeri eyni, lakin qeyri-adi tәbii şәffaflığa malik olan obyektlәr yaratmaq üçün
- qeyri-bәrabәr şәffaflığa malik olan obyektlәr yaratmaq üçün
- bәrabәr şәffaflığa malik olan obyektlәr yaratmaq üçün
- tәkcә hәr yeri eyni şәffaflığa malik olan obyektlәr yaratmaq üçün
- hәr yeri eyni tәbii şәffaflığa malik olan obyektlәr yaratmaq üçün

# 503 Photo-Paint proqramında interaktiv səffaflıq aləti...

- formatlaşdırma lövhәsindә yerlәşir.
- Toolbox lövhәsindә yerlәşir.
- Standard lövhәsindә yerlәşir.
- Obyektlәr bağlamasında yerlәşir.
- Hazır tәsvirlәr bağlamasında yelәşir.

### 504 Photo-Paint proqramında şəffaflığın başlanğıcını ....

- müvafiq iki dәnddәki cavablar düzdür
- şәffaflıq vektorunun әvvәlindә yerlәşәn kvadrat üzәrindә sol düymәni aktivlәşdirmәklә vermәk olar.
- şәffaflıq vektorunun sonunda yerlәşәn kvadrat üzәrindә sol düymәni aktivlәşdirmәklә vermәk olar.
- şәffaflıq vektorunun ortasında yerlәşәn düzbücaqlı üzәrindә sol düymәni aktivlәşdirmәklә vermәk olar.
- cavabların hamısı düzdür.

### 505 Photo-Paint proqramında şəffaflığın sonunu

- sol düymәni tәsvirin sonunda aktivlәşdirmәklә vermәk olar.
- şәffaflıq vektorunun sonunda yerlәşәn kvadrat üzәrindә sol düymәni aktivlәşdirmәklә vermәk olar.
- şәffaflıq vektorunun әvvәlindә yerlәşәn kvadrat üzәrindә sol düymәni aktivlәşdirmәklә vermәk olar.
- şәffaflıq vektorunun ortasında yerlәşәn düzbücaqlı üzәrindә sol düymәni aktivlәşdirmәklә vermәk olar.
- sol düymәni tәsvirin әvvәlindә aktivlәşdirmәklә vermәk olar.

### 506 Photo-Paint proqramında şəffaflıq vektorunun ortasında yerləşən düzbücaqlının yerini dәyişdirәndә ....

- şәffaflığı azaldır.
- şәffaflığın dәyişmәsinin orta nöqtәsi dәyişir.
- şәffaflığın dәyişmәsinin başlanğıc nöqtәsi dәyişir.
- şәffaflığın dәyişmәsinin son nöqtәsi dәyişir.
- şәffaflığı artırır.

# 507 Photo-Paint proqramında şəffaflıq vektorunun başlanğıcının yerini mausla dəyişdirəndə ...

- obyektin keyfiyyәti yaxşılaşa bilәr.
- obyektin şәffaflığı dәyişә bilәr.
- obyektin şәffaflığı dәyişә bilmәz.
- obyektin şәffaflığı çox az hallarda dәyişә bilәr.
- obyektin götünüşü yaxşılaşa bilәr.

# 508 Photo-Paint proqramında şəffaflıq vektorunun sonunun yerini mausla dəyişdirəndə...

- obyektin keyfiyyәti yaxşılaşa bilәr.
- obyektin şәffaflığı dәyişә bilәr.
- obyektin şәffaflığı dәyişә bilmәz.
- obyektin şәffaflığı çox az hallarda dәyişә bilәr.
- obyektin götünüşü yaxşılaşa bilәr.

# 509 Photo-Paint proqramında ... orijinal yarımşəffaf obyekt taratmaq olar.

- cavabların hamısı düzdür.
- qradiyent, tekstur vә ya rasr naxş şәffaflığı seçmәklә
- tәkcә qradiyent şәffaflığı seçmәklә
- tәkcә tekstura şәffaflığı seçmәklә
- tәkcә rastr naxış şәffaflığı seçmәklә

### 510 Photo-Paint redaktorunda cürbәcür yarımşәffaf obyektlәri necә yaratmaq olar?

- Perspektiv effektinin tәtbiqi ilә
- Şәffaflığın verilmәsinin müxtәlif üsullarının kombinasiyası ilә.
- Obyektlәrin tәhrif edilmәsinin müxtәliaf üsullarının tәtbiqi ilә.
- Obyektlәrin әks etdirilmәsinin müxtәlif üsullarının tәtbiqi ilә.
- Obyektlәrin әks etdirilmәsi vә döndәrilmәsinin müxtәlif üsullarının tәtbiqi ilә

511 Photo-Paint redaktorunda yarımşəffaf obyektlər yaradanda orijinal effektin əldə edilməsinə ... nail olmaq olar.

- cavabların heç biri düz deyil
- bir neçә şәffaf obyekti bir birinin üstünә yerlәşdirmәklә
- bir neçә şәffaf obyekti şaquli yerlәşdirmәklә
- bir neçә şәffaf obyekti üfqi yerlәşdirmәklә
- bir neçә şәffaf obyekti pәrakәndә yerlәşdirmәklә

512 Photo-Paint redaktorunda ... obyektlər üçün əlavə emal vasitələrindən istifadə xüsusilə səmərəli ola bilәr.

- klonlaşdırma ilә emal edilmiş obyektlәrin hissәlәrindәn yaradılan
- fotonun hissәlәrindәn yaradılan
- flomasterlә çәkilәn obyektlәrin hissәlәrindәn yaradılan
- effektlәr fırçasının kömәyi ilә yaradılan obyektlәrin hissәlәrindәn ibarәt olan
- primitivlәr fırçasının fırçasının kömәyi ilә yaradılan obyektlәrin hissәlәrindәn ibarәt olan

513 Photo-Paint redaktorunda Object-Matting-Threshold menyu əmrindən ... üçün istifadə edilir.

- obyektin hamar sәrhәddinin yaradılması üçün
- obyektin sәrt sәrhәddinin yaradılması üçün
- obyektin sәlis sәrhәddinin yaradılması üçün
- obyektin mülayim sәrhәddinin yaradılması üçün
- obyektin düz sәrhәddinin yaradılması üçün

514 Photo-Paint redaktorunda Obyekt-Örtülmә-kәndar menyu әmrindәn ... üçün istifadә edilir.

- obyektin sәrt sәrhәddinin yaradılması üçün
- obyektin sәlis sәrhәddinin yaradılması üçün
- obyektin mülayim sәrhәddinin yaradılması üçün
- obyektin düz sәrhәddinin yaradılması üçün
- obyektin hamar sәrhәddinin yaradılması üçün

515 Photo-Paint redaktorunda Object-Text-Fit To Path menyu əmrindən ... üçün istifadə edilir.

- müvafiq iki bәndәki cavablar düzdur.
- mәtni yol boyunca yerlәşdirmәk
- mәtni adi obyektә çevirmәk
- tәsviri düz formaya salmaq
- cavabların hamısı sәhvdir.

# 516 Photo-Paint redaktorunda Cylinder menyu әmri ilә ... imitasiya edilir.

- perspektiv effekti tәtbiq edilәn tәsvir yaradılmasını
- tәsvirin silindrik sәt üzәrindә yerlәşdirilmәsi
- qabarıq birton tәsvir

әyilmiş kağız vәrәqi

qeyri şәffaf bükük yaradılmasını

517 Photo-Paint redaktorunda Emboss effektinin köməyi ilə ...

- $\bigcirc$  perspektiv effekti tәtbiq edilәn tәsvir yaradılır.
- qabarıq (relyefli) birtonlu tәsvir alınır.
- tәsvir silindrik sәt üzәrindә yerlәşdirilir.
- әyilmiş kağız vәrәq forması alınır.
- qeyri şәffaf bükük yaradılır.

518 Photo-Paint proqramında rəng bağlamasını açmaq üçün ... düymələr kombinasiyasından istifadə etmәk olar.

- $Ctrl + F9$
- $\bigcirc$  Ctrl + F2<br>Ctrl + F2<br>Ctrl + F7
- 
- $Ctrl + F3$
- $Ctrl + F10$

519 Photo-Paint proqramında rəsm, fon və rəngləmə üçün standartn rəngləri müəyyən etmək üçün ... aktivlәşdirmәk lazımdır.

- $\text{Alt} + \text{F1}$ • Atma (sbros) düymәsini  $Ctrl + F8$  $Ctrl + F10$
- $Ctrl + F11$

520 Photo-Paint proqramında rəng bağlamasındakı rəng zolaqları üzrə hərəkət etdirilən sürüngəclər ...

- $\bigcirc$  düz cavab yoxdur.
- seçilәn rәngdәn asılı olaraq calarlı dәyişdirir.
- seçilәn çalardan asılı olqaraq rәngi dәyişdirir
- seçilәn çalardan asılı olqaraq çaları dәyişdirir.
- çaların dәyişmәsinә rәngin dәxli yoxdur.

### 521 Photo-Paint proqramında hansı halda bütövlükdə təsvir rənglənir?

- $\bigcirc$  düz cavab yoxdur.
- $\bullet$  Təsvirdə ayrılmış oblast olmayanda.
- Tәsvirdә ayrılmış oblast olanda.
- Tәsvirdә iki oblast ayrılmış olanda.
- Tәsvirdә bir neçә oblast ayrılmış olanda.

522 Photo-Paint proqramında rəng bağlamasındakı rəng zolaqları ....

- $\bigcirc$  tәkcә rәnglәmә vә fon üçün rәnglәri müәyyәn etmәyә kömәk edir.
- düz cavab yoxdur.
- $\bigcirc$  tәkсә rәsm üçün rәngi müәyyәn etmәyә kömәk edir.
- tәkcә rәnglәmә üçün rәngi müәyyәn etmәyә kömәk edir.
- tәkcә fon üçün rәngi müәyyәn etmәyә kömәk edir.

#### 523 Photo-Paint proqramında rəng bağlamasındakı rəng zolaqları ....

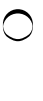

tәkcә rәnglәmә vә fon üçün rәnglәri müәyyәn etmәyә kömәk edir.

- rәsm, rәnglәmә vә fon üçün rәnglәri müәyyәn etmәyә kömәk edir.
- tәkcә rәsm üçün rәnglәri müәyyәn etmәyә kömәk edir.
- tәkcә rәnglәmә üçün rәnglәri müәyyәn etmәyә kömәk edir.
- tәkcә fon üçün rәnglәri müәyyәn etmәyә kömәk edir.

#### 524 Kompyuter qrafikasında ...

- tekstur rәnglәmәni rәnglә doldurma adlandırmaq qәbul edilmişdir
- cavabların hamısı düzdür
- rәnglәmәni rәnglә doldurma adlandırmaq qәbul edilmişdir.
- naxışla rәnglәmәni rәnglә doldurma adlandırmaq qәbul edilmişdir
- bircins rәnglәmәni rәnglә doldurma adlandırmaq qәbul edilmişdir

### 525 әn sadә rәnglәmә ....

- $\bigcirc$  rastr tәsvirlә rәnglәmәdir.
- bircinc rәnglәmәdir.
- fontan rәnglәmәdir.
- qradiyent rәnglәmәdir.
- tekstur rәnglәmәdir.

### 526 Photo-Paint proqramında Mask – Shape - Threshold əmrindən ... istifadə edilir.

- ayırmanın redaktә variantının seçilmәsi üçün
- ayırmanın yuyulmuş konturunun lәğv edilmәsi üçün
- ayırmanın konturunun hamarlanması üçün
- ayırmanın kontur xәttinin lәğv edilmәsi üçün
- ayırmanın konturunun qalınlığını dәyişdirmәk üçün

### 527 Photo-Paint proqramında Mask – Shape - Expand menyu əmrindən ... istifadə edilir.

- ayırmanı azaltmaq üçün
- ayırmanı tәhrif etmәk üçün
- ayırmanın redaktә variantının seçilmәsi üçün
- düz cavab yoxdur
- ayırmanı artırmaq üçün

528 Photo-Paint proqramı ilə işləyərkən palitradan ixtiyari rəngi sol düymə ilə seçəndə ... rəng müәyyәn edilir.

- fraqment üçün
- 
- tәsvir qurmaq üçün tәsviri rәnglәmәk üçün
- fon üçün
- obyekti rәnglәmәk üçün

529 Photo-Paint proqramı ilə işləyərkən ixtiyari rəng çaları üzərində sağ düymə sıxılanda ... istifadə edilәn rәngi dәyişdirmәk olur.

- tәsvir üçün
- rәnglәmә üçün
- rәsm üçün
- ön plan üçün
- fon üçün

#### 530 Photo-Paint proqramında Mask – Shape - Reduce menyu əmrindən ... istifadə edilir

- düz cavab yoxdur
- ayırmanı azaltmaq üçün
- ayırmanı artırmaq üçün
- ayırmanı tәhrif etmәk üçün
- ayırmanın redaktә variantının seçilmәsi üçün

531 Photo-Paint proqramında Mask – Save – Save As Cannel əmrindən ... istifadə edilir.

- ayırmanın redaktә variantının seçilmәsi üçün
- arırmanı kanal kimi saxlamaq üçün
- arırma oblastını azaltmaq üçün
- ayırma oblastını artırmaq üçün
- ayırmanı tәhrif etmәk üçün

532 Photo-Paint proqramı ilə işləyərkən palitradan ixtiyari rəngi sağ düymə ilə seçəndə ... rəng müәyyәn edilir.

- $\bigcirc$  fon üçüçn
- tәsviri rәnglәmәk üçün
- tәsvir qurmaq üçün istifadә edilәn
- ön plan üçün
- tәsvir üçün

533 Photo-Paint proqramı ilə işləyərkən ixtiyari rəng çaları üzərində sol düymə sıxılanda ... istifadə edilәn rәngi dәyişdirmәk olur.

- fraqment üçün
- rәsm üçün
- rәnglәmә üçün
- fon üçün
- obyekt üçün

534 Photo-Paint proqramında ayırma həm də ... adlandırılır.

nişan • maska seçmә qeyd etmә sәrhәdd

535 Photo-Paint redaktorunda ayırma üçün ... istifadə edilir.

- 5 alәtdәn
- $\bigcirc$  8 alətdən
- $\bigcirc$  7 alətdən
- 4 alәtdәn
- 3 alәtdәn

536 Photo-Paint redaktorunda təsvirdən düzbucaqlı oblast aylrmag üçün .... istifadə edilir

- elliptik maska alәtindәn
- cavabların heç biri düz deyil
- sәrbәst formalı ayırma alәtindәn
- maqnitli maska alәtindәn
- lasso maska alәtindәn

# 537 Photo-Paint redaktorunda təsvirdən ellips formalı oblast ayırmaq üçün ... istifadə edilir.

- lasso maska alәtindәn
- maqnitli maska alәtindәn
- cavabların heç biri düz deyil
- sәrbәst formalı maska alәtindәn
- fırça üzrә maska alәtindәn

### 538 Photo-Paint rtedaktorunda təsvirdən mürəkkəb formalı oblast ayırmaq üçün ... istifadə edilə bilər.

- $\bigcirc$  elliptik maska alәtindәn
- müxtәlif ayırma alәtlәrindәn
- tәkcә maqnitli maska alәtindәn
- tәkcә lasso maska alәtindәn
- tәkcә sәrbәst formalı maska alәtindәn

### 539 Photo-Paint redaktorunda təsvirin mürəkkəb formalı hissəsini ayırmaq üçün ... istifadə etmək olar.

- $\bigcirc$  tәkсә maqnitli maska alәtindәn
- cavabların heç biri düz deyil
- tәkcә sehirli çubuqla maska alәtindәn
- elliptik maska alәtindәn.
- tәkcә lasso maska alәtindәn

# 540 Photo-Paint redaktorunda sәrbәst formalı maska alәtindәn ... istifadә edilir.

- tәsvirin rәnglәnmәmiş hissәlәrini ayırmaq üçün
- tәsvirdәn rәnglәri oxşar olan hissәlәri ayırmaq üçün
- tәsvirdәn mausun hәrәkәtinin izinә uyğun mürәkkәb formalı hissә ayırmaq üçün
- tәsvirdәn oxşar obyektlәr olan hissәlәri ayırmaq üçün
- tәsvirin rәnglәnmiş hissәlәrini ayırmaq üçün

### 541 Photo-Paint redaktorunda Lasso maska alətindən təsvirin ... oblastlarını ayırmaq üçün istifadə edilir.

- $\bigcirc$  cavabların heç biri düz deyil
- müxtәlif rәnglәrlә vә çalarlarla rәnglәnmiş
- eyni rәnglәrlә vә çalarlarla rәnglәnmiş
- Lasso maska alәtinin işinә tәsvirdәki rәnglәrin dәxli
- Lasso maska alәti Sehirli çubuqla maska alәti

# 542 Photo-Paint qrafik redaktorunda film yaratmaq üçün ... istifadə edilə bilər.

- $\bigcirc$  Obyektlər menyusundakı dialoqdan
- Yeni tәsvirin yaradılması dialoqundan
- Effektlәr menyusunda yerlәşәn dialoqdan
- Duzәliş menyusunda yerlәşәn dialoqdan
- Masaka menyusunda yerlәşәn dialoqdan

# 543 Photo-Paint qrafik redaktorunda Ctrl+F11 düymələr kombinasiyası ilə ... bağlaması açılır.

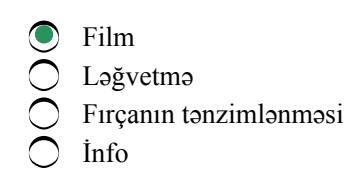

544 Photo-Paint qrafik redaktorunda rəng rejiminin seçilməsi üçün ... itifadə edilə bilər.

- duzәliş menyusunda yerlәşәn dialoqdan
- yeni tәsvirin yaradılması dialoqundan
- obyektlәr menyusundakı dialoqdan
- Masaka menyusunda yerlәşәn dialoqdan
- pәncәrә menyusunda yerlәşәn dialoqdan

545 Photo-Paint qrafik redaktorunda təsvirin ariyentasiyasını müəyyən etmək üçün ... istifadə edilə bilәr.

- Obyektlәr menyusundakı dialoqdan
- Yeni tәsvirin yaradılması dialoqundan
- Duzәliş menyusunda yerlәşәn dialoqdan
- Effektlәr menyusunda yerlәşәn dialoqdan
- Masaka menyusunda yerlәşәn dialoqdan

546 Photo-Paint qrafik redaktorunda kağızın olçüsünün müəyyən edilməsi üçün ... istifadə edilə bilər.

- Duzәliş menyusunda yerlәşәn dialoqdan
- Yeni tәsvirin yaradılması dialoqundan
- Obyektlәr menyusundakı dialoqdan
- Masaka menyusunda yerlәşәn dialoqdan
- Effektlәr menyusunda yerlәşәn dialoqdan

547 Photo-Paint qrafik redaktoruda ölçü vahidinin seçilməsi üçün ... istifadə edilə bilər.

- Masaka menyusunda yerlәşәn dialoqdan
- Yeni tәsvirin yaradılması dialoqundan
- Duzәliş menyusunda yerlәşәn dialoqdan
- Effektlәr menyusunda yerlәşәn dialoqdan
- Obyektlәr menyusundakı dialoqdan

548 Photo-Paint qrafik redaktoruda buraxılışın tənzimlənməsi üçün ... istifadə edilə bilər.

- Masaka menyusunda yerlәşәn dialoqdan
- Duzәliş menyusunda yerlәşәn dialoqdan
- Yeni tәsvirin yaradılması dialoqundan
- Effektlәr menyusunda yerlәşәn dialoqdan
- Obyektlәr menyusundakı dialoqdan

549 Photo-Paint qrafik redaktorunda fonun rənginin müəyyən edilməsi üçün ... istifadə edilə bilər.

- obyektlәr menyusundakı dialoqdan
- yeni tәsvirin yaradılması dialoqundan
- pәncәrә menyusunda yerlәşәn dialoqdan
- duzәliş menyusunda yerlәşәn dialoqdan
- Masaka menyusunda yerlәşәn dialoqdan

550 Photo-Paint redaktorunda Maqnitli maska alati...

- Düzbucaqlı maska alәti kimi işlәyir, lakin onun kömәyi ilә ayırma bir neçә addımla aparılır.
- Lasso masкак alәti kimi işlәyir, lakin onun kömәyi ilә ayırma bir neçә addımla aparılır.
- Sehirli çubuqla maska alәti kimi işlәyir, lakin onun kömәyi ilә ayırma bir neçә addımla aparılır.
- Elliptik maska alәti kimi işlәyir, lakin onun kömәyi ilә ayırma bir neçә addımla aparılır.
- Fırça üzrә maska alәti kimi işlәyir, lakin onun kömәyi ilә ayırma bir neçә addımla aparılır.

551 Photo-Paint redaktorunda ... alәti ilә iş zamanı ayırma konturu müәyyәn müddәt üçün görünmәyә bilir.

- Sehirli çubuqla maska
- Fırça üzrә maska
- Maqnitli lasso
- Elliptik maska
- Sәrbәst formalı maska

552 Photo-Paint redaktorunda təsvirin oxşar rənglərə malik olan fraqmentlərini ayırmaq üçün ... alәtindәn istifadә edilir.

- Sәrbәst formalı maska
- Sehirli çubuqla maska
- Maqnitli maska
- Fırça üzrә maska
- Lasso maska

553 Lasso alәti ilә ayırmanın Sәrbәst forma ilә ayırtmadan әsas fәrqi ondan ibarәtdir ki, ayırmanın sәrhәddi ... yaxın sәrhәddi üzrә yerlәşir.

- tәsvirdәki obyektlәrin
- tәsvirdәki rәnglәrin
- tekstura ilә rәnglәnәn sahәlәrin
- fontan rәnglә rәnglәnәn sahәlәrin
- bircins rәnglә rәnglәnәn sahәlәrin

554 Photo – Paint redaktorunda Maqnitli maska alәti ilә işlәyәndә ....

- ayırma sәrhәddinin başlanğıc nöqtәsi müxtәlif rәnglәrin arasında yerlәşir.
- ayırma sәrhәddinin başlanğıc nöqtәsi düz, yәni dәqiq rәnglәrin sәrhәddindә yerlәşir.
- ayırma sәrhәddinin başlanğıc nöqtәsi oxşar olmayan rәnglәrin yaxınlığımda yerlәşir.
- ayırma sәrhәddinin başlanğıc nöqtәsi oxşar rәnglәrin yaxımlığında yerlәşir
- ayırma sәrhәddinin başlanğıc nöqtәsi eyni rәngin müxtәlif çalarlarının arasında yerlәşir.

# 555 Photo – Paint redaktorunda Mask – Select all әmrindәn … istifadә edilir.

- tәsvirin qeyd olunmuş hissәsini ayırmaq üçün
- bütünlüklә tәsviri ayırmaq üçün
- tәsvirin tutqun oblastlarını ayırmaq üçün
- tәsvirin monoton oblastlarını ayırmaq üçün
- tәsvirin qeyd olunmmamış hissәsini ayırmaq üçün

# 556 Photo – Paint redaktorunda Mask – Remove әmrindәn ... istifadә edilir.

- tәsvirin daha işıqlı hissәlәrini silmәk üçün
- ayırmanı pozmaq üçün
- tәsviri pozmaq (silmәk) üçün
- tәsvirin fiksә (qeyd) olunmuş hissәsini silmәk üçün

 $\bigcirc$  təsvirin fiksə olunmamış hissəsini silmək üçün

### 557 Photo – Paint redaktorunda adi ayırma rejimindә ...

- hәr növbәti ayırma әvvәlki ayırmaya әlavә olunur.
- hәr növbәti ayırma әvvәlki ayırmanı lәğv edir.
- hәr növbәti ayırma әvvәlki ayırmanı lәğv etmir.
- hәr növbәti ayırma әvvәlki ayırmanı dәyişdirir.
- hәr növbәti ayırma әvvәlki ayırmanı dәyişdirmir.

558 Photo-Paint proqramında Obyekt – Yarat – Obyekt: ayırmanı köçür əmrindən .... istifadə edilir.

- düz cabab yoxdur
- ayrılmış tәsviri dәyişdirmәdәn ayırmadan obyekt yaratmaq üçün
- fondan obyekt yaratmaq üçün
- rәsmlә obyekt yaratmaq üçün
- ayırmanı kәsmәklә ayırmadan obyekt yaratmaq üçün

559 Photo-Paint redaktorunda Object - Create – Object: Cut Selection əmrindən .... istifadə edilir.

- tәsvirin tәhrif edilmәsinin tәnzimlәnmәsi dialoqunu açmaq üçün
- ayırmadan ayırmanı kәsmәklә obyekt yaratmaq üçün
- ayırmadan ayırmanı kәsmәmәklә obyekt yaratmaq üçün
- ayırmadan ayrılmış oblatı dәyişdirmәmәk şәrti ilә obyekt yaratmaq üçün
- $\bigcap$  rəsmlə obyekt yaratmaq üçün

560 Obyekt-yarat-fondan əmrindən ... istifadə edilir.

- ayırmanı kәsmәklә ayırmaan obyekt yaratmaq üçün
- ayrılmış tәsviri dәyişdirmәdәn ayırmadan obyekt yaratmaq üçün
- fondan obyekt yaratmaq üçün
- rәsmlә obyekt yaratmaq üçün
- cavabların hamısı sәhvdir.

561 Photo-Paint proqramında Obyekt-Yarat-Yeni obyekt əmrindən ... istifadə edilir.

- $\bigcap$  cavabların hamısı düzdür
- rәsmlә obyekt yaratmaq üçün
- ayırmanı kәsmәklә ayırmadan obyekt yaratmaq üçün
- ayrılmış tәsviri olduğu kimi saxlamaqla ayırmadan obyekt yaratmaq üçün
- fondan yeni qbyekt yaratmaq üçün

562 Photo-Paint proqramında Obyekt bağlamasını açmaq üçün ... düymələr kombinasiyasından istifadә edilir.

- Ctrl+F10
- $\bigcirc$  Ctrl+F9
- $\sum_{\text{Ctrl}+F7}^{\text{Cut+FP}}$
- 
- Ctrl+F8

563 Photo-Paint redaktorunda düzbucaqlı formasında olan ayırma markerləri ... imkan verir.

- tәkcә obyektin miqyasını dәyişdirmәyә
- cavabların hamısı sәhvdir.
- tәkcә obyektin yerini dәyişdirmәyә
- tәkcә obyektin ölçüsünü dәyişdirmәyә
- tәkcә obyektin miqyasını vә ölçüsünü dәyişdirmәyә

#### 564 Photo-Paint redaktorunda qara oxlar vә mәrkәzdә çevrә formasında olan ayırma markerlәri ... imkan verir.

- uyqun üç bәnddәki cavablar düzdür
- tәkcә obyekti döndәrmәyә
- obyekti döndәrmәyә vә әymәyә
- tәkcә obyekti әymәyә
- uyğun iki bәnddәki cavablar düzdür

### 565 Photo-Paint proqramında kontur oxlar formasında olan ayırma markerləri ... imkan verir.

- $\bigcirc$  obyektə perspektiv effekti tәtbiq etmәyә
- obyekti ixtiyari qaydada tәhrif etmәyә
- obyekti döndәrmәyә
- obyekti әks etdirmәyә
- obyekti әymәyә

### 566 Photo-Paint redaktoru ... sıx bağlıdır.

- Corel Painter proqramı ilә
- Corel DRAW vertor qrafika proqramı ilә
- Photoshop rastr qrafika proqramı ilә
- Macromedia Freehand vector qrafika proqramı ilә
- AutoCAD vektor qrafika proqramı ilә

### 567 Vәziyyәtdәn asılı olaraq dәyişәn interfeys … adlanır.

- proqram interfeysi
- İnteraktiv interfeys
- intellektual interfeys
- istifadәçi interfeysi
- professional interfeys

### 568 Corel Photo-Paint proqramının son versiyalarının əsas xüsusiyyəti ...

- müvafiq üç bәndәki cavablar düzdür.
- yüksәk interaktivlik sәviyyәsinә malik olmasıdır.
- yüksәk avtomatlaşdırma sәviyyәsinә malik olmasıdır.
- yüksәk intellektuallıq sәviyyәsinә malik olmasıdır.
- cavabların hamısı düzdür.

### 569 Corel Photo-Paint proqramının son versiyalarında ixtiyari əməliyyatın yerinə yetirilməsi üçün ... әmәliyyatların yerinә yetirilmәsi kifayәt edir.

- üçdәn şox olmayan
- $\bullet$  minimal sayda
- bu mәsәlә ilә bağlı konkret heç nә demәk olmaz.
- cavabların hamısı düzdür.
- beşdәn çox olmayan

### 570 Kompyuterә tәsvirlәri .... daxil etmәk olar.

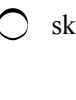

- cavabların hamısı düzdür
- mübadilә buferindәn
- digәr proqramlarla yaradılan fayllardan
- rәqәmsal fotokameradan

571 Photo-Paint qrafik redaktoru ilə işə başlamazdan əvvəl: 1) proqramın əsas iş prinsipləri ilə tanış olmaq, 2) pәncәrәnin mühüm elementlәrini öyrәnmәk, 3) ilkin tәsvirin alınma qaydalarını bilmәk, 4) proqramın imkanları barәtә tәsәvvürә malik olmaq, 5) redaktorla iş problemlәrini bilmәk zәruridir.

1, 2, 3, 5  $\bigcirc$  1, 2, 3, 4, 5<br>  $\bigcirc$  1, 3, 5 1, 2, 4, 5 1, 2, 4

572 Photo-Paint qrafik redaktoru ilә hәr dәfә firça ilә yaxma әmәliyyatı yerinә yetirәndә: 1) tәsvirdә olan boyanın (rәngin) şәffaflığı dәyişә bilәr, 2) tәsvirdәn ayrılan hissә döndәrilә bilәr, 3) boya axa bilәr, 4) boya qonşu boyalarla qarışa bilәr, 5) yeni obyekt yaradıla bilәr.

 $\bigcirc$  1, 3. 4, 5<br> $\bigcirc$  1, 3, 4<br> $\bigcirc$  1, 2, 5 2, 3, 5 1, 3, 5

573 Photo-Paint qrafik redaktorunun alətləri ... imkan verir.

- $\bigcirc$  dolğunluğu dəyişməyə
- cavabların hamısı düzdür.
- fotoları retuş vә bәrpa etmәyә
- parlaqlığı dәyişmәyә
- kontrastlığı dәyişmәyә

574 Photo-Paint redaktorunda kölgəni ləğv etmək üçün: 1) standart kölgə variantları siyahısından None qiymәtini seçmәk; 2) Delete düymәsini sıxmaq; 3) Edit menyusundan Lәğv etmәk әmrini seçmәk; 4) Kәsmәk düymәsini sıxmaq; 5) Obyekt menyusundan lәğv etmәk әmrini seçmәk lazımdır.

 $\bigcirc$  5<br> $\bigcirc$  1, 2<br> $\bigcirc$  3, 4 3, 4, 5 4, 5

575 Photo-Paint redaktorunda tәsvirә mәtn ... kimi әlabә edilir.

 $\bigcirc$  cavabların heç biri düz deyil adi obyekt<br>
adi obyekt<br>
xüsusi obyekt әyri obyekt hesab edilmir

576 Photo-Paint redaktorunda mәtn obyektә adi obyektlәr üzәrindә yerinә yetirilәn ...

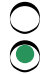

әmәliyyatların әksәriyyәti tәtbiq edilә bilәr.

• bütün әmәliyyatlar tәtbiq edilә bilәr.

- әmәliyyatların әksәriyyәti tәtbiq edilә bilmәz
- bәzi әmәliyyatlar tәtbiq edilә bilәr.
- bütün әmәliyyatlar tәtbiq edilә bilmәz.

# 577 Photo-Paint redaktorunda tәsvirә mәtn әlavә etmәk üçün ...

- cavabların hamısı düzdür.
- Mәtn alәtindәn istifadә edilir.
- Fiqurlu mәtn alәtindәn istifadә edilir.
- Adi mәtn alәtindәn istifadә edilir.
- Adi vә ya fiqurlu mәtn alәtindәn istifadә edilir.

578 Photo-Paint redaktorunda Mәtn alәti seçilәndәn sonra Xassәlәr lövhәsindәn ... seçmәk olar.

- şriftin ölçüsünü
- şrifti
- cavabların hamısı düzdür
- şriftin formasını
- simvollar arasındakı mәsafәni

# 579 Photo-Paint redaktorunda Mәtn alәti seçilәndәn sonra Xassәlәr lövhәsi ...

- cavabların hanısı düzdür.
- mәtndәn maska yaratmağa imkan verir.
- mәtnin hamarlanmasına imkan verir.
- mәtnin düzlәndirilmәsinә imkan verir.
- şriftin olçüsünü seçmәyә imkan verir.

# 580 Photo-Paint redaktorunda Mәtn alәti ilә işlәyәrkәn mәtn kursoru ... göstәrir.

- növbәti әyri xәtli obyektin daxil edilәcәyi yeri
- növbәti simvolun daxil edilәcәyi yeri növbәti obyektin daxil edilәcәyi yeri
- 
- fırça ilә yerinә yetirilәn yaxma әmәliyyatının nәticәsi әks etdirilәn yeri
- növbәti düzxәtli obyektin daxil edilәcәyi yeri

# 581 Photo-Paint redaktorunda Mәtn alәti ilә işlәyәrkәn daxil edilәn mәtnin әtrafında ... yaranır.

- çәrçivә
- rәngayırma
- ikiqat çәrçivә
- xüsusi effekt
- heç nә yaranmır

# 582 Photo-Paint priqramıda əvvəl yaradılan təsvirin Sponge Remove aləti ilə emal edilməsi nәnicәsindә ....

- $\bullet$  təsvirin rəngi solğunlaşır.
- tәsvirin rәngi daha dolğun olur.
- $\overline{O}$  tәsvirin rәngi palitradan seçilәn rәnglә әvәz edilir.
- tәsvirin rәngi dәyişmir.
- tәsvirin rәngi dәyişir.

# 583 Photo-Paint proqramında effektlər firçası ilə .... olar.

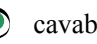

• cavabların hamısı düzdür

- $\overline{\phantom{0}}$ kontrastlığı dәyişdirmәk
- parlaqlığı dәyişdirmәk
- çaları dәyişdirmәk
- rәng yaxmaq

584 Photo-Paint proqramında fırça primitivin köməyi ilə .... olar.

- tәsvirin kontrastlığını artırmaq
- tәsvirә seçilmiş sәkillәr yerlәşdirmәk
- tәsvirә rәng çәkmәk
- rәng çalarlarını dәyişmәk
- tәsvirdәki rәnglәri dәyişmәk

### 585 Photo-Paint proqramında fırça primitivdən istifadə zamanı təsvirlərin yerləşdirilməsi variantları .... kömәyi ilә tәnzimlәnir.

- tәsvir menyusunun әmrlәrinin
- xassәlәr lovhәsindәki sahәlәrin
- fayl menyusunun әmrlәrinin
- düzәliş menyusunun әmrlәrinin
- göstәrmәk menyusunun әmrlәrinin

# 586 Photo-Paint proqramında klonlaşdırmanın köməyi ilə .... olar.

- cavabların hamısı düzdür
- çatışmayan detalları әlavә etmәk
- tәsvirin kontrastlığını dәyişmәk
- tәsvirin parlaqlığını dәyişmәk
- tәsvirin dolğunluğunu dәyişmәk

# 587 Photo-Paint proqramında klonlaşdırmanın köməyi ilə .... olar.

- cavabların hamısı düzdür
- artıq fraqmentlәri lәğv etmәk
- tәsvirin kontrastlığını dәyişmәk
- tәsvirin parlaqlığını dәyişmәk
- tәsvirin dolğunluğunu dәyişmәk

# 588 Photo-Paint proqramında lastik aləti ...

- $\bigcirc$  təsvirdən rəngi silir.
- sәthi fonun rәngi ilә rәnglәyir.
- sәthi palitradan seçilәn rәnglә rәnglәyir.
- sәthi ağ rәnglә rәnglәyir.
- sәthi qara rәnglә rәnglәyir.

# 589 Photo-Paint proqramında ...

- maska lasso alәti ilә әlavә edilәn üstdәki rәngi silmәk olar.
- lәğvetmә fırçası ilә әlavә edilәn üstdәki rәngi silmәk olar.
- әvәzetmә fırçası alәti ilә әlavә edilәn üstdәki rәngi silmәk olar.
- pozan alәti ilә әlavә edilәn üstdәki rәngi silmәk olar.
- maqnitli maska alәti ilә әlavә edilәn üstdәki rәngi silmәk olar.

# 590 Photo-Paint qrafik redaktorunun köməyi ilə ...

- istifadәçi özü istәdiyi tәsvirlәri yarada bilәr.
- cavabların hamısı düzdür.
- fotodan rahatca insanın şәklini silmәk olar.
- sәmaya bulud әlavә etmәk olar.
- mürәkkәb fotokollaj yaratmaq olar.

591 Photo-Paint qrafik redaktoru: 1) fotoların retuş edilməsinə, 2) şəkil çəkməyə, 3) qrafik effektlәrdәn istifadә etmәyә, 4) tәmiz vektor qrafik obyektlәr yaratmağa, 5) texniki çertyijlar yaratmağa kömәk edә bilәr.

1, 3, 4, 5 1, 4, 5, 2 4, 5, 3  $\bigcirc$  1, 2, 3, 4, 5<br>  $\bigcirc$  1, 2, 3

592 Photo-Paint qrafik redaktoru ... başlayaraq Photoshop proqramı ilə layiqli rəqabətə girə bilir.

- düz cavab yoxdur
- esinci<br>
dördüncü<br>
dördüncü
- 
- altıncı
- $12$ -ci

593 Corel Photo-Paint redaktoru tәsvir yaratmaq vә rәngkarlıq texnikasını imitasiya etmәk imkanlarına görә ...

- $\bigcirc$  bu proqramları müqayisə etmək olmaz.
- Adobe Photoshop proqramından xeyli üstündür.
- Adobe Photoshop proqramına yaxınlaşır.
- Adobe Photoshop proqramından geri qalmır.
- Adobe Photoshop proqramı ilə bir sırada dayanır.

594 Corel Photo-Paint fotoları redaktə etmək imkanlarına görə ...

- $\bigcap$  Painter programından geri galmır, Adobe Photoshop-dan isə geri qalır.
- $\bullet$  Adobe Photoshop-dan geri qalmır.
- Adobe Photoshop-dan xeyli geri qalır.
- Adobe Photoshop-dan bir qәdәr geri qalır.
- hәm Adobe Photoshop, hәm dә Painter proqramlarından geri galır.

### 595 Photo-Paint qrafik redaktoru ... nazarda tutulmuşdur.

- fotoların vә müxtәlif rәngkarlıq әsәrlәrinin yaradılması üçün
- fotoların emal tdilmәsi vә istifadәçinin öz әli ilә istәdiyi tәsvirlәri yaratmaq üçün
- tәkcә fotoları vә tәsvirlәri kompyuterdәn istifadә etmәklә emal etmәk qçün
- tәsvirlәri emal etmәk vә fotoların keyfiyyәtini yaxşılaşdırmaq üçün
- fotoların vә bәdii tәsvirlәrin yaxşılaşdırılması üçün

### 596 Photo-Paint proqramının adı ... kimi tərcümə edilə bilər.

- tәsvirlәr redaktoru
- fotoqrafiya vә boya (rәng)
- Fotofrafiya vә boya redaktoru
- fotoqrafiya vә tәsvirlәr

#### fotoqrafiya redaktoru

### 597 Photo-Paint qrafik redaktoru ... işləmək üçün nəzərdə tutulmuşdur.

- düz cavab yoxdur.
- rastr qrafika ilә
- vektor qrafika ilә
- qismәn rastr qrafika, daha çox vektor qrafika ilә
- qismәn vektor qrafika, daha çox rastr frafika ilә

### 598 Photo-Paint redaktorunda ayırma oblastı yaradanda ... istifadə etmək olar.

- ayırmanın qeyi-ciddi fiksə olunmamış sərhədlərindən
- ayırmanın yuyulmuş sәrhәdlәrindәn
- ayırmanın qeyi-ciddi sәrt sәrhәdlәrindәn
- ayırmanın qeyi-ciddi yumşaq sәrhәdlәrindәn
- ayırmanın qeyi-ciddi fiksə olunmuş sərhədlərindən

599 Photo-Paint redaktorunda ayrılmış oblastın ayrılmayan oblasta daxil olma zolağının eni ... verilir.

- cavabların heç biri düz deyil
- maskanın yuyulma eni sahәsindә
- tolerantlıq sahәsindә
- obyektin ölçüsü sahәsindә
- obyektin yerlәşmә sahәsindә

600 Photo-Paint redaktorunda maskanın yuyulma eni sahәsindәki sıfıra bәrabәr olan qitmәt ... yaradır.

- ayırmanın monoxrom sәshәddini
- ayırmanın dәqiq sәshәddini
- ayırmanın qeyri-dәqiq sәshәddini
- ayırmanın rәvan sәshәddini
- ayırmanın rәngli sәshәddini

#### 601 Photo-Paint redaktorunda ...

- hamarlama rejimi tәkcә sehirli çubuqla maska rejimindә rüsxәtli deyil.
- hamarlama rejimi tәkcә düzbucaqlı maska rejimindә rüsxәtli deyil.
- hamarlama rejimi tәkcә sәrbәst maska rejimindә rüsxәtli deyil.режим
- hamarlama rejimi tәkcә lasso maska rejimindә rüsxәtli deyil.
- hamarlama rejimi tәkcә maqnitli maska rejimindә rüsxәtli deyil.

602 Photo-Paint redaktorunda ... alətindən istifadə ilə ayırma zamanı ölçünü, şəffaflığı və izin formasını dıyişdirmәk olar

- sehirli çubuqla maska
- $\sum$  firça ilə maska<br>○ lasso maska
- 
- elliptik maska
- maqnitli maska

603 Photo-Paint redaktorunda keyfiyyətli mail sərhədlər yaratmaq üçün ... istifadə etmək sərfəlidir.

- rәnglә ayırmadan
- hamarlama rejimindən
- ton korreksiyasından

rәng rjrrtksiyasından

fiksә edilmiş ölçü rejimindәn

604 Photo-Paint redaktorunda ... ayırma aləti ilə iş zamanı ayırma üçün Fixed Size (fiksə edilmiş ölçü) variantı seçilә bilәr.

- lasso maska
- maqnitli maska
- sehirli çubuqla maska
- düzbucaqlı maska
- sәrbәst maska

605 Photo-Paint redaktorunda ... ayırma aləti ilə iş zamanı ayırma üçün Fixed Size (fiksə edilmiş ölçü) variantı seçilә bilәr.

- $\bigcirc$  sehirli çubuqla maska
- elliptik maska
- sәrbәst maska
- lasso maska
- maqnitli maska

606 Photo-Paint proqramında Sərbəst əyri aləti ilə işləyərkən ciddi şaquli xətt qurmaq üçün qurma işi yerinә yetirilәndә ...

- Ctrl + Home düymәlәrini sıxılmış vәziyyәtdә saxlamaq lazımdır.
- Ctrl düymәsini sıxılmış vәziyyәtdә saxlamaq lazımdır.
- Shift düymәsini sıxılmış vәziyyәtdә saxlamaq lazımdır.
- Alt düymәsini sıxılmış vәziyyәtdә saxlamaq lazımdır.
- $Ctrl + Alt$  düymələrini sıxılmış vəziyyətdə saxlamaq lazımdır.

607 Photo-Paint proqramında ciddi üfqi xətt qurmaq üçün Toolbox lövhəsindən ... alətini seçmək lazımdır.

- ellips vә ya düzbucaqlı
- Xәtt
- Çoxbucaqlı
- Ellips
- Düzbucaqlı

608 Photo-Paint proqramında səlis əyri qurmaq üçün ... alətindən istifadə edilir.

- cavabların hamısı düzdür
- Bezye әyrisi
- Sәrbәst әyri
- Ellips
- Xәtt

609 Photo-Paint proqramında Bezye əyrisi aləti ilə işləyərkən əmələ gələn, uzuluğu və istiqaməti mausun hәrәkәti ilә dәyişilәn punktir xәtt ... adlanır.

- әyrinin forması
- әyrilik manipulyatoru
- әyrilik tәnzimlәyicisi
- әyriliyi idarә edәn element
- әyrilik forması

610 Photo-Paint proqramında əyrinin formasını: 1) əyrinin qovşaqlarını mausla sürüməklə; 2) əyrilik manipulyatorunun uzunluğunu dәyişmәklә; 3) әyrilik manipulyatorunun istiqamәtini dәyişmәklә; 4) göstәrici alәti ilә; 5) rәsm alәti ilә dәyişmәk olar.

- 1, 2, 5
- $\bigcirc$  1, 2, 3<br>  $\bigcirc$  1, 4, 3
- 
- 1, 5, 3
- 1, 2, 4

611 Photo-Paint redaktorunda əyrilik manipulyatorunun istiqaməti dəyişəndə yolun ...

- xәttinin xarakteri dәyişir.
- forması dәyişir
- yzynluğu dәyişir.
- qalınlıqı dәyişir.
- rәngi dәyişir.

612 Photo-Paint redaktorunda əyrilik manipulyatorunun uzunluğu dəyişəndə yolun ...

- xәttinin xarakteri dәyişir
- forması dәyişir.
- yzynluğu dәyişir.
- qalınlıqı dәyişir.
- rәngi dәyişir.

613 Photo-Paint redaktorunda yolun formasını ... alәti ilә redaktә etmәk olar.

- Sәrbәst әyti
- Forma
- Göstәrici
- Formadan ayırma
- Bezye

614 Photo-Paint proqramında yarımton təsvirlər ... əmtinin köməyi ilə alınır.

- mülayimlәşdirmә
- yarımtonlar
- Günәşlilik
- yumanın tәnzimlәnmәsi
- güclü yuma

615 Photo-Paint proqramında Crafts əmrindən ... istifadə edilir.

- tәsvirә tәsadüfi elementlәr әlavә etmәk üçün
- tәsviri tәrkib hissәlәrinә bölmәk üçün
- tәsviri kristallardan yaratmaq üçün
- tәsvir üçün cazibәdar çәrçivә yaratmaq üçün
- tәsvirә şüşә blokun arxasından baxmaq üçün

616 Photo-Paint redaktorunda Object–Matting–Defringe əmri ...

- obyektlәrin şәfaflığını redaktә etmәk üçün nәzәrdә tutulub.
- obyektlәrin kәnarlarını redaktә etmәk üçün nәzәrdә tutulub.
- obyektlәrin konturunu redaktә etmәk üçün nәzәrdә tutulub.
- obyektlәrin rәngini redaktә etmәk üçün nәzәrdә tutulub.
- obyektlәrin çalarlarını redaktә etmәk üçün nәzәrdә tutulub.

#### 617 Photo-Paint redaktorunda Object–Matting–Defringe əmri ilə çağrılan dialoqda obyektin kənarı boyunca ... rәnglәnәn zolağın eni verilir.

- obyektin tutqun rәnglәri ilә
- obyektin orta rәnglәri ilә
- obyektin tәravәtli rәnglәri ilә
- obyektin parlaq rәnglәri ilә
- obyektin solğun rәnglәri ilә

618 Photo-Paint redaktorunda Object–Matting–Defringe әmri ilә emal edilәn obyektin kәnarı ...

- $\bullet$  eyni çalara malik olur.
- parlaq çalara malik olur.
- tәravәtli çalara malik olur.
- qarışıq çalara malik olur.
- qәribә çalara malik olur.

619 Photo-Paint redaktorunda Object–Matting–Remove Black Matte əmri ilə obyektin kənarlarındakı

- ...
- $\bigcirc$  qaradan başqa bütün lәkәlәr lәğv edilir.
- qara lәkәlәr lәğv edilir.
- ağ lәkәlәr lәğv edilir.
- boz lәkәlәr lәğv edilir.
- rәngli lәkәlәr lәğv edilir.

620 Photo-Paint redaktorunda Object–Matting–Remove White Matte əmri ilə obyektin kənarlarındakı

...

- ağdan başqa bütün lәkәlәri lәğv etmәk olar.
- ağ lәkәlәri lәğv etmәk olar.
- qara lәkәlәri lәğv etmәk olar.
- boz lәkәlәri lәğv etmәk olar.
- tәkcә ağ vә qara lәkәlәri lәğv etmәk olar.

### 621 Photo-Paint redaktorunda Object–Feather əmri ...

- rәnglәmәnin redaktә edilmәsi dialoqunu açır.
- obyektin dәyişdirilmәsi dialoqunu açır.
- çaların dәyişdirilmәsi dialoqunu açır.
- rәngin dәyişdirilmәsi dialoqunu açır.
- konturun redaktә edilmәsi dialoqunu açır.

622 Redaktә olunan tәsvirdәki rәngi götürmәk üçün ... alәtindәn istifadә etmәk olar.

rәng әvәz edәn fırça • pipet göstәrici rәnglәmә rәsm

623 Ön planın rәngi nişanı üzәrindә sol düymәnin ikiqat sıxılması ilә açılan dialoqdan istifadә

edilmәklә ... istifadә edilәn rәngi tәnzimlәmәk olur.

- fraqment üçün
- rәsm üçün
- rәnglәmә üçün
- fon üçün
- obyekt üçün

624 Rәng seçimi dialoqları ilә işlәyә bilmәk üçün ... bilmәk lazımdır.

- tәsvirlәrin yaradılması vә emalının kompyuter texnologiyasının әsaslarını
- rәng modellәrinin әsaslarını
- işığın difraksiyasını
- işığın interferensiyasını
- rәnglәrә bölmәnin әsaslarını
- 625 Rәngin tәnzimlәnmәsi dialoqunda lazım olan rәng ... seçilir.
	- effektlәr menyusunun kömәyi ilә
	- rәng kvadratından sağda yerlәşәn zolaqdan istifadә edilmәklә
	- rәng zolağından solda yerlәşәn rәng kvadratının kömәyi ilә
	- tәsvirin komәyi ilә
	- düzәliş menyusunun kömәyi ilә

626 Fonun nişanı üzәrindә sol düymәnin ikiqat sıxılması ilә açılan dialoqdan istifadә edilmәklә ... istifadә edilәn rәngi tәnzimlәmәk olur.

- tәsvir üçün
- 
- fon üçün rәnglәmә üçün
- rәsm üçün
- ön plan üçün

627 Rәngin tәnzimlәnmәsi dialoqunun yuxarı hissәsindә yerlәşәn siyahıdan ... seçilir.

- rәnglәmә üçün istifadә edilәn rәng
- rәng modeli
- rәng çaları
- tәsvirin rәngi
- ön planın rәngi

628 İxtiyari rәng modelindәn rәngi hәmin modeldә ... seçmәk olar.

- rәnglәrin parlaqlığını, dolğunluğunu vә intensivliyini müәyyәn etmәklә
- baza rәnglәrin nisbәtini göstәrmәklә
- rәnglәrin parlaqlığını müәyyәn etmәklә
- rәnglәrin tutqunluğunu müәyyәn netmәklә
- rәnglәrin parlaqlığını vә intensivliyini müәyyәn etmәklә

# 629 İxtiyari rәng modelindә rәngi müәyyәn etmәk üçün ... istifadә edilir.

- әlavә rәnglәrdәn
- baza rәnglәrin nisbәtindәn
- additiv rәnglәrdәn
- subtraktiv rәnglәrdәn

#### әsas rәnglәrdәn

### 630 Photo-Paint redaktorunda hansı ayırma aləti ilə işləyərkən alətin həssaslığını tənzimləmək olur?

- tәkcә fırça üzrә maska alәti ilә.
- cavabların heç biri düz deyil.
- tәkcә sehirli çubuqla maska alәti ilә.
- tәkcә düzbucaqlı maska alәti ilә.
- tәkcә elliptik maska alәti ilә.

### 631 Photo-Paint redaktorunda hansı ayırma aləti ilə işləyərkən alətin həssaslığını tənzimləmək olur?

- tәkcә lasso maska vә maqnitli maska alәtlәri ilә.
- tәkcә düzbucaqlı maska alәti ilә.
- tәkcә elliptik maska alәti ilә.
- tәkcә fırça üzrә maska alәti ilә
- cavabların heç biri düz deyil.

### 632 Photo-Paint redaktorunda hansı ayırma aləti ilə işləyərkən alətin həssaslığını tənzimləmək olur?

- tәkcә fırça üzrә maska alәti ilә.
- cavabların heç biri düz deyil.
- tәkcә lasso maska vәsehirli çubuqla maska alәtlәri ilә.
- tәkcә düzbucaqlı maska alәti ilә.
- tәkcә elliptik maska alәti ilә.

### 633 Photo-Paint redaktorunda hansı ayırma aləti ilə işləyərkən alətin həssaslığını tənzimləmək olur?

- tәkcә fırça üzrә maska alәti ilә.
- cavabların heç biri düz deyil.
- tәkcә maqnitli maska vә sehirli çubuqla maska alәtlәri ilә.
- tәkcә düzbucaqlı maska alәti ilә.
- tәkcә elliptik maska alәti ilә.

### 634 Photo-Paint redaktorunda Mask – Color Mask ənri seçiləndə ...

- tәsvirin rәngli sahәlәri ayrılır.
- ayırma üçün rәng seçmәyә imkan verәn dialoq açılır
- seçilәn rәnglә sahәlәr ayrılır.
- tәsvir yaratmaq rәng çaları seçmәyә imkan verәn dialoq açılır.
- rәng çaları yaratmaq üçün istifadә edilәn dialoq açılır.

### 635 Photo-Paint proqramında həssaslığın düzgün seçilməsi...

- fırça üzrә maska alәti ilә ayırmanın keyfiyyәtini xeyli yaxşılşdırır.
- lasso maska alәti ilә ayırmanın keyfiyyәtini xeyli yaxşılşdırır.
- düzbucaqlı maska alәti ilә ayırmanın keyfiyyәtini xeyli yaxşılşdırır.
- elliptik maska alәti ilә ayırmanın keyfiyyәtini xeyli yaxşılşdırır.
- sәrbәst formalı maska alәti ilә ayırmanın keyfiyyәtini xeyli yaxşılşdırır.

#### 636 Photo-Paint proqramında həssaslığın düzgün seçilməsi...

- fırça üzrә maska alәti ilә ayırmanın keyfiyyәtini xeyli yaxşılşdırır.
- maqninli maska alәti ilә ayırmanın keyfiyyәtini xeyli yaxşılşdırır.
- düzbucaqlı maska alәti ilә ayırmanın keyfiyyәtini xeyli yaxşılşdırır.
- elliptik maska alәti ilә ayırmanın keyfiyyәtini xeyli yaxşılşdırır.

sәrbәst formalı maska alәti ilә ayırmanın keyfiyyәtini xeyli yaxşılşdırır  $\bigcap$ 

### 637 Photo-Paint proqramında həssaslığın düzgün seçilməsi...

- fırça üzrә maska alәti ilә ayırmanın keyfiyyәtini xeyli yaxşılşdırır.
- sehirli çubuqla maska alәti ilә ayırmanın keyfiyyәtini xeyli yaxşılşdırır.
- dzbucaqlı maska alәti ilә ayırmanın keyfiyyәtini xeyli yaxşılşdırır
- eliptik maska alәti ilә ayırmanın keyfiyyәtini xeyli yaxşılşdırır.
- sәrbәst formalı maska alәti ilә ayırmanın keyfiyyәtini xeyli yaxşılşdırır.

638 Photo-Paint redaktorunda tәsvirdәn Kәsәn alәtlә ayrılmış oblast ... ilә qeyd olunur.

- başqa rәnglә
- düzbucaqlı çәrçivә
- kbadrat çәrçivә
- ixtiyari formada ayırma konturu
- invers forma

639 Photo-Paint redaktorunda ayırma çərçivəsinin künc markerlərindən ... üçün istifadə edilir.

- $\bigcirc$  kəsmə oblastının hündürlüyünü
- kәsilmiş sahәdә proporsiyanı saxlamaqla ölçünü dәyişdirmәk
- kәsilmiş oblastın üfqi ölçüsünü dәyişmәk
- kәsilmiş oblastın tәkcә aşağı sәrhәdlәrini dәyişmәk
- $\bigcirc$  kәsmә sәrhәdinin tәkсә enini dәyişmәk

640 Photo-Paint redaktorunda kәsilәn oblastın dәqiq ölçülәrini ... kömәyi ilә vermәk olar.

- Edit menyusunun
- Property Bar lövhәsinindәki sahәnin
- Standard lövhәsinin
- vәziyyәt sәtri lövhәsinin
- File mehyusunun

641 Photo-Paint redaktorunda kәsilәn oblastın dәqiq yerlәşmәsini ... kömәyi ilә vermәk olar.

- Edit menyusunun
- Property Bar lövhәsinindәki sahәnin
- Standard lövhәsinin
- vәziyyәt sәtri lövhәsinin
- File mehyusunun

642 Photo-Paint proqramında fraqmentlərin kəsilməsi və yapışdırılması əməliyyatlarından çox vaxt ... üçün istifadә edilir.

- tәsvirin keyfiyyәtini optimallaşdırmaq
- panoram fotoqrafiya yaratmaq
- nәsvirin buraxılışını optimallaşdırmaq
- tәsvirin ölçülәrini optimallaşdırmaq
- tәsvirin obyektlәrinin ölçülәrini idarә etmәk

643 Photo-Paint proqramı ilə işləyərkən obyektlərin, ayırmaların və digər komponentlərin faylda saxlana bilmәsi üçün hansı qrafik formatdan istifadә etmәk lazımdır?

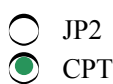

- $\overline{\phantom{0}}$ BMP
- TGA
- JPEG

# 644 Photo-Paint redaktoru ilә işlәiyәrkәn printeri ... seçmәk olar.

- Әlavә hazırlıq qoşmasından
- Müxtәfif qoşmasından
- Rәng bölümü qoşmasından
- Ümumi qoşmadan
- Maket qoşmasından .

# 645 Photo-Paint redaktorunda Kәsәn alәtdәn istifadә etmәklә...

- tәsvirdәki obyektlәri köçürmәk vә yerini dәyişdirmәk olar.
- lazım olmayan fraqmentlәri kәsmәk olar.
- tәsvirin ayrı ayrı fraqmentlәrinin keyfiyyәtini yaxşılaşdırmaq olar.
- tәsvirdәki fraqmentlәrin yerini dәyişdirmәk olar.
- tәsvirdәki fraqmentlәri köçürmәk olar.

646 Photo-Paint proqramında ... obyektlərin kənarlarını həmişə emal etmək lazım olur.

- tәkcә әmәliyyat sisteminin mübadilә buferindәn alınan
- fotoqrafiyalardan kәsilәn vә digәr fona yerlәşdirilәn
- ixtiyari mәnbәdәn alınan
- Digәr istifadәçilәrә göndәrilәn
- digәr sәnәdlәrdәn import edilәn

# 647 Photo-Paint qrafik redaktorunda ...

- çoxbucaqlı formasında olan fiqurlar yol adlandırılır.
- $\bullet$  ixtiyari vektor əyri yol adlandırılır.
- xüsusi qayda ilә yaradılan әyrilәr yol adlandırılır
- tәkcә şaquli düz xәtt parçaları yol adlandırılır.
- tәkcә üfqi düz xәtt parçaları yol adlandırılır.

# 648 Yollardan әksәr hallarda ...

- obyekt üçün izahat yaratmaq üçün istifadә edilir
- onların boyunca mәtnin kölgәsini yerlәşdirmәk üçün istifadә edilir.
- onların boyunca mәtn yerlәşdirmәk üçün istifadә edilir.
- tәlqini göstәrmәk üçün istifadә edilir.
- tәsvirә izahat yaratmaq üçün istifadә edilir.

# 649 Yollardan әksәr hallarda ...

- tәsvirә izahat yaratmaq üçün istifadә edilir.
- onlar әsasında ayırma oblastı yaratmaq üçün istifadә edilir.
- onların boyunca mәtnin kölgәsini yerlәşdirmәk üçün istifadә edilir.
- tәlqini göstәrmәk üçün istifadә edilir.
- obyekt üçün izahat yaratmaq üçün istifadә edilir.

650 Photo-Paint qrafik redaktorunda yol qbyekti yaratmaq üçün Toolbox alətlər lövhəsindən ... alətini seçmәk lazımdır.

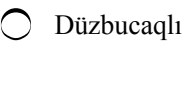

• Yol Çoxbucaqlı Xәtt Ellips

651 Photo-Paint redaktotunun Property Bar lövhəsindəki Xətt alətindən ... yaratmaq üçün istifadə edilir.

 $\bigcirc$  yollar • düz xәtt parçaları cavabların hamısı düzdür qırıq xәtlәr ixtiyari әyrilәr

652 Photo-Paint proqramında Toolbox lövhəsindən Yol aləti seçiləndən sonra Property Bar lövhәsindә yerlәşәn Sәrbәst әyri alәti ilә …

- әyri xәtt qurmaq olar.
- cavaçların hamısı düzdür.
- ciddi üfqi xәtt qurmaq olar.
- cıddi şaquli xәtt qurmaq olar.
- düz xәtt parçası qurmaq olar.

653 Photo-Paint proqramında Sərbəst əyri aləti ... nəzərdə tutulmuşdur.

- $\bigcirc$  yarımşəffaf obyektlər yaratmaq üçün
- mausun hәrәkәtini tәkrar edәn әyri qurmaq üçün
- yol qbyektlәr yaratmaq üçün
- elliptik obyektlәr yaratmaq üçün
- tәkcә düzxәtli obyektlәr yaratmaq üçün

# 654 Photo-Paint redaktorunda Page Curl әmri seçilәndә...

- $\bigcirc$  təsvir silindrik sət üzərində yerləşdirilir.
- qatlanmış kağız vәrәqin imitasiyası alınır.
- perspektiv effekti tәtbiq edilәn tәsvir yaradılır.
- qeyri şәffaf bükük yaradılır.
- әyilmiş kağız vәrәq forması alınır.

# 655 Photo-Paint redaktorunda Perspective əmrinin köməyi ilə ...

- perspektiv effekti tәtbiq edilәn solğun tәsvir yadadılır.
- perspektiv effekti tәtbiq edilәn tәsvir yadadılır.
- perspektiv effekti tәtbiq edilәn yuyulmuş tәsvir yadadılır.
- perspektiv effekti tәtbiq edilәn kәnarları yuyulmuş tәsvir yadadılır.
- perspektiv effekti tәtbiq edilәn tәravәtli tәsvir yadadılır.

# 656 Photo-Paint redaktorunda Pinch/Punch әmrinin kömәyi ilә...

- $\bigcirc$  tәkсә tәhrif olunmuş tәsvir alınır.
- tәkcә qabarıq tәsvir alınır.
- qabarıq vә çökük tәsvir alınır.
- tәkcә çökük tәsvir alınır.
- tәkcә yaxşılaşdırılmış tәsvir alınır.

657 Photo-Paint redaktorunda Sıxma/Dartma effektinə oxşar effekt ... əmrinin köməyi ilə alınır.

- Cylinder
- Sphera (Sfera)
- Page Curl
- Perspective
- Emboss

658 PhotoPaint redaktorunda ZigZag әmri ilә ... alınır.

- redaktorda belә effekt yoxdur
- ziqzaqabәnzәr әyrilik
- Sıxma/Dartma effekti
- qabarıqlıq vә çöküklük
- perspektiv effekti

659 Photo-Paint redaktorunda ... effektini tətbiq edə bilmək üçün əvvəlcə təsvirin hissəsini ayırmaq lazımdır.

- Perspective (Perspektiv)
- Glass (Şüşә)
- ZigZag (Ziqzaq)
- Sphera (Sfera)
- Pinch/Pinch (Sıxma/Dartma)

660 Photo-Paint redaktorunda ... effektini tətbiq edə bilmək üçün əvvəlcə təsvirin hissəsini ayırmaq lazımdır.

- Pinch/Pinch (Sıxma/Dartma)
- ZigZag (Ziqzaq)
- The Boss (Qabarıqlıq)
- Sphera (Sfera)
- Perspective (Perspektiv)

661 Photo-Paint redaktorunda Effects-Art Strokes menyu әmri ilә...

- perspektiv effektini imitasiya edәn kömәkçi menyu açılır.
- rәngkarlığı imitasiya edәn kömәkçi menyu açılır.
- 3D әffektlәri imitasiya edәn kömәkçi menyu açılır.
- әymә effektlәrini imitasiya edәn kömәkçi menyu açılır.
- tәsvirin tәhrif edlmәsi imitasiya edәn kömәkçi menyu açılır.

# 662 Photo-Paint proqramında şəffaflığın ən yaxşı tənzimlənməsini ....

- $\bigcirc$  statik yolla yerinә yetirmәk olar.
- әl üsulu ilә yerinә yetirmәk olar.
- avtomatlaşdırılmış üsulla yerinә yetirmәk olar.
- avtomatuk yerinә yetirmәk olar.
- mexaniki yerinә yetirmәk olar.

# 663 PhotoPaint proqramında şәffaflıq fırçası alәti ...

- üçün fırçanın ycunun kәnarlarını dәqiq vә ya yayğın etmәk olar.
- üçün fırçanın ucunun formasını yumru etmәk olar.
- cavabların hamısı düzdür.
- Property Bar lövhәsindә yerlәşәn sahәlәrin kömәyi ilә tәnzimlәnir.
- $\bigcap$  üçün firçanın xassələrini güçlü dəvismək olar.

### 664 Photo-Paint proqramında rəngin şəffaflığı alətindən ... istifadə edilir.

- obyektin rәnglәrinin hamısına sәffaflıq vermәk üçün
- obyektin ayrı ayrı rәnglәrinә sәffaflıq vermәk üçün
- fırçanın ucunu yumru elәmәk üçün
- fırçanın ucunu düzbucaqlı elәmәk üçün
- fırcanın ucunun kənarlarını dəqiq eləmək üçün

### 665 Photo-Paint proqramında rəngin şəffaflığı alətindən sağ tərəfdə yerləşən sahədəki ədəd ...

- solğun rәnglәrin sәrhәddinin müәyyәn olunma hәssaslığını göstәrir.
- şәffaflıq sәrhәddinin müәyyәn olunma hәssaslığını göstәrir.
- rәnglәrin sәrhәddinin müәyyәn olunma hәssaslığını göstәrir.
- әsas rәnglәrin sәrhәddinin müәyyәn olunma hәssaslığını göstәrir.
- әlavә rәnglәrin sәrhәddinin müәyyәn olunma hәssaslığını göstәrir.

### 666 Photo-Paint redaktorunda rəngin şəffaflığı aləti aktiv olanda...

- obyektin solğun oblastı üzәrindә sol düymәni sıxmaqla tәsviri şәfaf etmәk olur.
- obyektdәki ixtiyari rәng üzәrindә sol düymәni sıxmaqla obyektdә hәmin rәnglә rәnglәnmiş sahәlәri şәfaf etmәk olur.  $\bullet$
- $\bigcirc$  obyektdәki ixtiyari rәng üzәrindә sol düymәni sıxmaqla obyektdә hәmin rәngә oxşar rәnglә rәnglәnmiş sahәlәri şәfaf etmәk olur.
- obyektdәki ixtiyari rәng üzәrindә sol düymәni sıxmaqla tәsviri şәfaf etmәk olur.
- obyektin rәngli oblastı üzәrindә sol düymәni sıxmaqla tәviri şәfaf etmәk olur.

### 667 Photo-Paint redaktorunda rəngin şəffaflığı aləti aktiv olanda ... obyektdəki müxtəlif rənglər üzәrindә sol düymәni sıxmaqla obyektin ... şәffaf etmәk olur.

- obyektin tәkcә tünd sahәlәrini
- böyük sahәlәrini
- tәkcә birinci sahәsini
- obyektin sol düymә ilә seçilmәyәn rәnglәr yerlәşәn sahәlәrini
- obyektin tәkcә işıqli sahәlәrini

### 668 Photo-Paint redaktorunda şəffaflığın verilməsinin müxtəlif üsullarının kombinasiyası... yaratmağa imkan verir.

- $\bigcirc$  tәsvirin tәkсә tutqun oblastlarından şәffaf obyektlәr
- cürbәcür yarimşәffaf obyektlәr
- cürbәcür tam şәffaf obyektlәr
- tәsvirin tәkcә işıqlı oblastlarından şәffaf obyektlәr
- tәsvirin tәkcә solğun oblastlarından şәffaf obyektlәr

### 669 Photo-Paint redaktorunda Obyektin böyük oblastlarnı necə şəffaf etmək olar?

- $\bigcap$  Cavabların heç biri düz deyil.
- Obyektin müxtәlif rәnglәri üzәrindә sol düymәni sıxmaqla.
- Obyektdәki ixriyari rәng üzәrindә sol düymәni sıxmaqla.
- Obyektdәki ixriyari rәng üzәrindә sol düymәni ikqat sıxmaqla.
- Fon tәsvir üzәrindә sol düymәni sıxmaqla.

670 Photo-Paint redaktorunda hansı әmr yerinә yetirilәn sonuncu әmәliyyatı qismәn lәğv edir?

- Edit Restore Checkpoint
- Edit Fade Last Command
- Edit Repeat
- File Revert
- Edit Checkpoint

671 Photo-Paint redaktorunda hansı əmr təsvirin nəzarət nöqtəsi yaradılan andandakı vəziyyətini bәrpa edәr?

- $\sum$  Edit Checkpoint
- $\bigcirc$  Edit Restore Checkpoint
- Edit Fade Last Command
- $\bigcirc$  Edit Repeat
- File Revert

672 Photo-Paint redaktorunda hansı əmr yerinə yetirilmiş son əməliyyatı təkrarlayır?

- Edit Fade Last Command
- $\bigcirc$  Edit Repeat
- Edit Checkpoint
- File Revert
- Edit Repeat

673 Photo-Paint redaktorunda naviqatordan ... istifadə edilir.

- $\bigcirc$  redaktə edilən təsvirin böyüdülmüş surətini almaq üçün
- tәsvirin hissәsini redaktә pәncәrәsinә gәtirmәk üçün
- $\circled{}$  tәsviri bütıblüklә redaktә pәncәrәsinә yerlәşdirmәk üçün
- tәsviri qismәn redaktә pәncәrәsinә hәrәkәt etdirmәk
- redaktә edilәn tәsvirin kiçildilmiş surәtini almaq üçün

674 Photo-Paint redaktorunda naviqator pәncәrәsindә mausun göstәricisinin әtrafında ...

- çevrә olur.
- çәrçivә olur.
- çoxbucaqlı olur.
- ellips olur.
- kvadrat olur.

675 Photo-Paint redaktorunun naviqator pәncәrәsindә tәsvirin ...

- $\bigcirc$  çevrəyə düşən hissəsi redaktə pəncərəsinə çıxır.
- çәrçivәyә düşәn hissәsi redaktә pәncәrәsinә çıxır.
- ellipsә düşәn hissәsi redaktә pәncәrәsinә çıxır.
- kvadrata düşәn hissәsi redaktә pәncәrәsinә çıxır.
- çoxbucaqlıya düşәn hissәsi redaktә pәncәrәsinә çıxır.

# 676 Photo-Paint redaktorunda hansı əmr təsvirin diskdə saxlanan vəziyyətini bərpa edər?

- Edit Fade Last Command
- $\bullet$  File Revert
- Edit Checkpoint
- Edit Restore Checkpoint
- Edit Repeat

### 677 61. Photo-Paint redaktorunda nəzarət nöqtəsi yaratmaq üçün hansı əmrdən istifadə edilir?

- Edit Restore Checkpoint
- $\text{Edit}$  Checkpoint
- File Revert
- Edit Repeat
- Edit Fade Last Command

678 Photo-Paint qrafik redaktorunda Lasso maska alətindən ... istifadə edilir

- нет правильного ответа.
- müxtәlif rәnglәrlә vә çalarlarla rәnglәnmiş tәsvir hissәsini ayırmaq üçün
- eyni rәng vә çalarlarla rәnglәnmiş tәsvir hissәsini ayırmaq uçün
- Lasso maska alәtinin işinә tәsvirdәki rәngin dәxli olmür
- Maska Lasso alәti Sehirli çubuqla maska alәti kimi işlәyir.

679 Photo-Paint qrafik redaktorunda Maqnitli maska alәti ... alәti kimi işlәyir, lakin onun kömәyi ilә ayırma bir neçә addımla yerinә yetirilir.

- Sehirli çubuqla Маска
- Lasso
- Fırça üzrә maska
- Düzbucaqlı maska
- "Elliptic maska"

680 Photo-Paint qrafik redaktorunda ... alәti ilә iş prosesinin gedişindә ayırma konturu itә bilir.

- sehirli çubuqla maska.
- Maqnitli lasso
- Fırça üzrә maska
- Sәrbәst formalı maska
- Elliptik maska

681 Photo-Paint qrafik redaktorunda təsvirdən rəngləri oxşar olan fraqmentləri ayırmaq üçün ... alәtindәn istifadә edilir.

- Sәrbәst formalı maska
- Sehirli cubuqla maska
- fırça üzrә mçaska
- Maqnitli maska
- lasso maska

682 Photo-Paint redaktorunda təsvirin miqyasını artırmaq üçün Zoom alətini seçəndən sonra mausun göstәricisini tәsvirin mәrkәzinә yerlәşdirib ... sıxmaq lazımdır.

- $\bigcirc$  Ctrl+Enter düymələr kombinasiyasını
- $\bullet$  mausun sol düyməsini
- mausun sağ düymәsini
- Alt+Enter düymәlәr kombinasiyasını
- Enter düymәsini

683 Photo-Paint redaktorunda təsvirin miqyasını azaltmaq üçün Miqyas alətini seçəndən sonra mausun göstәricisini tәsvirin mәrkәzinә yerlәşdirib ... sıxmaq lazımdır.

sağ ox vә Enter düymәsini

- mausun sağ düymәsini
- mausun sol düymәsini
- Enter düymәsini
- yuxarı ox vә Enter düymәsini

684 Photo-Paint redaktorunda fırlatma zolaqlarından ... istifadə edilir

- tәsvirin miqyasını kiçiltmәk üçün
- tәsvirdәki obyektlәri mәrkәzlәşdirmәk üçün
- tәsvirdәki obyektlәri qaydaya salmaq üçün
- tәsvirin görünmәyәnhissәlәrinә baxmaq uçün
- tәsvirin miqyasını böyütmәk üçün

### 685 Photo-Paint redaktorunda Ponorama alətindən ... istifadə edilir.

- $\bigcirc$  təsvirdəki obyektləri qaydaya salmaq üçün
- tәsviringörünmәyәn hissәlәrinә baxmaq üçün
- tәsviri böyütmәk üçün
- tәsviri kiçiltmәk üçün
- tәsvirdәki obyektlәri mәrkәzlәşdirmәk üçün

### 686 Photo-Paint qrafik redaktorunda ayırma həm də ... adlanır.

- sәrhәdd
- maska
- seçmә
- fiksә etmә
- nişan

687 Photo-Paint qrafik redaktorunda ... ayırma alətindən istifadə edilir.

- O 3<br>O 7<br>O 8
- 4
- 5

688 Photo-Paint qrafik redaktorunda təsvirdən düzbucaqlı oblast ayırmaq üçün ... alətindən istifadə edilir.

- Maqnitli maska
- düz cavab yoxdur
- Elliptik maska
- Sәrbәst formalı maska
- Lacco maska

689 Photo-Paint qrafik redaktorunda təsvirdən ellips formasında oblast ayırmaq üçün ... alətindən istifadә edilir.

- Fırça üzrә maska
- düz cavab yoxdur
- Sәrbәst formalı maska
- Lasso maska
- Maqnitli maska

690 Photo-Paint qrafik redaktorunda təsvirdən mürəkkəb formalı oblast ayırmaq üçün ... alətindən istifadә edilir.

- tәkcә Maqnitli maska
- müxtәlif
- tәkcә Sәrbәst formalı maska
- tәkcә Ellıptik maska
- tәkcә Lasso maska

691 Photo-Paint qrafik redaktorunda təsvirdən mürəkkəb formaya malik hissəni ayırmaq üçün ... alәtundәn istifadә edilir

- tәkcә Maqhitli mmaska
- düz cavab yoxdur
- tәkcә sehirli çubuqla maska
- tәkcә Elliptir maska
- Lasso maska

# 692 Photo-Paint qrafik redaktorunda Sərbəst formalı maska alətundən ... istifadə edilir.

- tәsvirin rәnglәnmiş hissәlәrini ayırmaü üçün
- tәsvirdәn mausun hәrәkәtinin izinә müvafiq olan mürәkkәb formalı hissә ayırmaq üçün
- tәsvirdәn oxşar rәngli hissәlәri ayırmaq üçün
- oxşar obyektlәrә malik olan tәsvir hissәsini ayırmaq üçün
- tәsvirdәn rәnglәnmәyәn hissәni ayırmaq üçün

# 693 Photo-Paint qrafik redaktorunda Lasso maska alətindən ... istifadə edilir

- $\bigcirc$  düz cavab yoxdur.
- müxtәlif rәnglәrlә vә çalarlarla rәnglәnmiş tәsvir hissәsini ayırmaq üçün
- eyni rәng vә çalarlarla rәnglәnmiş tәsvir hissәsini ayırmaq uçün
- Lasso maska alәtinin işinә tәsvirdәki rәngin dәxli olmür
- Maska Lasso alәti Sehirli çubuqla maska alәti kimi işlәyir.

694 Photo-Paint qrafik redaktorunda Maqnitli maska alәti ... alәti kimi işlәyir, lakin onun kömәyi ilә ayırma bir neçә addımla yerinı\ә yetirilir.

- Sehirli çubuqla Маска
- Lasso maska
- Fırça üzrә maska
- Düzbucaqlı maska
- Elliptik maska

695 Photo-Paint qrafik redaktorunda ... alәti ilә iş prosesinin gedişindә ayırma konturu itә bilir.

- $\bigcirc$  sehirli çubuqla maska
- Maqnitli lasso
- Fırça üzrә maska
- Sәrbәst formalı maska
- Elliptik maska

696 Photo-Paint qrafik redaktorunda təsvirdən rəngləri oxşar olan fraqmentləri ayırmaq üçün ... alәtindәn istifadә edilir.

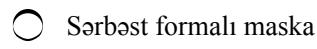

- Sehirli cubuqla maska
- fırça üzrә mçaska
- Maqnitli maska
- Lasso maska

697 AutoCAD proqramında Arc Length әmrindәn nә mәqsәdlә istifadә edilir?

- radiusun uzunluğunu göstәrmәk üçün
- dairәnin sahәsini göstәrmәk üçün
- qövsün uzunluğunu göstәrmәk üçün
- düz xәttin uzunluğunu göstәrmәk üçün
- dairәnin uzunluğunu göstәrmәk üçün

# 698 Aşağıdakı proqramlardan hansı rastr redaktor deyil?

- Corel Painter
- AutoCAD
- Adobe Photoshop
- Corel Photo-paint
- Paint

# 699 AutoCAD-in neçə versiyası MS DOS-la işləyib?

- $\bigcirc$  15 versiyası
- $\bigcirc$  13 versiyası
- 10 versiyası
- 12 versiyası
- 14 versiyası

# 700 AutoCAD proqramında bağlama әmәliyyatı üçün hansı әmrdәn istifadә olunur?

- Arc
- Snap
- Grid
- Ortho
- Point

# 701 proqramında LİMİTS әmrindәn nә üçün istifadә edilir?

- Görüntü ekranını yaratmaq üçün
- Düzbucaqlı cizgi vәrәqinin verilmәsi üçün
- Mürәkkәb fiqurları çәkmәk üçün
- Adi fiqurları çәkmәk üçün
- Çizginin müәyyәn hissәsinin seçilmәsi üçün

# 702 AutoCAD proqramında hansı әmrlә kursorun hәrәkәti mәhdudlaşdırılır?

- Snap
- Ortho
- Grid
- Limits
- Arc

703 Vektor qrafikada әn sadә obyekt hesab edilәn nöqtәni daxil etmәk üçün zәruri olan nәdir?

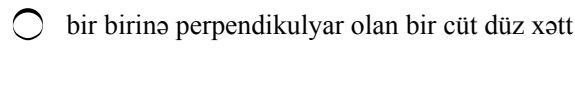

- koordinat sistemi<br>
 düzbucaqlı sahə
- düzbucaqlı sahә
- $\overline{O}$ istinad nöqtәsi
- ixtiyari formaya malik sahә

704 AutoCAD proqramında sınıq xәttәn ibarәt olan obyektlәri yaratmaq üçün hansı әmrdәn istifadә etmәk olar?

- Arc
- Ortho
- Poligon
- 
- Point<br>● Line